#### **ZAGUÁN: REPOSITORIO INSTITUCIONAL DE LA UZ**

MIGUEL MARTÍN

# ZAGUAN

#### Repositorio Institucional de la UZ

1

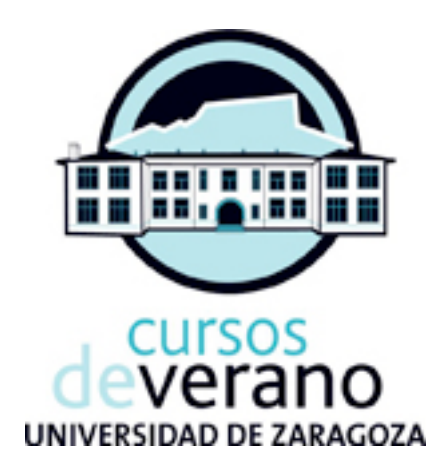

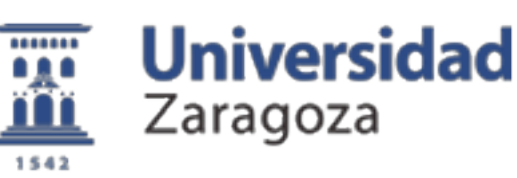

martes, 23 de julio de 13

#### Miguel Martín

#### Ingeniero en Informática

Proy. Informatización de Bibliotecas Universidad de Zaragoza

[miguelm@unizar.es](mailto:miguelm@unizar.es) | @miguelm\_uz

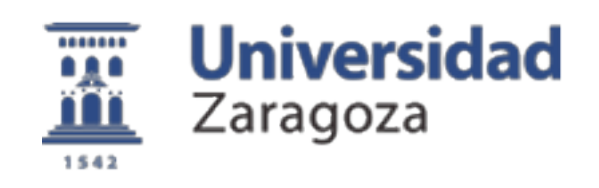

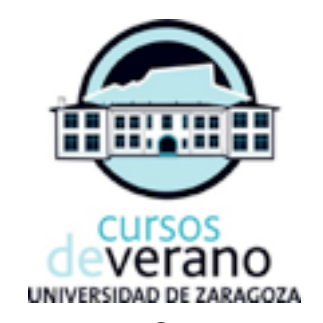

#### ¿Informátic@ o bibliotecari@?

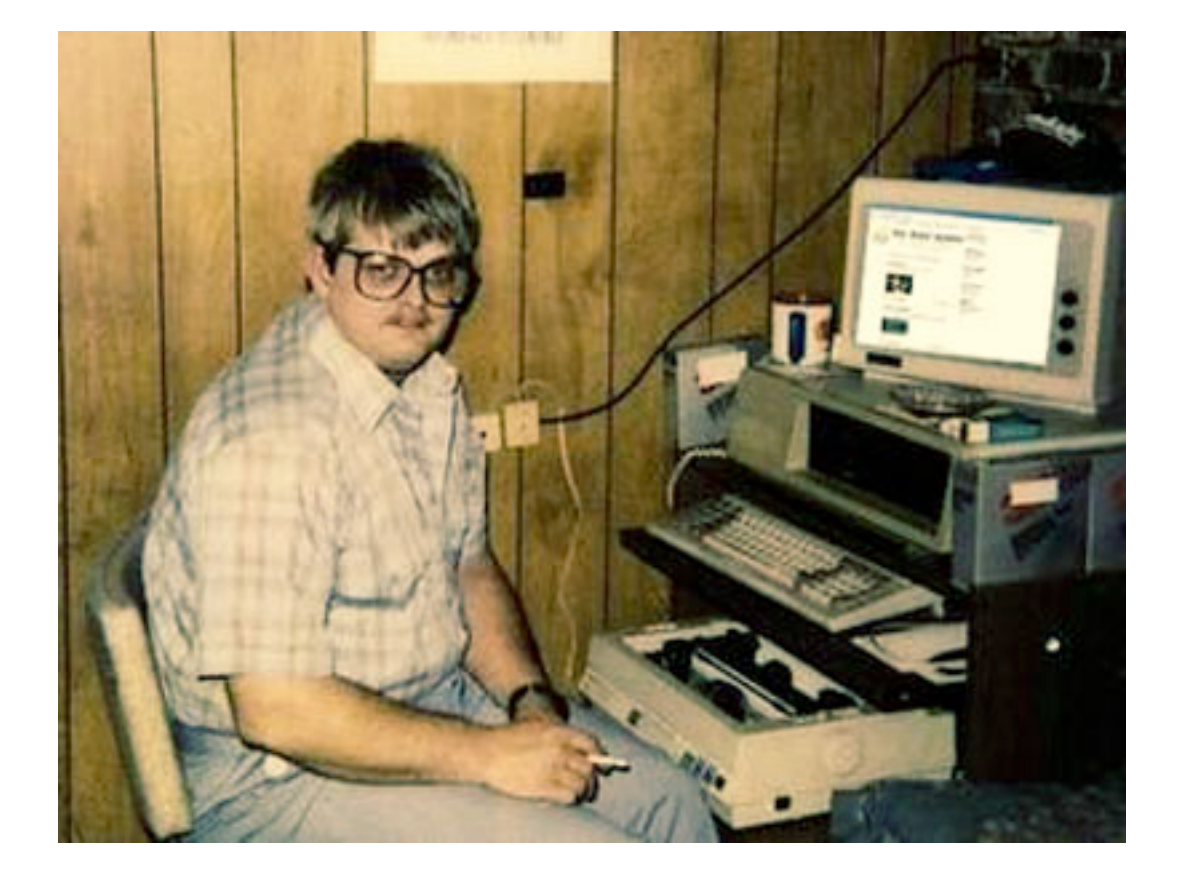

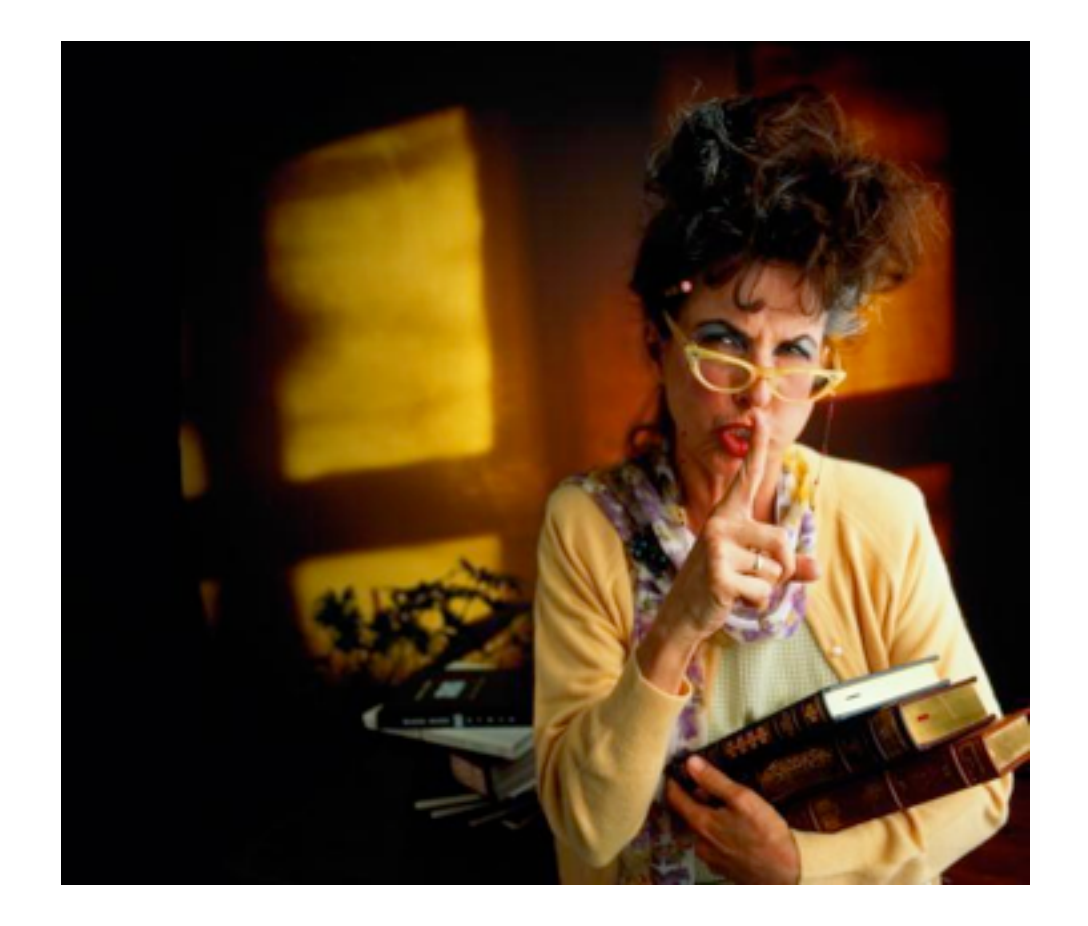

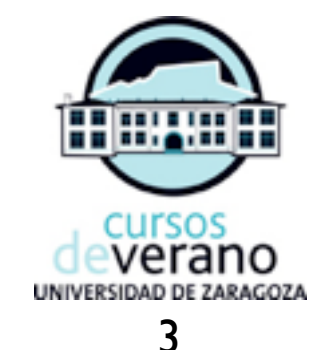

### Índice

Origen del Repositorio

CDS Invenio: arquitectura y módulos

Formatos de archivos a texto completo

Flujos de incorporación de información

Colecciones del Repositorio

Feedback: Google Analytics + AWStats

Plan de Preservación: la realidad de las Instituciones

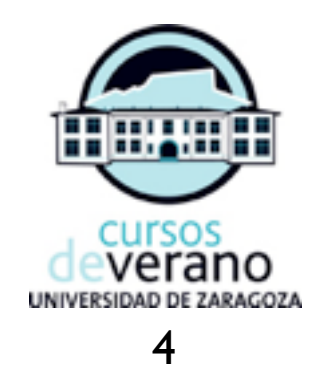

### Índice

Origen del Repositorio

CDS Invenio: arquitectura y módulos

Formatos de archivos a texto completo

Flujos de incorporación de información

Colecciones del Repositorio

Feedback: Google Analytics + AWStats

Plan de Preservación: la realidad de las Instituciones

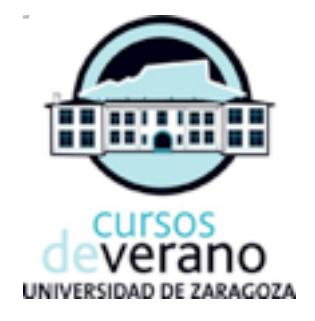

# Qué es

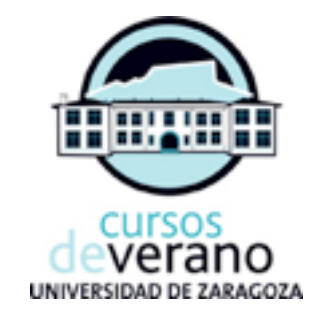

- Repositorio = del lat.: repositorium. Armario, alacena, "*lugar donde se guarda algo*" [RAE]
- $Repositionio = datao + infraestructuras + personas$
- **Misiones** 
	- **Archivar** (depósito)
	- **Preservar** (largo plazo, obsolescencia tecn)
	- **Difundir** (web / OAI-PMH)

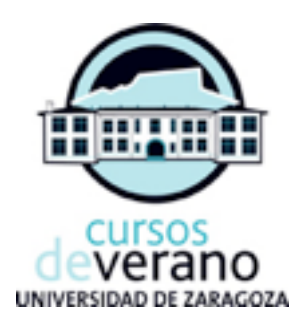

### El origen

#### **Digitalización de Fondo Histórico**:

Gobierno de Aragón: Ayudas a la generación y publicación de contenidos, años 2005, 2006, 2007 y 2008.

Ministerio de Cultura: Convocatorias de ayudas para creación y transformación de recursos digitales y su difusión y preservación mediante repositorios OAI, años 2007, 2008 y 2009

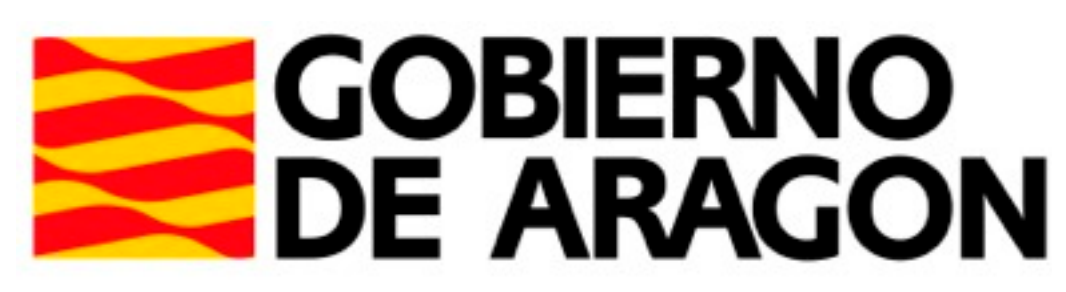

Departamento de Ciencia, Tecnología y Universidad

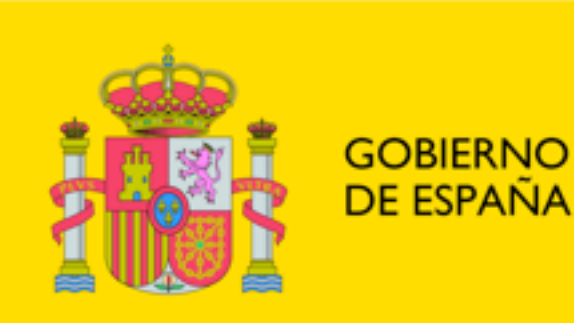

**MINISTERIO DE CULTURA** 

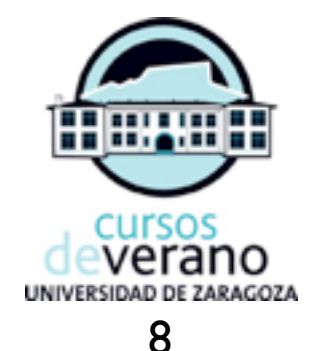

#### Elección del Software

(análisis hace varios años)

INVENIO)

**Desarrollado por el CERN 1.000.000 registros +500 colecciones MARCXML (MARC21) Python + MySQL Apache + mod\_python (mod\_wsgi) Modular y flexible** (y menos complejo) Servicio de soporte (¡barato!)

Licencia GNU/GPL Búsquedas tipo Google (sencillas, rápidas) Búsquedas con operadores booleanos complejos, expresiones regulares Resultados similares (si no hay match directo) Web 2.0 (review+comentarios) Colecciones personales (cestas) Alertas por email (automatizadas)

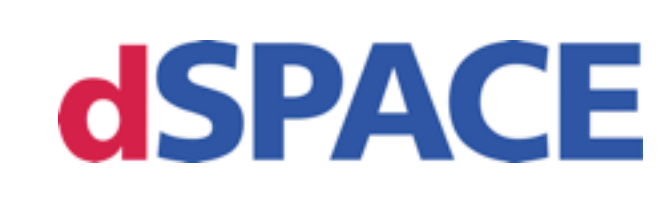

MIT (y Hewlett-Packard) Adoptado por muchas instituciones

DublinCore JAVA (PostgreSQL) Tomcat Customización (solo) del CSS **OpenURL** Identificadores CNRI Handle **Relaciones (lógicas) entre objetos digitales**

#### greenstone digital library software

Universidad de Waikato (New Zealand) Soportado por UNESCO **DublinCore** PERL, GDBM, MG

Gestión de privilegios de usuarios más pobre No admite subidas de contenido por usuarios que no sean "Content Managers".

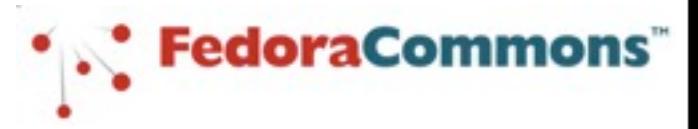

Universidad de Cornell & Universidad de Virginia Soportado por Melon Foundation y más tarde organización Fedora Commons

Funcionalidad de "core" (proporciona almacenamiento y mantiene objetos digitales, además de API's para desarrolladores) ¡Carece de interfaz propia! (requiere de esfuerzos iniciales importantes)

"Whenever you find yourself on the side of the majority, it is time to pause and reflect." - Mark Twain, Notebook, 1904

#### Más información: [http://nrgl.techlib.cz/images/Open\\_source.pdf](http://nrgl.techlib.cz/images/Open_source.pdf)

### Índice

Origen del Repositorio

CDS Invenio: arquitectura y módulos

Formatos de archivos a texto completo

Flujos de incorporación de información

Colecciones del Repositorio

Feedback: Google Analytics + AWStats

Plan de Preservación: la realidad de las Instituciones

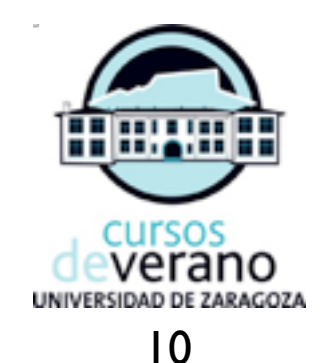

#### CDS Invenio

11

#### **INVENIO Key features**

- **Configurable portal-like interfaces for hosting various kinds of collections**
- **Powerful search engine with Google-like syntax, including parallel searching of external collections**
- **Extensible metadata representation (MARC XML) to handle virtually any kind of document (articles, books, photos, videos and more)**
- **Flexible document type submission and approbation workflow**
- **User personalisation, including document baskets and email notification alerts**
- **User collaboration, reviews, comments, knowledge sharing**
- **Multilingual interface available in 20 languages, Unicode compliant (UTF-8)**
- **Compliant to Open Archive Initiative protocol for metadata harvesting**
- **Free software (GNU GPL)**

**Try the CERN server:** http://cdsweb.cern.ch/ **Download Invenio:** http://invenio.cern.ch/ **Contact us:** cds.support@cern.ch

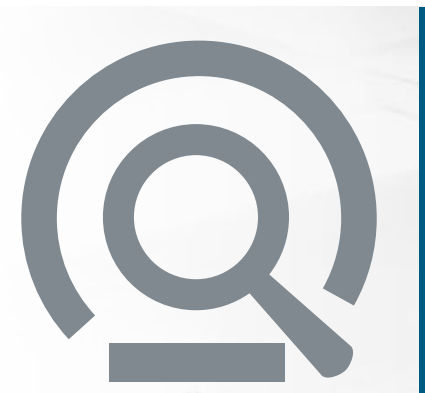

**CERN Document Server digital library sofware Invenio is a flexible system to run an electronic preprint server, an online digital library or a document repository on the web. It is especially suited for the management of large and complex data systems.**

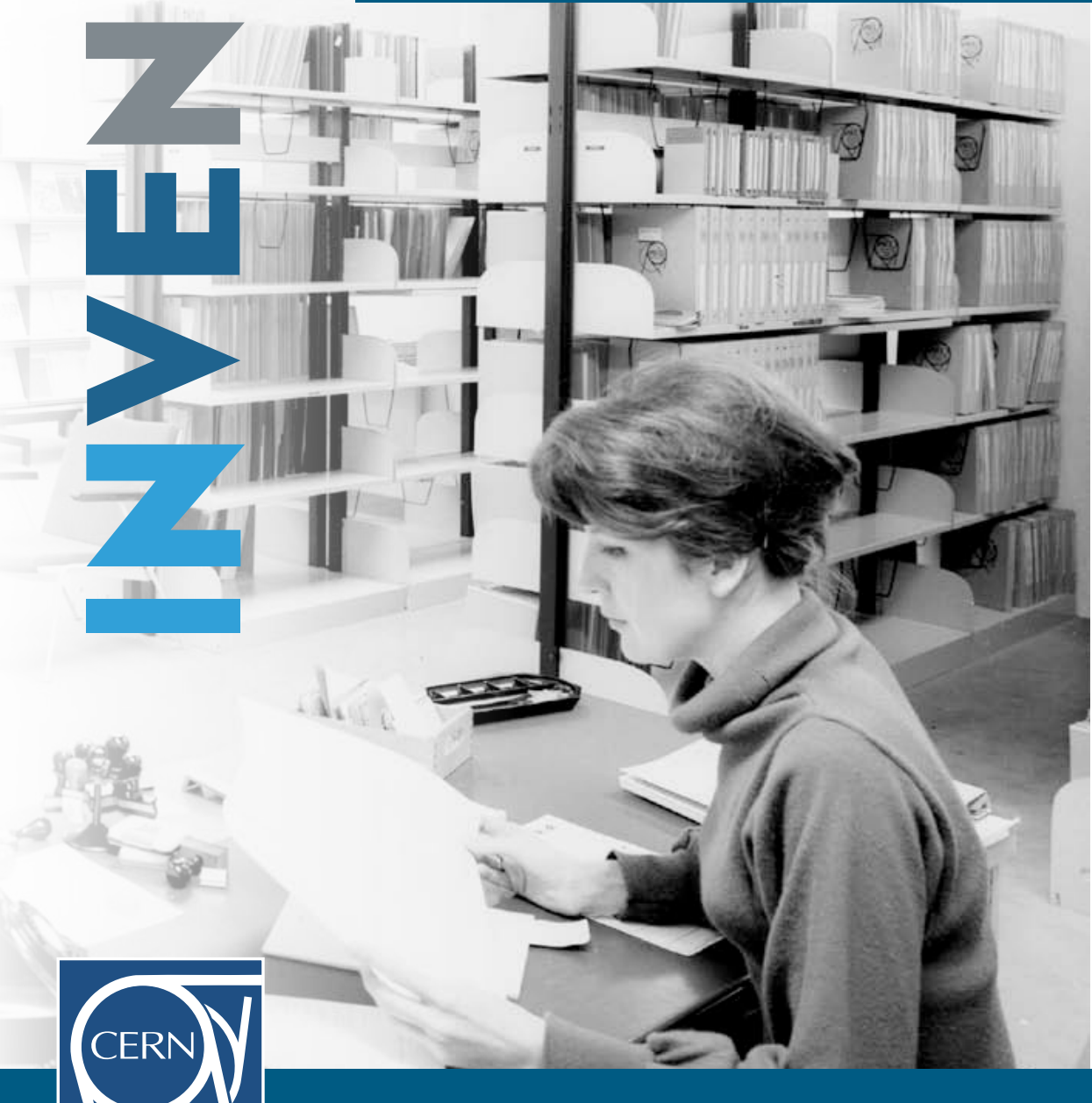

http://invenio.cern.ch/

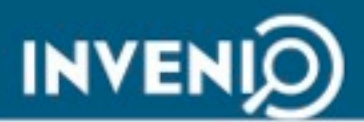

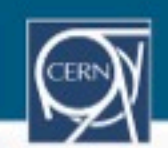

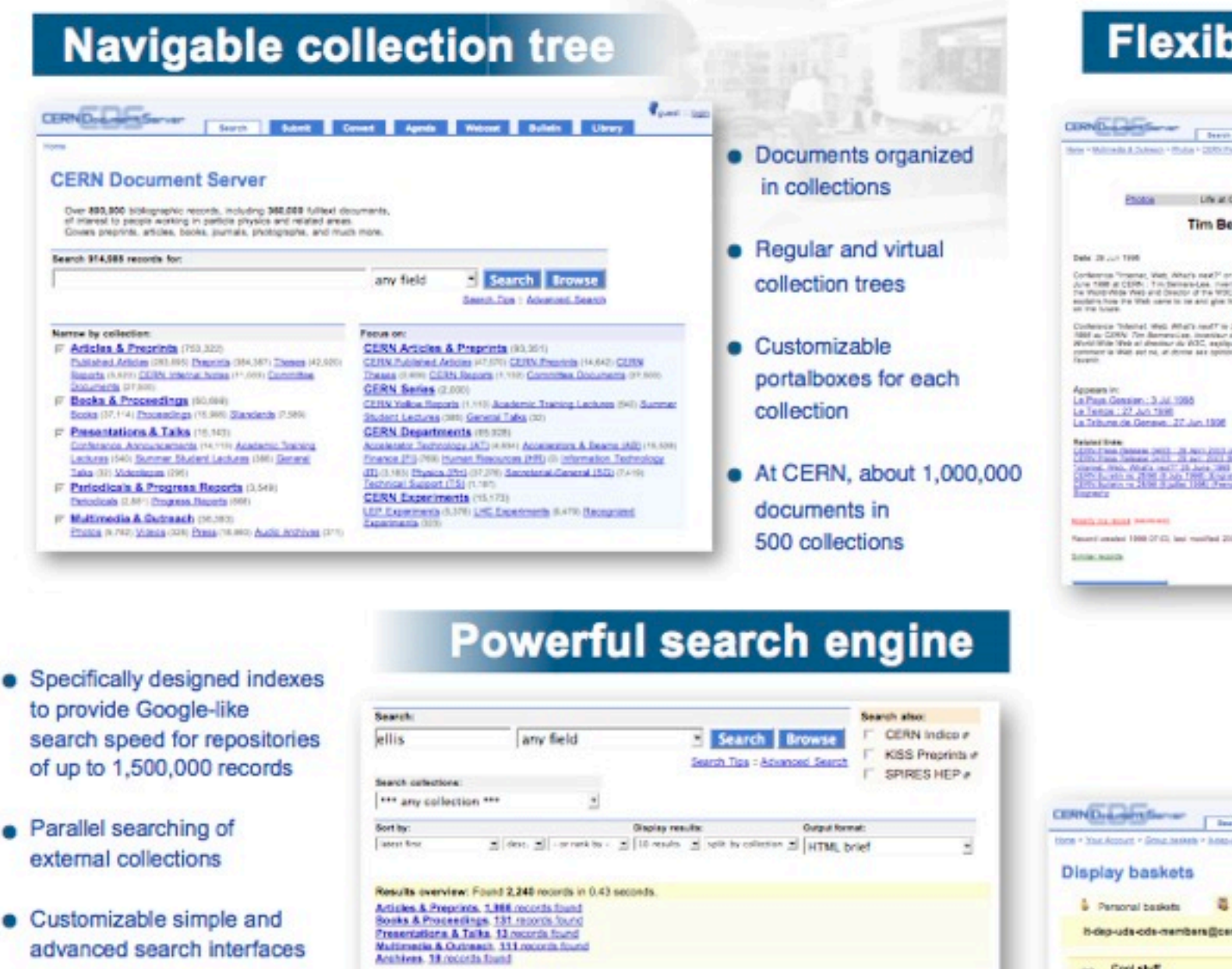

1,966 records found 1 - 10 \* \* jump to record: 3

7. 2. The effects of environment on marphological evolution between \$4x41.2 in the COSMOS Survey / Capab, P.L.

Abscham, R.G. Ella, Richard S. Mobaster, B. Scoville, N.Z. Stoffu, K. Kushomper, A.<br>He eighte the exitation of the respiration design relation using the COSMOS ACS survey and previous duster studies. (-)

7 3. Postetton Effects in Wesk Lensing / High, F.W. Rhodes, J. Wassey, R. Ella. B.<br>Then gradiations seeing is a premiera price of task nuclei and task analysis property sociate measurement of the shapes of fair).

ry of mater is that the speed of sound be at most the speed of light. [...]

7. 1. Causality and the speed of sound / Elis, G. Maarzos, R. MacCalurs, M.

A usual causal recomment on a visite theory of<br>prost/TTS121; 25 Mar 2507. . -6.p Fulfiled

auto-philometers 26 Mar 2007 .- 12 p Fullters

dated greens [-]<br>also profitted to the 2007 - 17 p. Euffred

skilled /wollyg - Similar records

Detailed recent - Smiler records

#### Combined metadata, fulltext and citation search in one go

- Results clustering by collection
- Flexible ranking capabilities

Invenio is a project of the CERN Document Server | http://invenio.cem.ch/

**Articles & Preprints** 

#### **Flexible metadata**

CIRCULATION | SHOT | SHOT | SHOT | SHOT | SHOT | SHOT | SHOT New + Williams & Dubleck + Rhillia Partiet HTML 1242481001 English HUMI WARD MARGINE Photos Life at CERN CERN-GE-MODES Tim Berners-Lee : World-Wide Web inventor You can look at these photographs in the following formats: ICI, Web, What has look new shifteen the content news Conference Trouver, Web, Altar's Aug<sup>22</sup> on (8)<br>June 1988 at CERN . The feature bask measure of<br>The Ward-Wide Aver and Country of the WOC,<br>models have the Ward-wave in the and give the create<br>on the luxure. **HALL White a labour venue** Conference Telested, which details and  $\Gamma$  in 20 juin 1992 as CONV. The discoveries investment in the spin of the set of the set of the systems are presented in the systems of  $\sim$ 

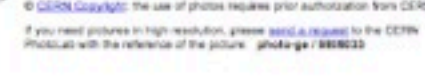

@ CERN Copyright: the use of photos requires prior authorization from CERN.

**Salama Shaw**<br>California (Manage, 2003) - 20 Million (Million angles)<br>California (Manage, 2003) - 20 Million (Million angles) collected the collection and in the collection of the collection of the collection of the collection of the collection of the collection of the collection of the collection of the collection of the collection of the collec

**NAMES AND POST OFFICE** Reservi amabel 1998 OT CL last manifest 2009 OT CL

· Standard library metadata format (MARC)

- Handling articles, books, thesis, photos, videos, museum objects, and more.
- Customizable display and linking rules

Multiple output formats:

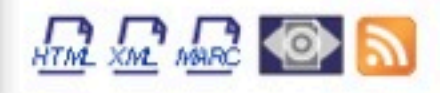

#### **User personalization** and collaborative tools

- Consideration of the Consideration and the constant of the Constant Service Constant Constant Constant Constant Constant Constant Constant Constant Constant Constant Constant Constant Constant Constant Constant Constant Co 1978 \* You Account \* Group beside \* Bibliography city mentioned per you (GETA) presented Display baskets h-dep-uds-ods-members@cem.ch [CERN (external)] (1) Cool stuff<br>
2 moonts - lest update: 02 Apr 2007, 09:38 On the stability of four-legged fability 1/2x2x, Ax2x<br>We prove that a period square lates with faurings, placed an continuous stepper ground with a local slope of all most<br>num-perdictions, CSRN-PH-TH-2005-TRT - Denives - C Details and comments Information management : a proposal (denomine\_Tinchy.) CETTY-DO-85031-OC. Genevir. CCTIN, Mar 1989. - 15 p. Cultural: CETALIBANG.copika Details and comments
- User-defined baskets of documents
- User-defined automated email alerts
- Commenting and reviewing
- Knowledge sharing within user groups
- Search interface available in 20 languages

12

## Cómo es

- Python + Apache + MySQL
- Pre-Sept-2009: Python 2.4 + mod python
- Post-Sept-2009: Python 2.6 + mod wsgi

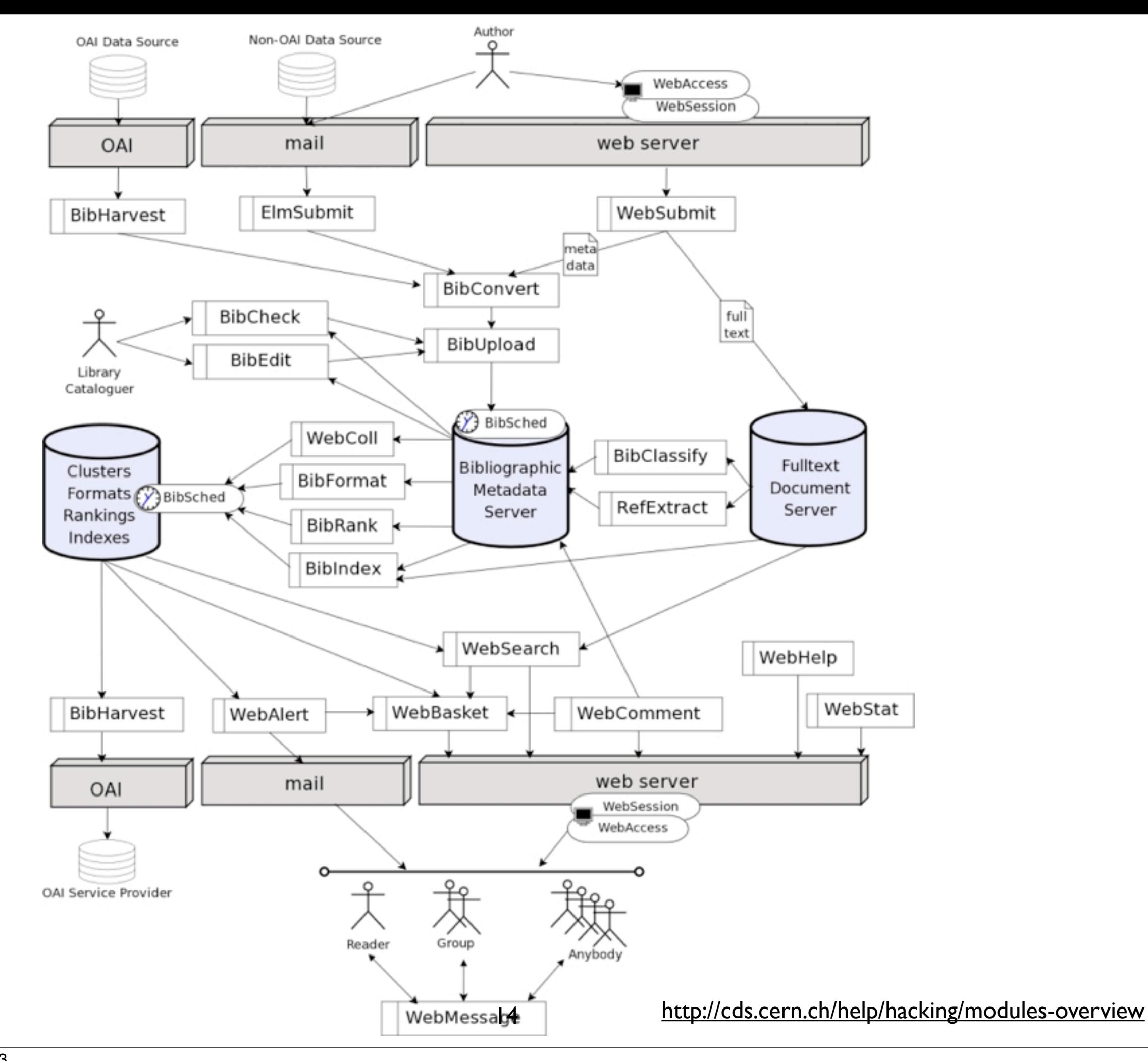

# Módulos de interés para el administrador

### webaccess: Autenticación (interna/LDAP/

otros) y autorizaciones (rol/acción/autorización)

• ROL = grupo (definición tipo firewall)

**ALLOW/DENY ANY/ALL**

**ALLOW/DENY FROM/UNTIL** *"YYYY-MM-DD"*

or

**ALLOW/DENY [NOT]** *field* **{***one or more values***}**

**uid**: an integer representing the user id **nickname**: the nickname of the user **email**: the email of the user **group/groups**: local or external group to which the user belong **guest**: 1 if the user is a guest (not logged), 0 otherwise remote ip: the remote ip address of the user who is browsing **remote\_host**: the remote hostname of the user who is browsing **referer**: the webpage from where the user is coming from **uri**: the uri the user is visiting **agent**: the agent string describing the user's browser

Ejemplo:

```
 allow email /.*@gmail.com/,/.*@hotmail.com/
 deny group badguys
 allow remote_ip "155.0.0.0/24"
 allow uid 1
 deny all
```
## webaccess

• Acción = actuaciones que se pueden realizar en la plataforma. Centradas en quién puede acceder a menús de configuración (cfgXXX), quién puede ejecutar tareas (runYYY) desde línea de comandos y quién puede enviar (submit) y moderar (referee)

> accdelegaterole cfgbibformat cfgbibharvest cfgbibindex cfgXXX... referee runbibclassify runbibedit runbibformat runYYY submit viewrestrcoll viewrestrdoc

## webaccess

- Autorización = relación rol-acción (con/sin parámetros)
	- Rol **Fig. 4 Action** Parameters
	- moderadorestesis submit act:DEMOTHE, doctype:APP

## websubmit

- Módulo responsable de definir doctypes y procesos de envío:
- Varias "acciones" (workflows) predefinidas: SBI, MBI, APP, SRV
- Cada "acción" está formada por un formulario (interface) y funciones (python) que se ejecutarán una vez pulsado "enviar".
- Hay "control de versiones" de ficheros a texto completo.

## websubmit

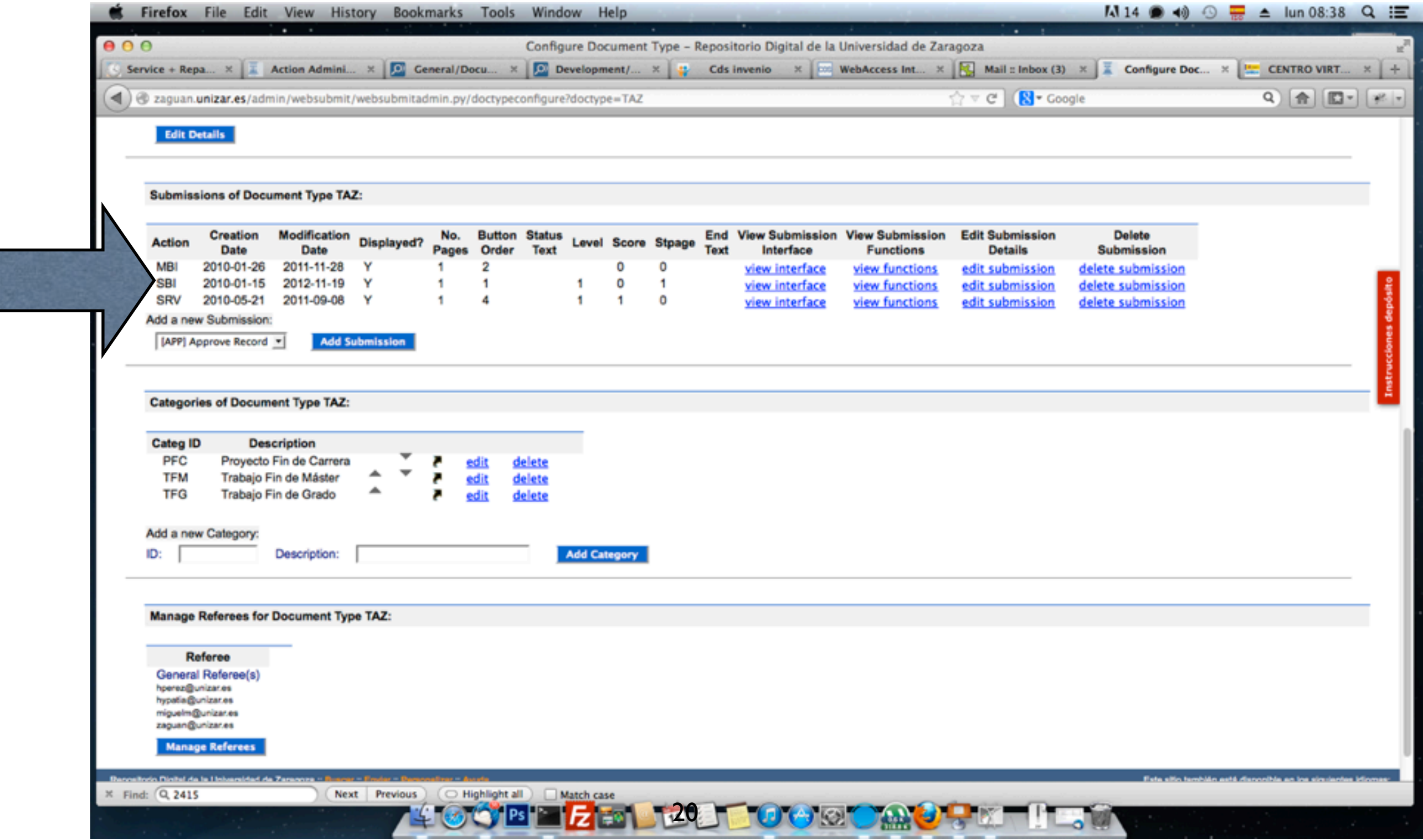

## websubmit

#### [http://www.leccionespracticas.com/cds-invenio/cds-invenio](http://www.leccionespracticas.com/cds-invenio/cds-invenio-understanding-websubmit/)[understanding-websubmit/](http://www.leccionespracticas.com/cds-invenio/cds-invenio-understanding-websubmit/)

# bibupload

- Otra forma de depositar contenidos (línea de comando) vía fichero que contiene los metadatos de los registros en formato MARCXML [\(http://](http://www.loc.gov/standards/marcxml/) [www.loc.gov/standards/marcxml/\)](http://www.loc.gov/standards/marcxml/)
- Desventaja para personal no bibliotecario: Hay que conocer el formato MARCXML (y seguirlo a rajatabla no es sencillo...)
- bibupload -i /home/miguelm/my\_record\_list.xml

# bibharvest/oaiarchive

- Bibharvest permite obtener registros desde otros repositorios OAI-PMH [\(http://www.openarchives.org/pmh/\)](http://www.openarchives.org/pmh/) y poner nuestros registros a disposición de otros (oaiarchive)
- Más detalles sobre preguntas a servidores OAI-PMH: [http://](http://www.leccionespracticas.com/cds-invenio/oai-pmh-verb-parameters/) [www.leccionespracticas.com/cds-invenio/oai-pmh-verb-parameters/](http://www.leccionespracticas.com/cds-invenio/oai-pmh-verb-parameters/)

## bibedit

- Permite editar los metadatos (MARCXML) de los registros depositados
- Versiones 0.99.x tienen pequeños bugs (duplican etiquetas, etc)
- Versiones 1.x han modificado este módulo y disponen de editor más completo.

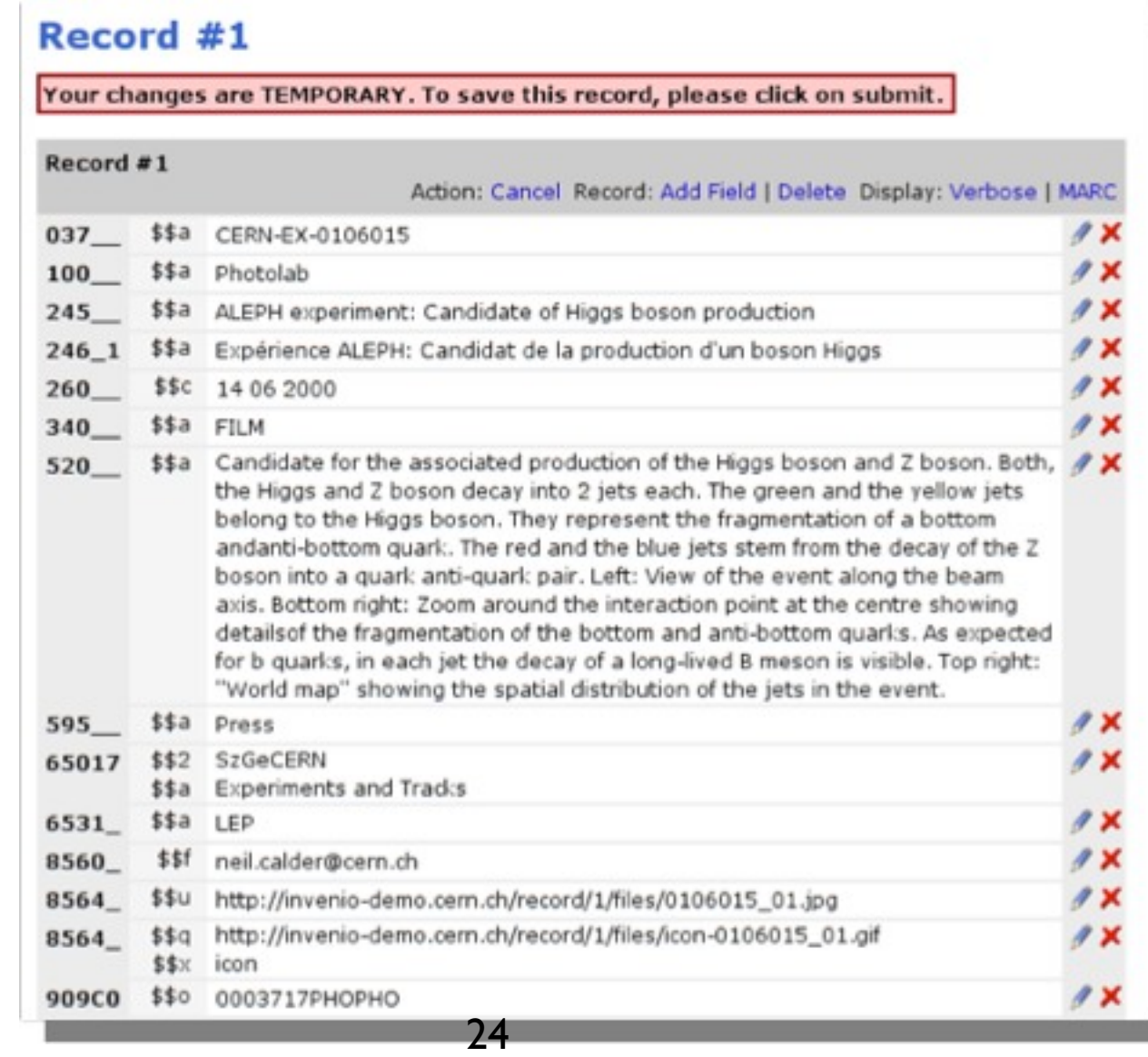

# Enriquecimiento de registros

- **BibClassify**: Extraer keywords basados en la recurrencia de términos específicos, elegidos de un vocabulario controlado. Vocabulario controlado es un tesauro de todos los términos que son relevantes en un contexto específico. BibClassify se basa en taxonomías expresadas en RDF/SKOS. Algunos tesauros: [http://www.fbi.fh-koeln.de/institut/labor/Bir/](http://www.fbi.fh-koeln.de/institut/labor/Bir/thesauri_new/thesen.htm) [thesauri\\_new/thesen.htm](http://www.fbi.fh-koeln.de/institut/labor/Bir/thesauri_new/thesen.htm)
- **RefExtract**: Extraer listas de referencias de los PDF's [\[http://invenio](http://invenio-software.org/wiki/Development/Modules/RefExtract%5D)[software.org/wiki/Development/Modules/RefExtract\]](http://invenio-software.org/wiki/Development/Modules/RefExtract)

- Permite distintas visualizaciones de un mismo registro y niveles de caché sobre el registro formateado
- Formatos básicos: HTML breve (para listados de múltiples registros, cacheado por defecto), HTML detallado (para visualización de registro única, sin cache por defecto) y podemos construir formatos personalizados (p ejemplo RSS).

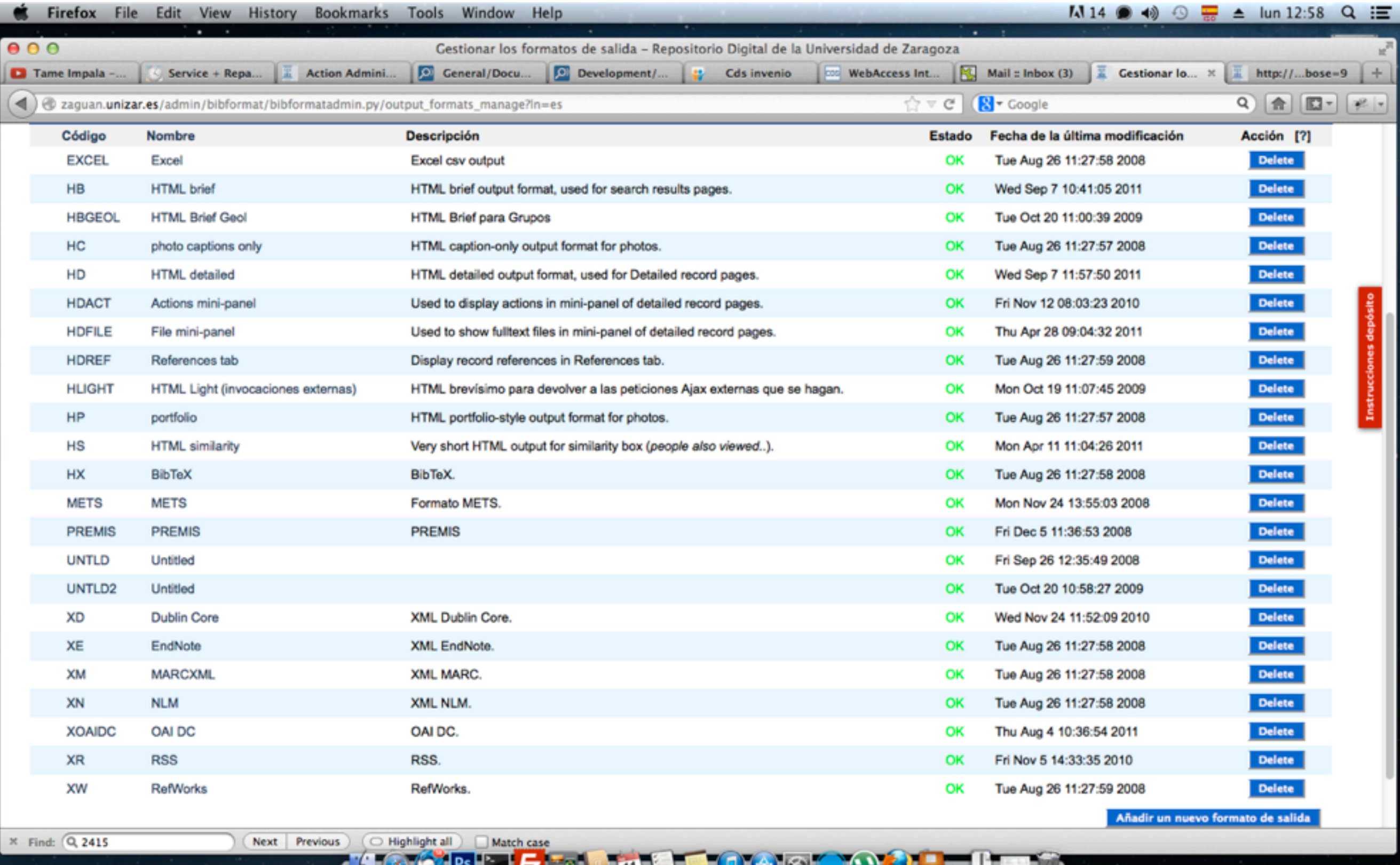

27

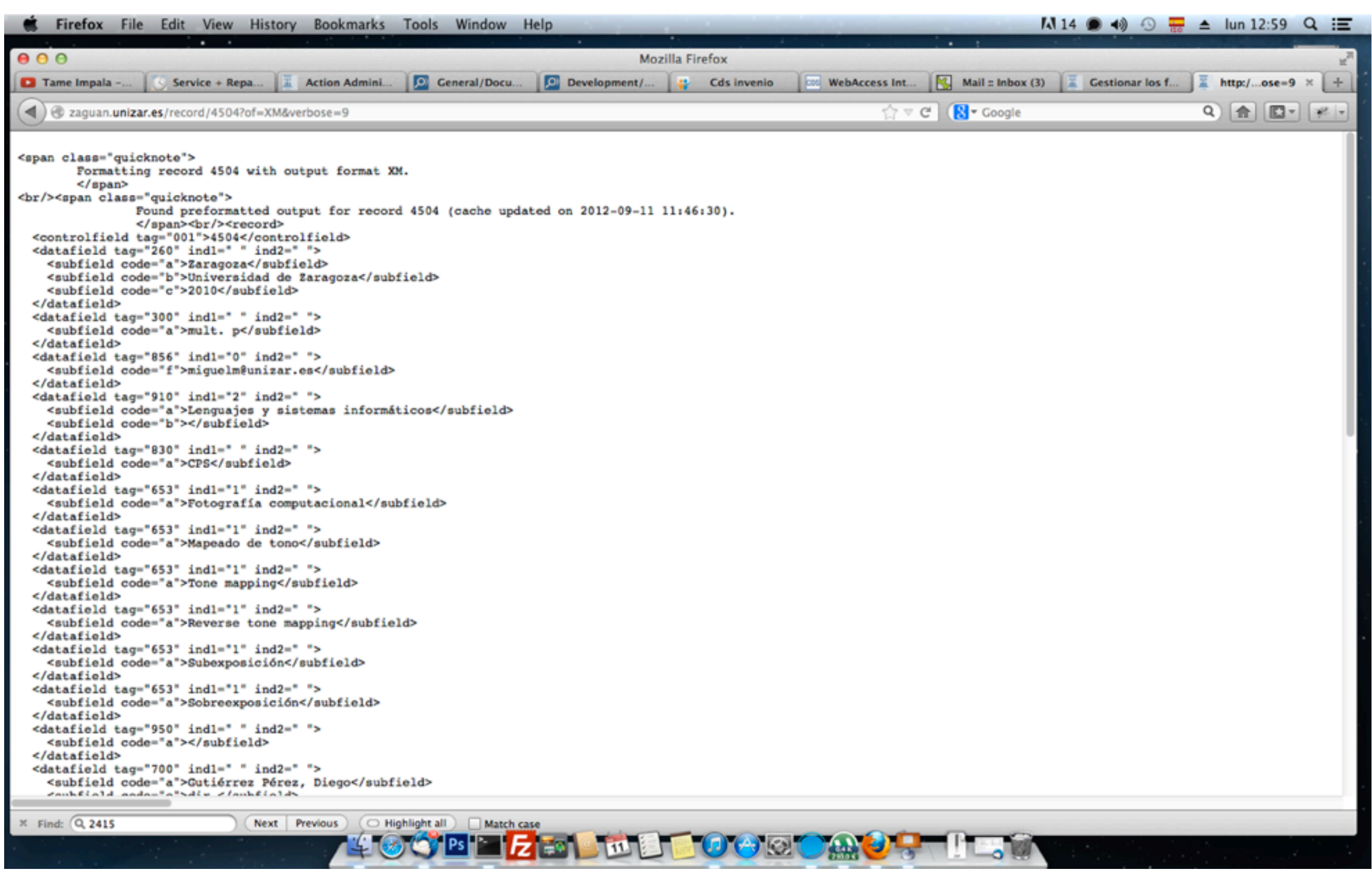

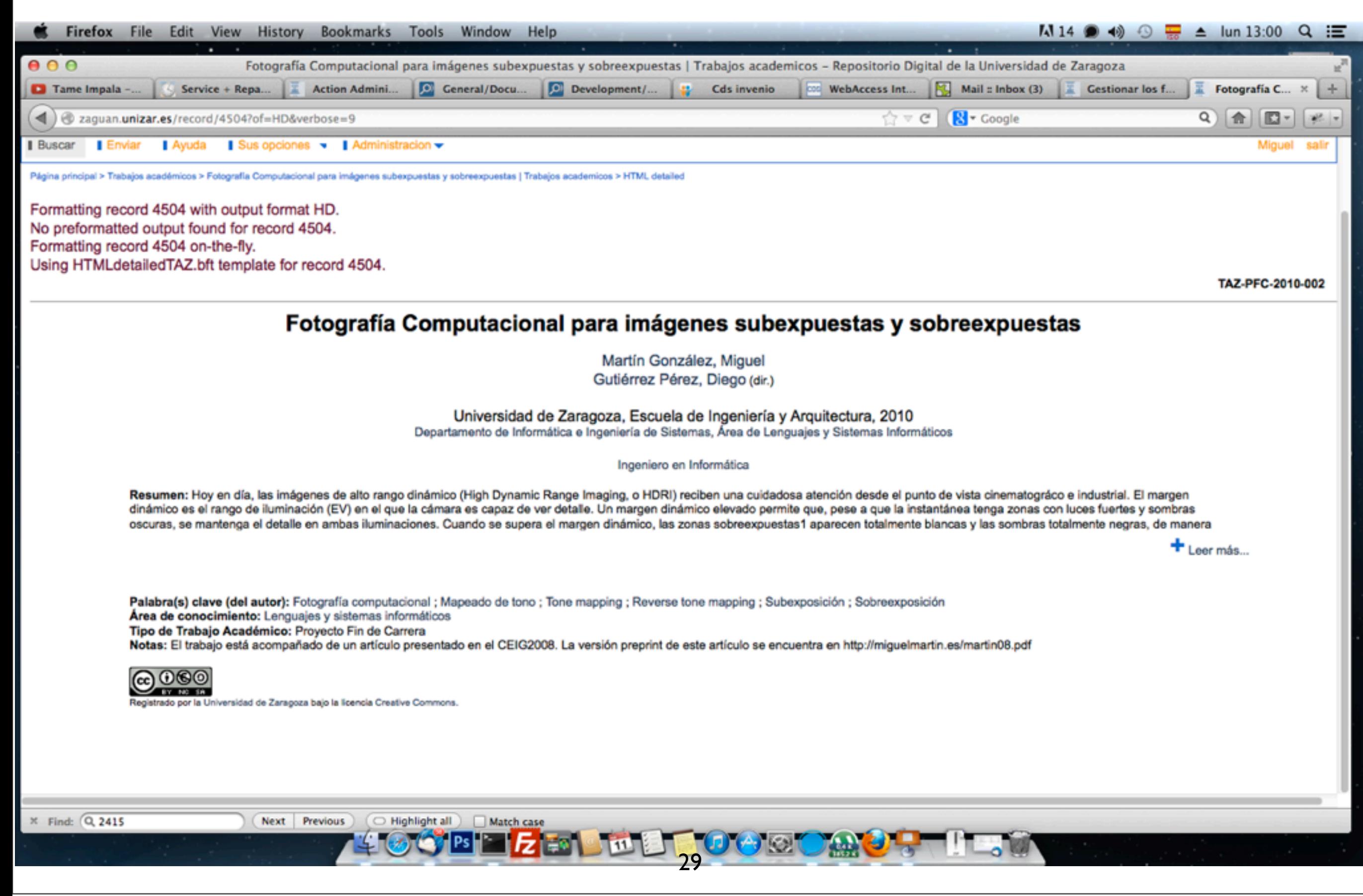

Permite la creación de nuevos formatos de salida...

Testimonio de protesta de agravio, Estella, 1300, presentada por Sancho Pontz, ante el notario Thomas Xemenis, por el peaje exigido en la feria de Estella, alegando el privilegio otorgado por el rey Felipe [I de Navarra] a los habitantes de Sangüesa

> **Editor: Estella ; (Era 1338 [1300])** Notas: Anotación manuscrita de época posterior en el verso; Escritura gótica; Original rubricado; Texto en lengua romance navarra Idioma: Español Descripción física: 1 h. (20 lin.) : 18x21 cm

Ver en el catálogo

Registro creado el 2011-10-28, última modificación el 2013-05-21

Estadísticas de uso

Discusión

Información

Ver similares

**E** Me gusta

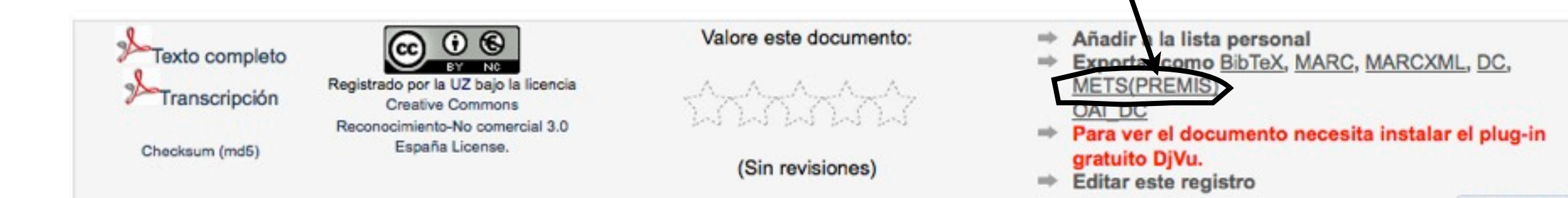

# webstyle

#### Plantillas para formateo de sitio web.

#### Definición del marcado HTML, CSS, JS

#### Reescritura de plantillas por defecto usando convención de nombre:

/soft/cds-invenio/etc/invenio-local.conf:CFG\_WEBSTYLE\_TEMPLATE\_SKIN = buz

/soft/cds-invenio/lib/python/invenio/websession\_templates\_buz.py /soft/cds-invenio/lib/python/invenio/webstyle\_templates\_buz.py /soft/cds-invenio/lib/python/invenio/webalert\_templates\_buz.py /soft/cds-invenio/lib/python/invenio/websearch templates buz.py

### bibsched

- El *scheduler* de tareas
- Múltiples opciones (prioridades de tareas, tiempo de sleep, etc)
- Cambio de prioridades en MySQL (mejorable)

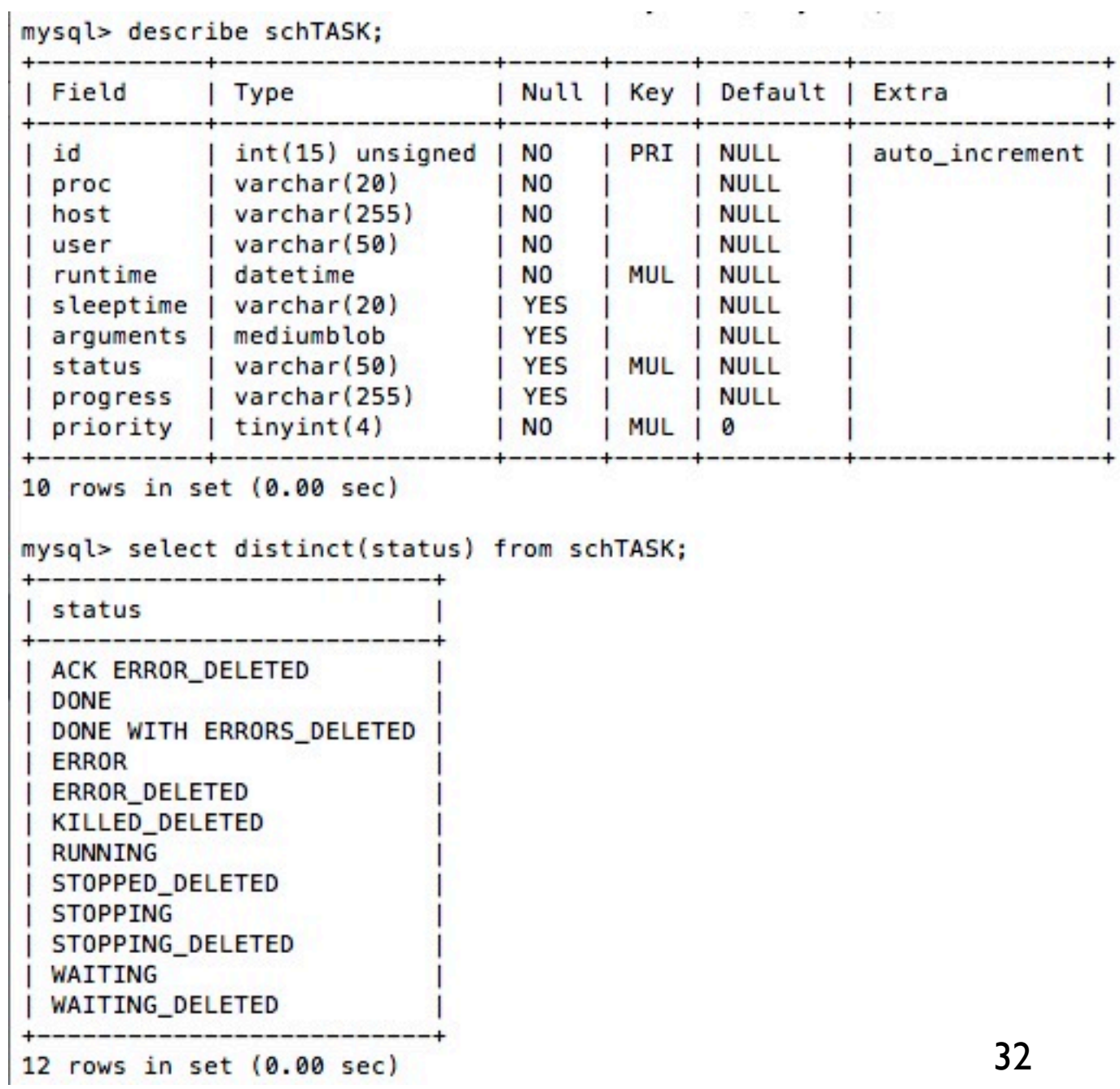

update schTASK SET priority=2 where priority=5; OK, 14882 rows affected (0.40 sec) atched: 14882 Changed: 14882 Warnings: 0

## bibsched

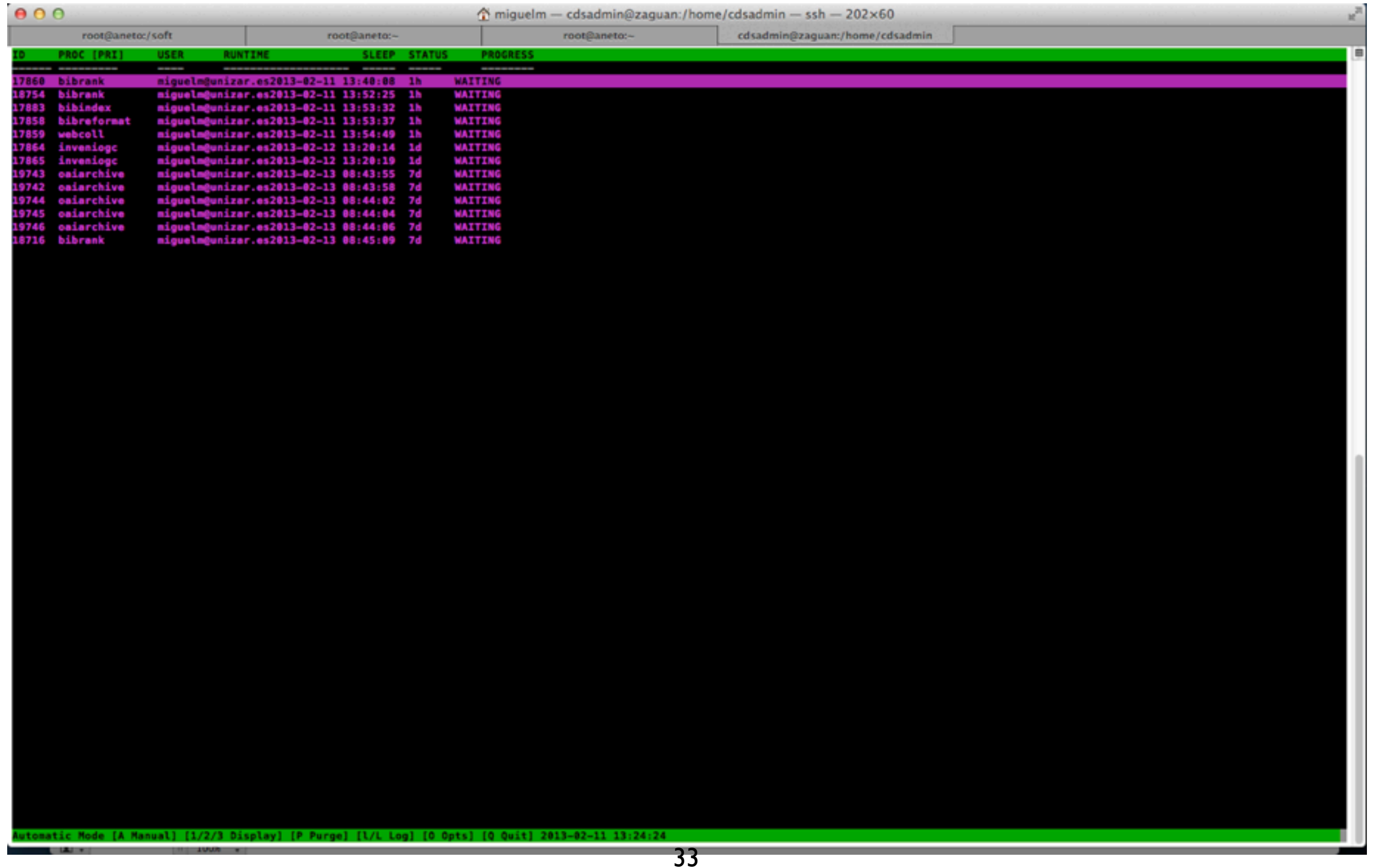

## bibconvert

- Permite conversión entre distintos formatos XML (XSLT)
- Se proporcionan algunas plantillas de uso general (\$PATH\_TO\_cds-invenio/ etc/bibformat/format\_templates/\*.xsl)
- bibconvert -ctemplate.xsl < input.xml

# websearch/webcoll

- Permite organizar los registros en colecciones
- Cada colección es = Identificador + Nombre(s) + "Query" (al MARCXML) + Portalboxes (información estática en HTML q se muestra junto a las colecciones)
- Por ejemplo, si queremos que todos los documentos que contengan la keyword 'bibliotecas' estén en la colección 'Documentos de bibliotecas', haremos la query:
	- 653 a: 'bibliotecas' (las keywords en MARCXML se almacenan en etiquetas 653, subíndice a)
	- Para abstraernos de las etiquetas y "aglutinar" conjuntos, se definen **índices** (bibindex)
- Permite definir índices de búsqueda
- Por ejemplo, en MARCXML los autores pueden ir en etiquetas 100 \$ (autores principales) o 700\_\_\$ (secundarios). Podemos definir el índice "author" como:
	- author:  $700$   $\frac{9}{6}$ ,  $100$   $\frac{9}{6}$

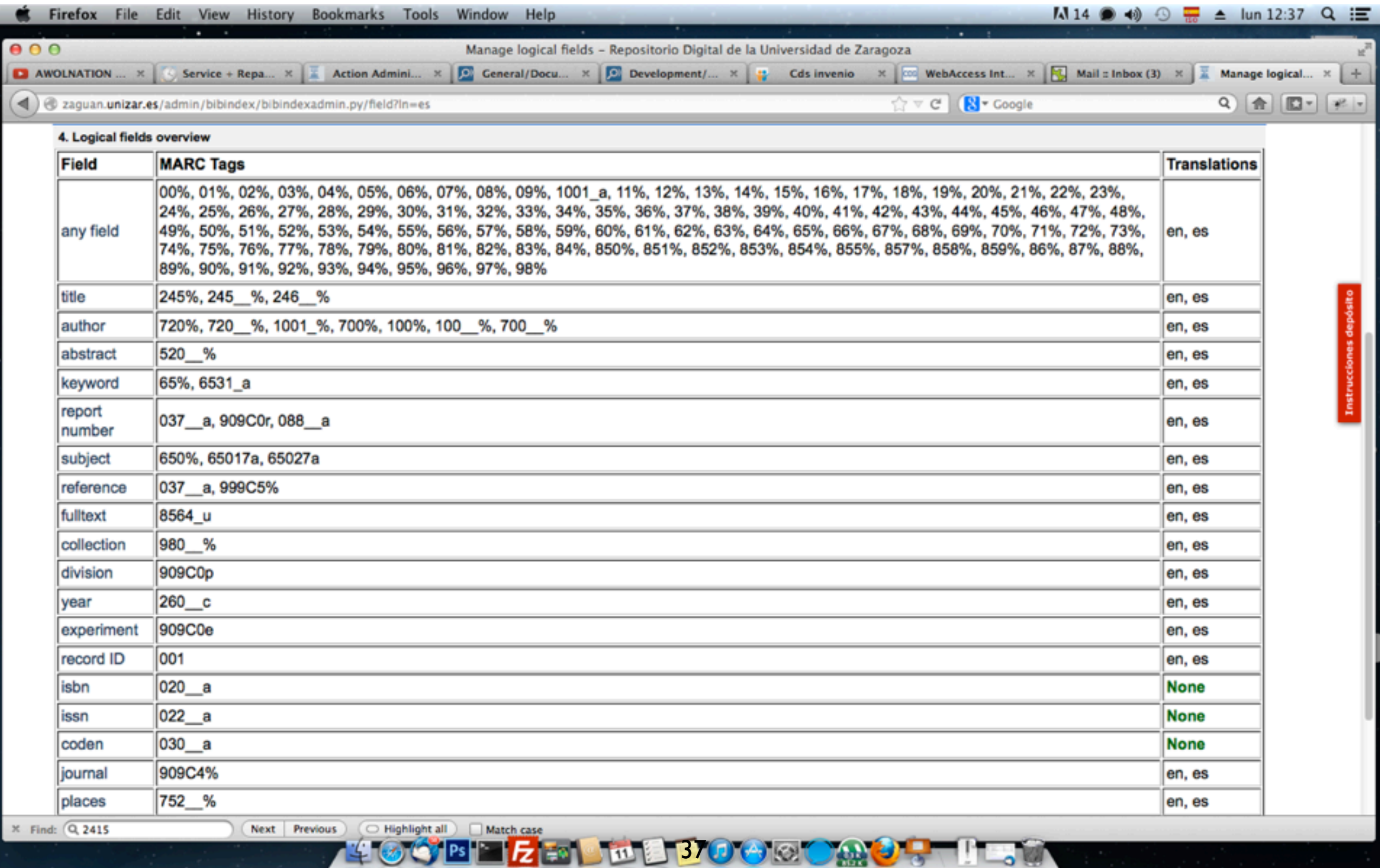

#### Variables de configuración de índices

CFG\_BIBINDEX\_CHARS\_ALPHANUMERIC\_SEPARATORS CFG\_BIBINDEX\_CHARS\_PUNTUATION

CFG\_BIBINDEX\_PATH\_TO\_STOPWORDS\_FILE

Definen cómo "romper" las palabras. Por ejemplo, "director-general": ¿debe incluirse el término como tal? ¿deben incluirse "director", "general" y "director-general"?

Define la ubicación en el servidor del fichero que lista las "palabras vacías"

CFG\_BIBINDEX\_MIN\_WORD\_LENGTH **External define la longitud mínima de la palabra para que ésta se indexe** 

CFG BIBINDEX FULLTEXT INDEX LOCAL FILES ONLY Permite que el sistema indexe únicamente ficheros locales o también ficheros en URLs externas

Se permite el stemming por idioma/índice Permite reducir el tamaño del índice. Por ejemplo, la palabra "information" se acortará a expressiva del índice. Por ejemplo, la palabra "information" se acortará a "look". "inform". Del mismo modo, "looking", "look", "looked" se acortarán a "look".

Cuanto más grande sea el índice y mayor sea el número de registros, mejor definidos deberán estar los criterios de relevancia.

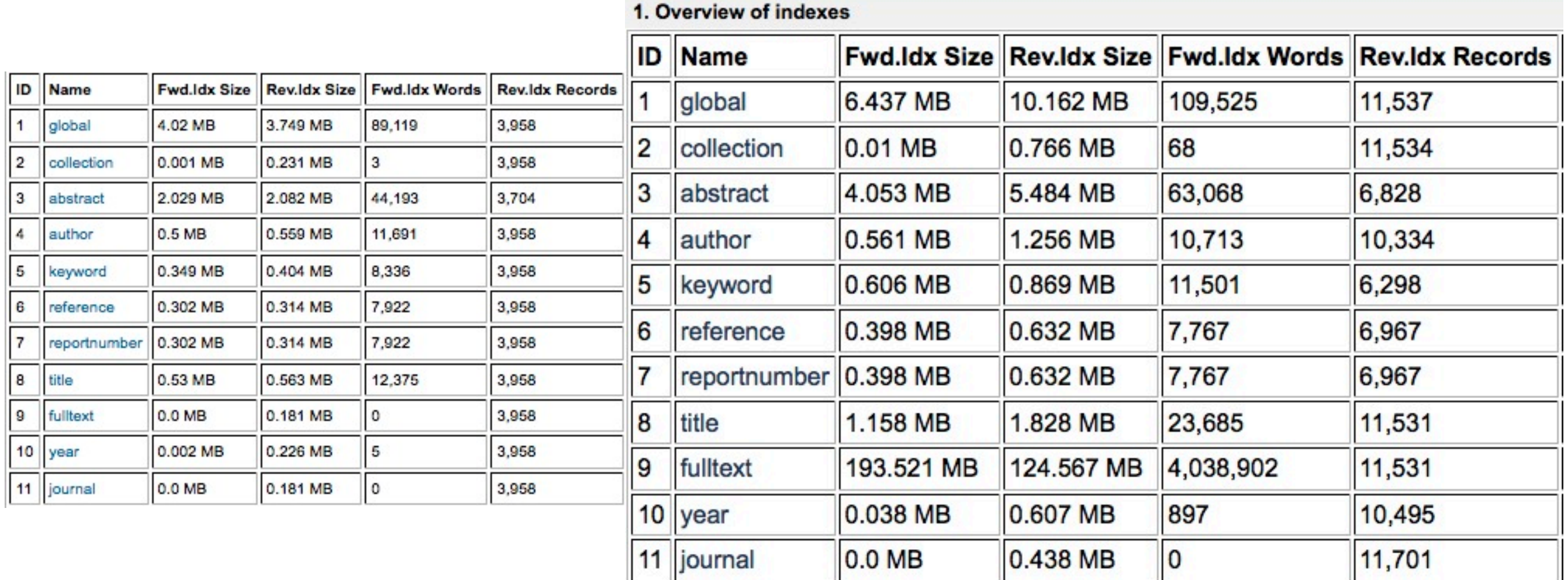

# bibrank

• Permite definir relevancias de los registros a la hora de mostrar resultados de búsquedas. Varios criterios (número de citas, similitud de palabras, etc)

# Módulos de interés para el usuario

# webbasket y webalert

- El usuario puede definirse sus "cestas/ listas" (personales o de grupo) como queries.
- Cuando hay registros nuevos que coinciden con la query definida, se muestran en las listas.
- Puede haber listas privadas o públicas
- Se permite generar alertas (que nos avise cuando entren registros que cumplan cierta query)

# webcomment

• Los usuarios pueden hacer comentarios sobre los registros, valorarlos, etc

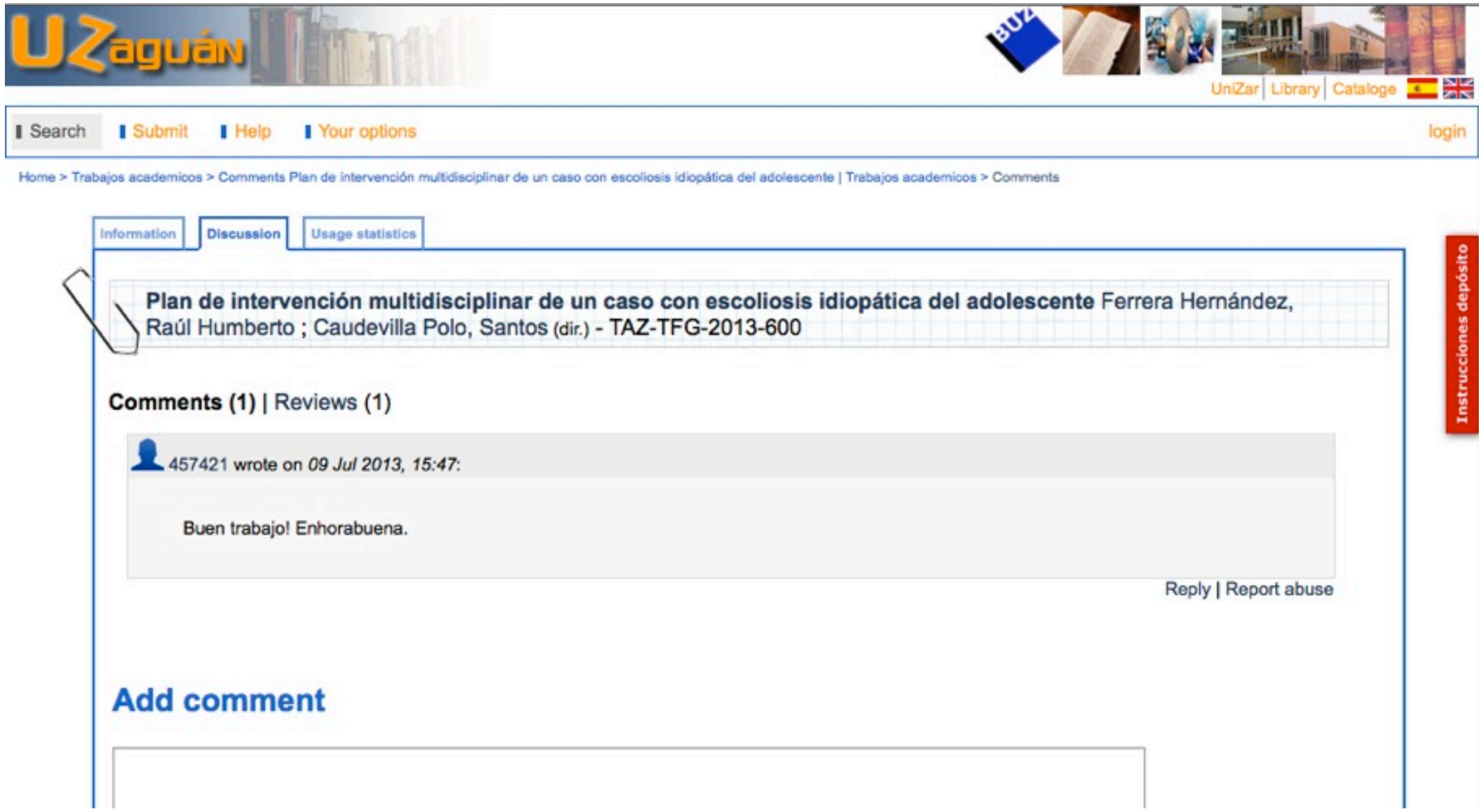

# webstat

• Los usuarios pueden observar estadísticas sobre los registros (insuficiente...)

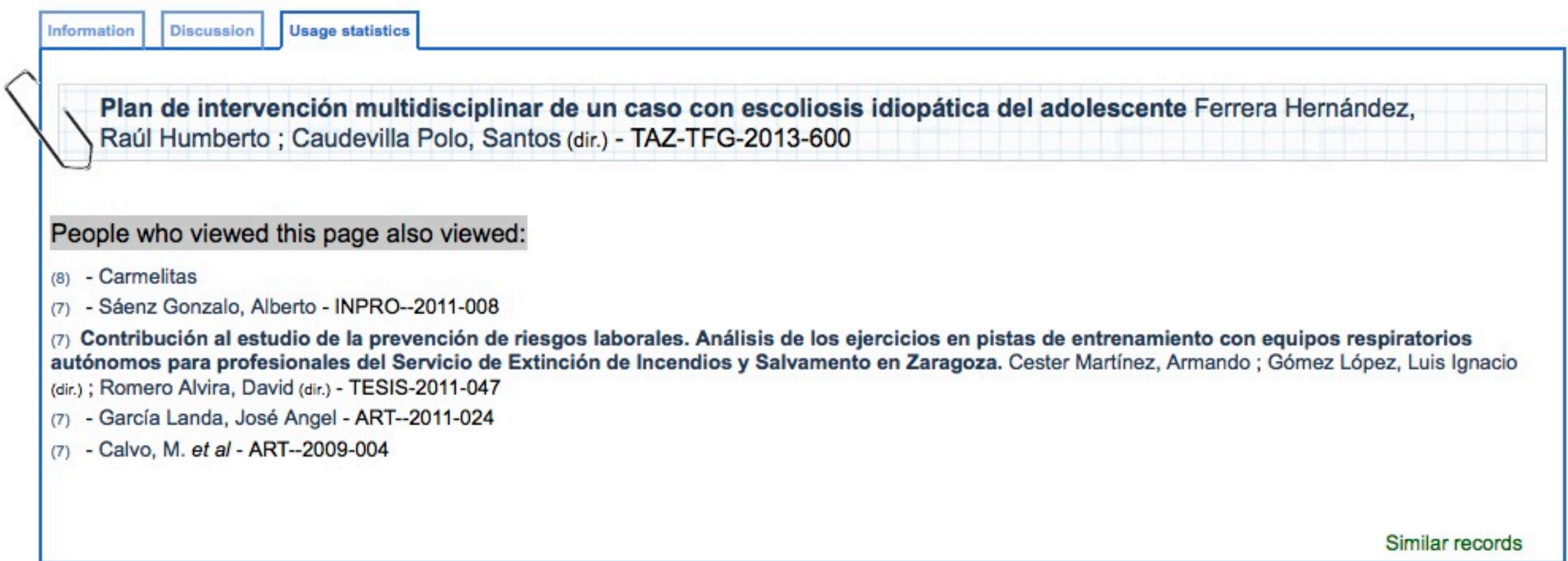

# Mensajería interna

• Invenio cuenta con un sistema de mensajería interna. Permite envío de mensajes a usuarios o a grupos. Permite envío postpuesto.

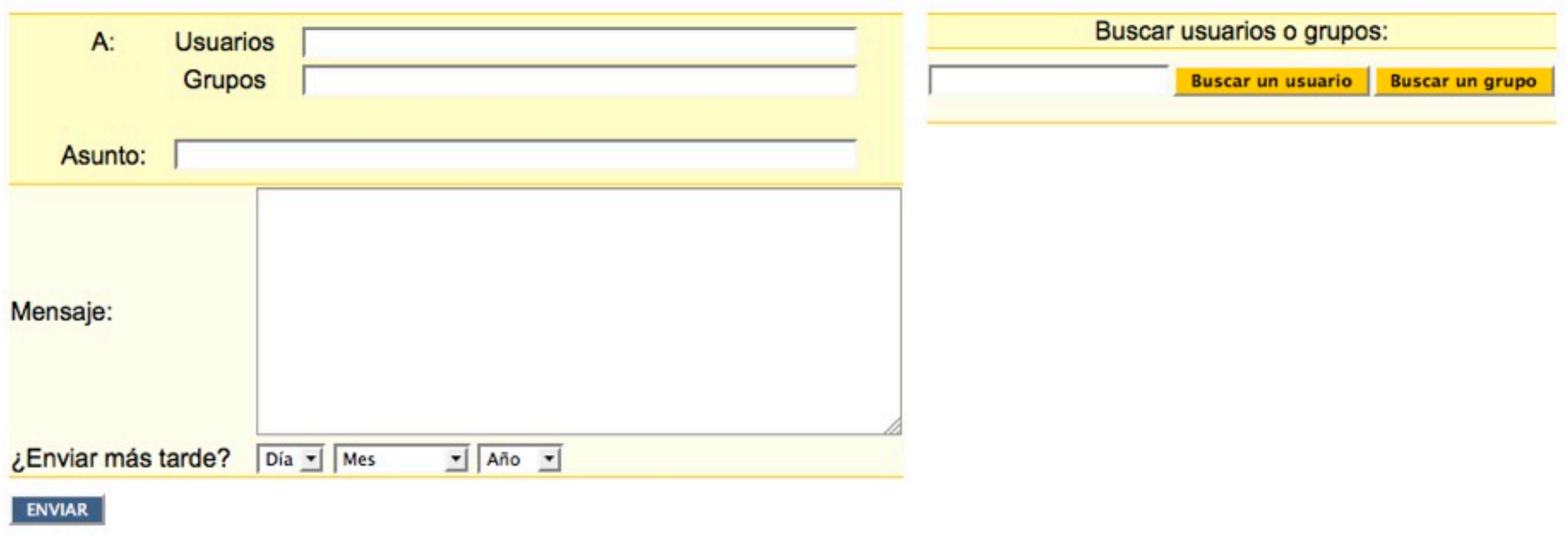

# Organización directorios

• [http://cds.cern.ch/help/hacking/](http://cds.cern.ch/help/hacking/directory-organization) [directory-organization](http://cds.cern.ch/help/hacking/directory-organization)

# Más información

- CDS Invenio homepage: [http://cdsware.cern.ch/](http://cdsware.cern.ch/invenio/) [invenio/](http://cdsware.cern.ch/invenio/)
- CERN Document Server: [http://cdsweb.cern.ch/](http://cdsweb.cern.ch)
- CDS Invenio Demo installation: [http://invenio](http://invenio-demo.cern.ch)[demo.cern.ch/](http://invenio-demo.cern.ch)
- Administrating CDS Invenio: [http://invenio](http://invenio-demo.cern.ch/help/admin/)[demo.cern.ch/help/admin/](http://invenio-demo.cern.ch/help/admin/)
- Hacking CDS Invenio: [http://invenio-demo.cern.ch/](http://invenio-demo.cern.ch/help/hacking/) [help/hacking/](http://invenio-demo.cern.ch/help/hacking/)
- Mailing list: [http://cdsware.cern.ch/invenio/](http://cdsware.cern.ch/invenio/lists.html) [lists.html](http://cdsware.cern.ch/invenio/lists.html)

## Índice

Origen del Repositorio

CDS Invenio: arquitectura y módulos

Formatos de archivos a texto completo

Flujos de incorporación de información

Colecciones del Repositorio

Feedback: Google Analytics + AWStats

Plan de Preservación: la realidad de las Instituciones

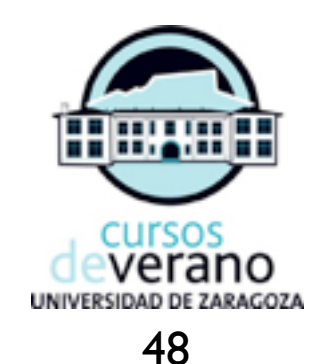

### Formatos de archivos a texto completo

## FORMATO DJVU

#### [http://en.wikipedia.org/wiki/DjVu](http://es.wikipedia.org/wiki/DjVu) [2013-06-18]

**DjVu** is a [computer](http://en.wikipedia.org/wiki/Computer) [file format](http://en.wikipedia.org/wiki/File_format) designed primarily to store [scanned documents,](http://en.wikipedia.org/wiki/Image_scanner) especially those containing a combination of text, line drawings, indexed color images, and photographs. It uses technologies such as **image layer separation of text and background/images**, [progressive loading,](http://en.wikipedia.org/wiki/Interlacing_%28bitmaps%29) [arithmetic coding,](http://en.wikipedia.org/wiki/Arithmetic_coding) and [lossy compression](http://en.wikipedia.org/wiki/Lossy_compression) for bitonal [\(monochrome\)](http://en.wikipedia.org/wiki/Monochrome) images. **This allows for highquality, readable images to be stored in a minimum of space, so that they can be made available on the [web.](http://en.wikipedia.org/wiki/World_Wide_Web)**

DjVu has been promoted as an alternative to [PDF,](http://en.wikipedia.org/wiki/Portable_Document_Format) promising smaller files than PDF for most scanned documents[.\[4\]](http://en.wikipedia.org/wiki/DjVu#cite_note-DjVu-4) The DjVu developers report that color magazine pages compress to 40–70 kB, black and white technical papers compress to 15–40 kB, and ancient manuscripts compress to around 100 kB; a satisfactory [JPEG](http://en.wikipedia.org/wiki/JPEG) image typically requires 500 kB[.\[5\]](http://en.wikipedia.org/wiki/DjVu#cite_note-djvupaper-5) Like PDF, DjVu can contain an [OCR](http://en.wikipedia.org/wiki/Optical_character_recognition) text layer, making it easy to perform [copy and paste](http://en.wikipedia.org/wiki/Copy_and_paste) and text search operations.

**Free browser plug-ins and desktop viewers** from different developers are available from the djvu.org website. DjVu is supported by a number of multi-format document viewers and e-book reader software on Linux [\(Okular,](http://en.wikipedia.org/wiki/Okular) [Evince\)](http://en.wikipedia.org/wiki/Evince), Android [\(VuDroid\)](http://en.wikipedia.org/w/index.php?title=VuDroid&action=edit&redlink=1), Windows [\(SumatraPDF\)](http://en.wikipedia.org/wiki/SumatraPDF), iOS [\(Stanza\)](http://en.wikipedia.org/w/index.php?title=Stanza_%28software%29&action=edit&redlink=1), and BlackBerry OS [\(DjVuBB\)](http://en.wikipedia.org/w/index.php?title=DjVuBB&action=edit&redlink=1).

The DjVu Reference Library 3.5 was released by Lizardtech under the **GNU General Public License version 2**. DjVuLibre-3.5 was developed by Leon Bottou and others as a "Derived Work" of the DjVu Reference Library 3.5. As such, it is also subject to the GNU General Public License version 2.

DjVu divides a single image into many different images, then compresses them separately. To create a DjVu file, the initial image is first separated into three images: a background image, a foreground image, and a mask image. The background and foreground images are typically lower-resolution color images (e.g., 100 dpi); the mask image is a high-resolution bilevel image (e.g., 300 dpi) and is typically where the text is stored. The background and foreground images are then compressed using a [wavelet-based compression](http://en.wikipedia.org/wiki/Wavelet_compression#Wavelet_compression) algorithm named IW44.<sup>[5]</sup> The mask image is compressed using a method called JB2 (similar to [JBIG2\)](http://en.wikipedia.org/wiki/JBIG2). The JB2 encoding method identifies nearly identical shapes on the page, such as multiple occurrences of a particular character in a given font, style, and size. It compresses the bitmap of each unique shape separately, and then encodes the locations where each shape appears on the page. Thus, instead of compressing a letter "e" in a given font multiple times, it compresses the letter "e" once (as a compressed bit image) and then records every place on the page it occurs.

Optionally, these shapes may be mapped to [UTF-8](http://en.wikipedia.org/wiki/UTF-8) codes (either by hand or potentially by a [text recognition system\)](http://en.wikipedia.org/wiki/Text_recognition), and stored in the DjVu file. If this mapping exists, it is possible to select and copy text.

### FORMATO PDF

[http://en.wikipedia.org/wiki/PDF](http://es.wikipedia.org/wiki/DjVu) [2013-06-18]

**Portable Document Format (PDF)** is a <u>file format</u> used to represent <u>documents</u> in a manner independent of [application software,](http://en.wikipedia.org/wiki/Application_software) [hardware,](http://en.wikipedia.org/wiki/Personal_computer_hardware) and [operating systems.](http://en.wikipedia.org/wiki/Operating_system)<sup>[\[1\]](http://en.wikipedia.org/wiki/PDF#cite_note-pdf-ref-1.7-1)</sup> Each PDF file encapsulates a complete description of a fixed-layout flat document, including the text, fonts, graphics, and other information needed to display it. In 1991, [Adobe Systems](http://en.wikipedia.org/wiki/Adobe_Systems) co-founder [John Warnock](http://en.wikipedia.org/wiki/John_Warnock) outlined a system called "Camelot["\[2\]](http://en.wikipedia.org/wiki/PDF#cite_note-2) that evolved into PDF.

While Adobe Systems made the PDF specification available free of charge in 1993, PDF remained a [proprietary format,](http://en.wikipedia.org/wiki/Proprietary_format) controlled by Adobe, until it was officially **released as an [open standard](http://en.wikipedia.org/wiki/Open_standard)** on **July 1, 2008**, and published by the **International** [Organization for Standardization](http://en.wikipedia.org/wiki/International_Organization_for_Standardization) as ISO 32000-1:2008[.\[3\]](http://en.wikipedia.org/wiki/PDF#cite_note-iso-standard-3)[\[4\]](http://en.wikipedia.org/wiki/PDF#cite_note-4) In 2008, Adobe published a Public Patent License to ISO 32000-1 granting [royalty-free](http://en.wikipedia.org/wiki/Royalty-free) rights for all patents owned by Adobe that are necessary to make, use, sell and distribute PDF compliant implementations[.\[5\]](http://en.wikipedia.org/wiki/PDF#cite_note-5)

PDF vs DJVU

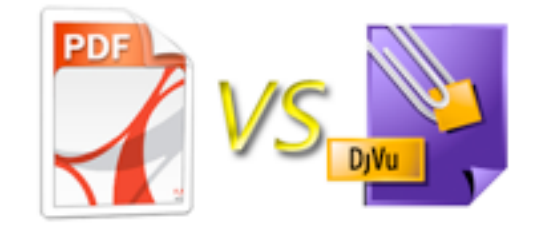

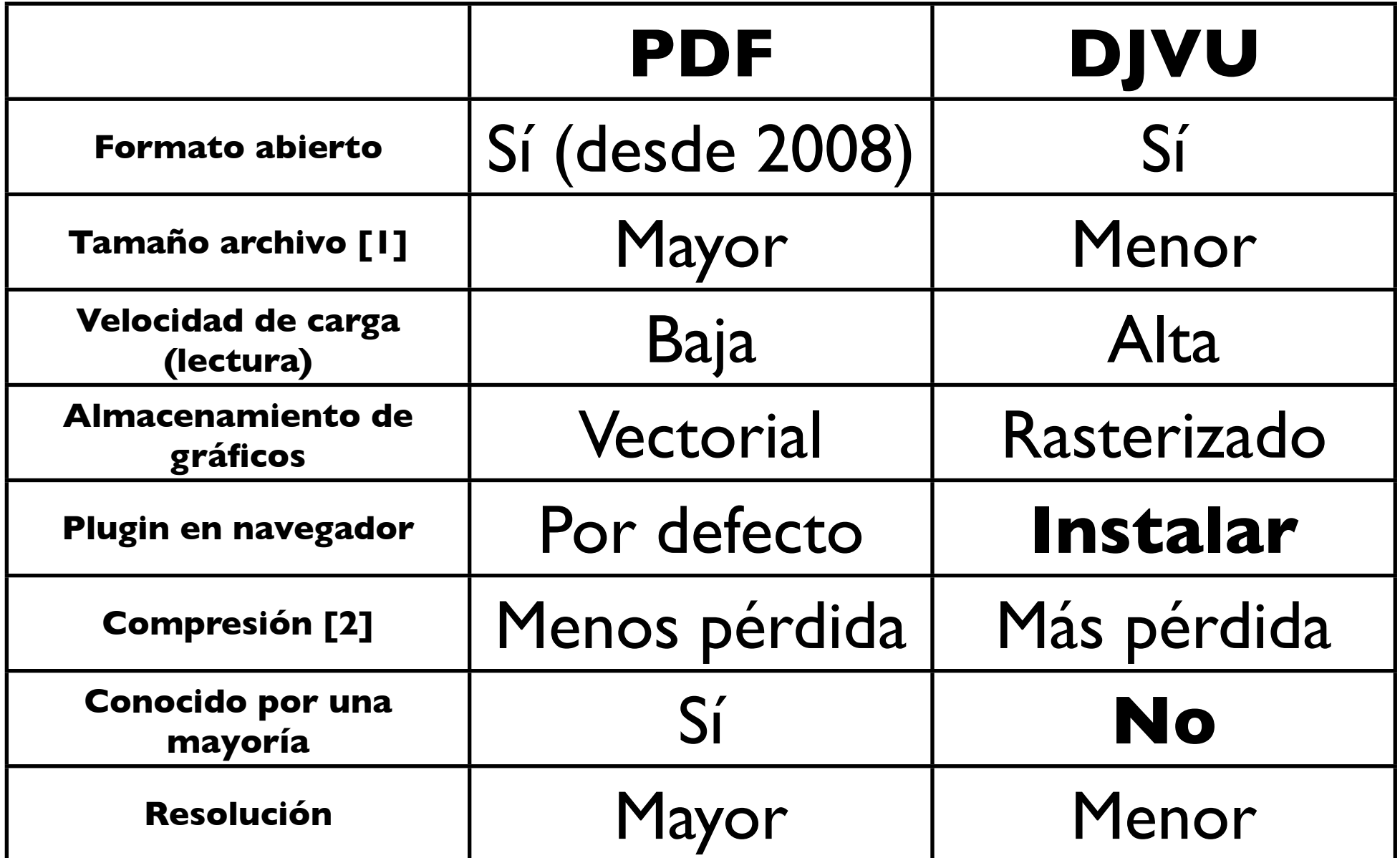

#### [1][2] [http://djvu.org/resources/djvu\\_digital\\_vs\\_super\\_hero\\_pdf.php](http://djvu.org/resources/djvu_digital_vs_super_hero_pdf.php)

DJVU un 25% más pequeño que el PDF más pequeño...

Pérdidas por compresión asumibles. Cuando el material de origen es bueno, tanto PDF como DJVu obtienen ficheros legibles. Si el material origen es malo, ambos fracasan...

## FORMATOS INTERACTIVOS: DeepZoom (tiles) + SeaDragon

Đ Antifonario mozárabe: página 1. Procede del Monasterio de San Juan de la Peña <http://zaguan.unizar.es/deepZoom2/antifonario/index.html>

"Deep Zoom provides the ability to i**nteractively view high-resolution images**. You can z**oom in and out of images rapidly without affecting the performance of your application**. Deep Zoom enables smooth loading and panning by serving up multi-resolution images and using spring animations"

<http://msdn.microsoft.com/en-us/library/cc645050%28v=vs.95%29.aspx>

### Una imagen DeepZoom

Before you can create an application that uses Deep Zoom, you must create a Deep Zoom image. **A Deep Zoom image is composed of tiles of JPEG or PNG images at different resolutions that make up an image pyramid**. The tile size is typically 256x256, but this size can be modified. **Each tile is stored in a separate file, and each level of the pyramid is stored in a separate folder**. This enables Deep Zoom to fetch only those tiles required for the current size of the image on screen, instead of downloading the entire image. For example, if you zoom in to see only the highlighted middle part of an image, Deep Zoom loads only the highlighted tiles instead of the entire 1024x1024 image.

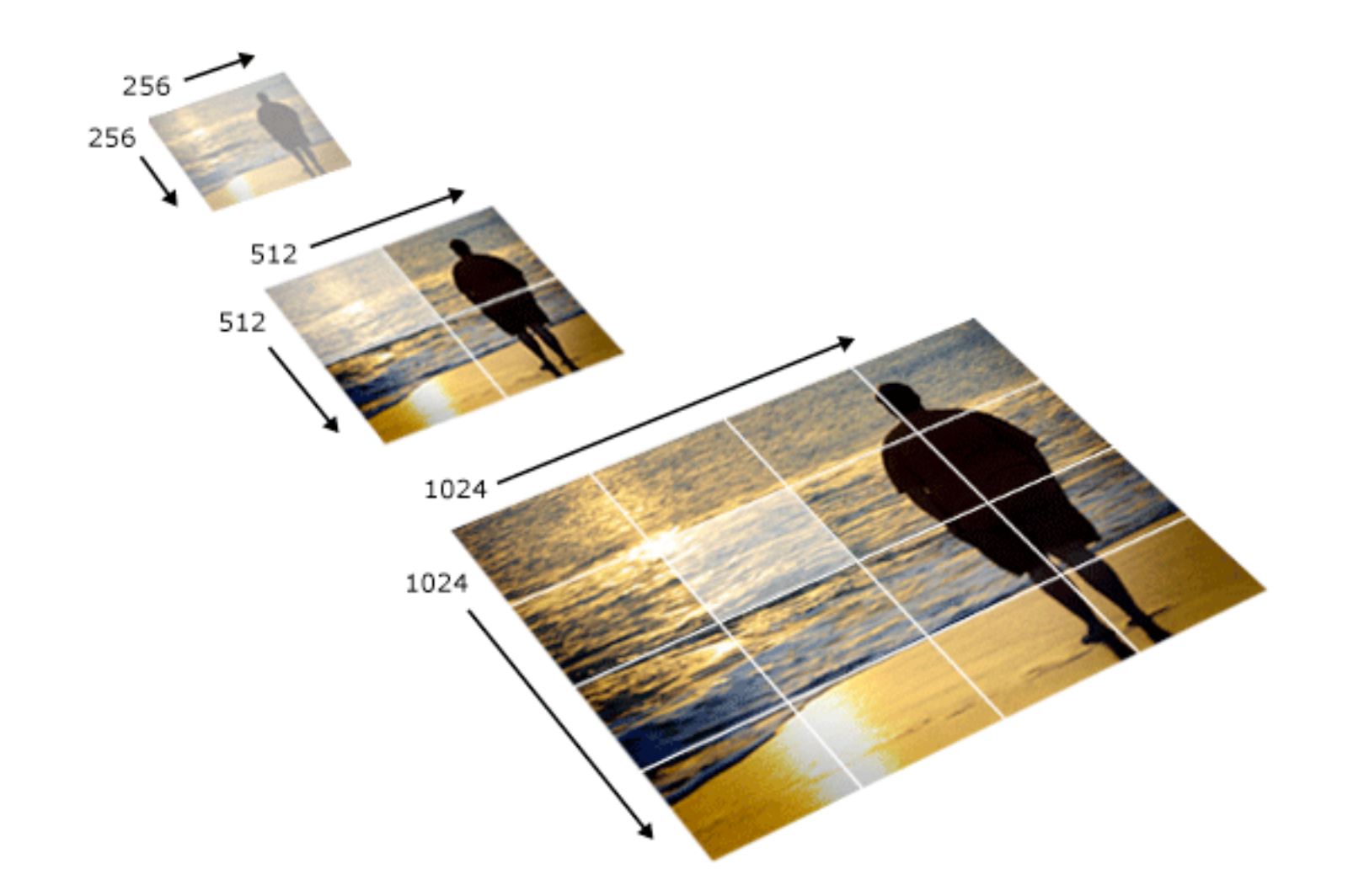

## Crear imagen DeepZoom

### Deep Zoom Composer

<http://go.microsoft.com/fwlink/?LinkId=116569> <http://gitorious.org/deepzoomit>

#### DeepzoomIt

DeepZoomIt is a simple DeepZoom Composer application and library.

<http://gitorious.org/deepzoomit/mainline/archive-tarball/master>

<https://github.com/downloads/kennethreitz/osx-gcc-installer/GCC-10.7-v2.pkg>

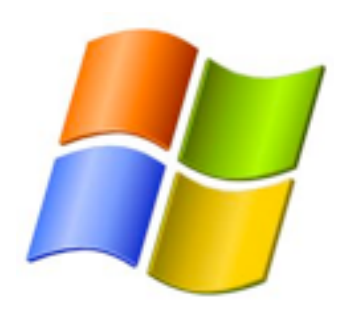

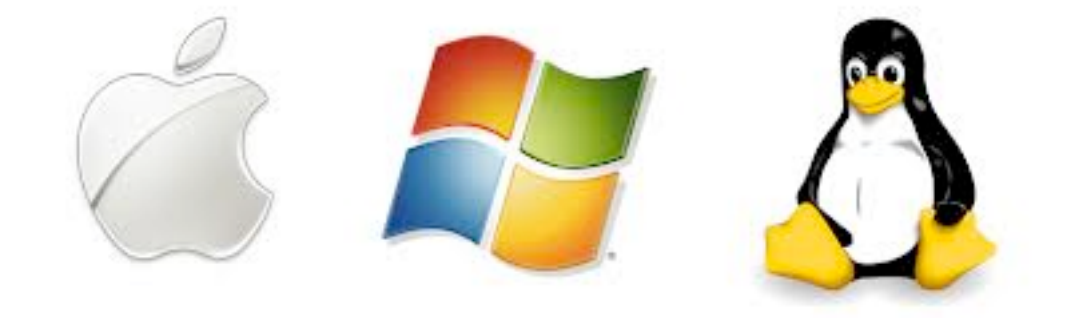

### Ejemplo real: DeepZoom

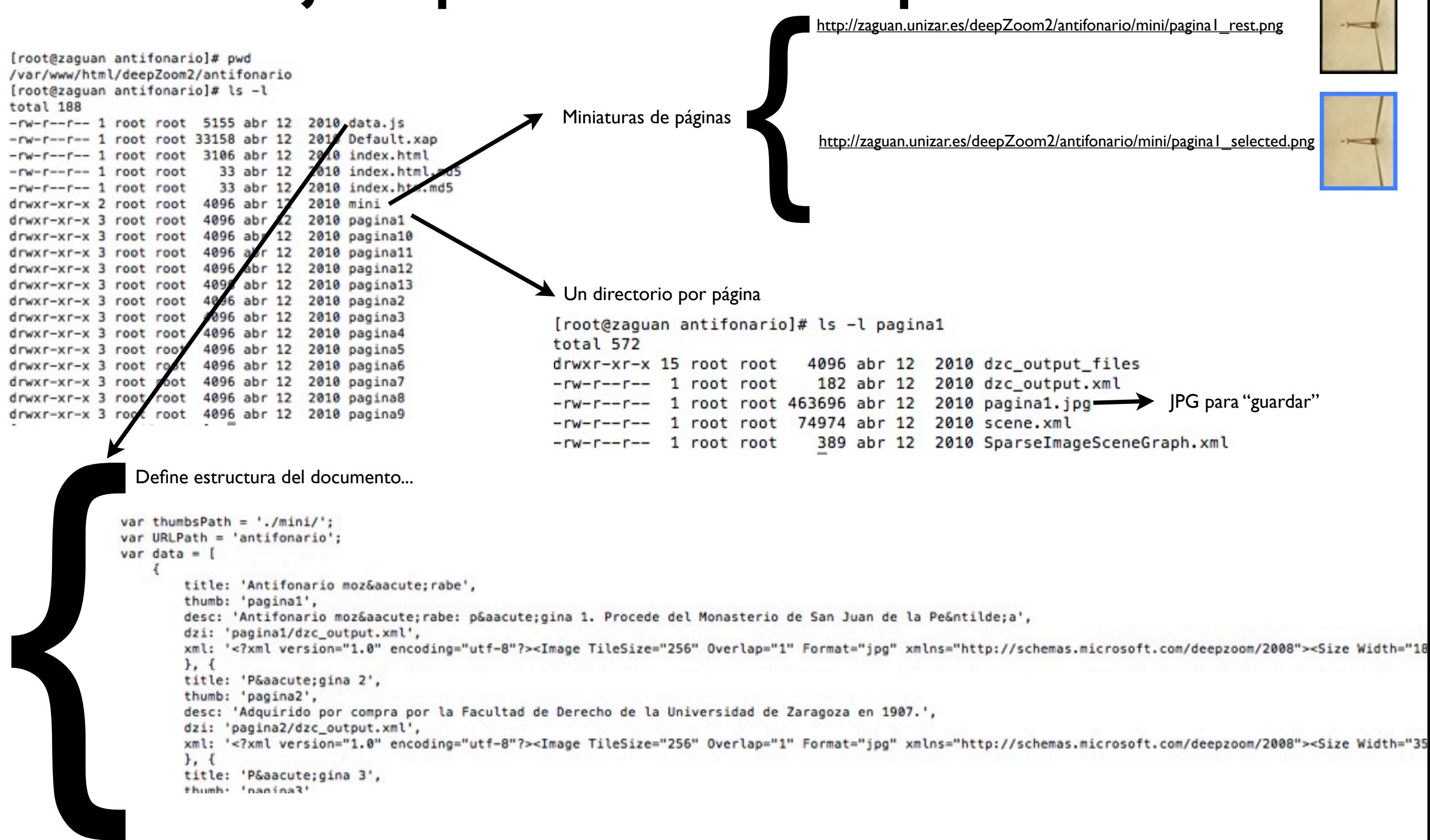

### Ejemplo real: DeepZoom

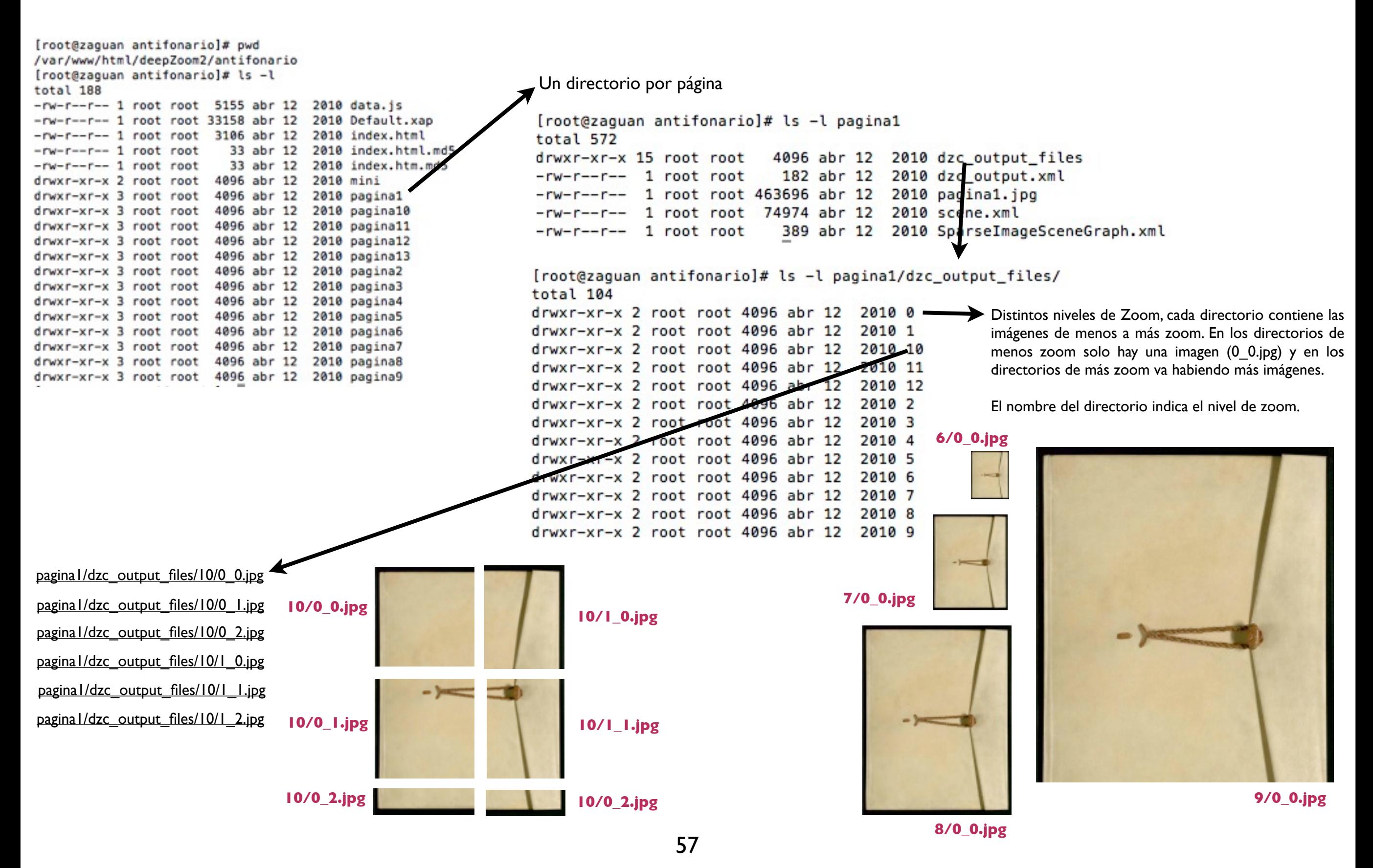

### Ejemplo real: DeepZoom

<!DOCTYPE html PUBLIC "-//W3C//DTD XHTML 1.0 Transitional//EN" ["http://www.w3.org/TR/xhtml1/DTD/xhtml1-transitional.dtd"](http://www.w3.org/TR/xhtml1/DTD/xhtml1-transitional.dtd)> <html xmlns=["http://www.w3.org/1999/xhtml"](http://www.w3.org/1999/xhtml)> <head> <meta name="description" content="zaguan - repositorio universidad de zaragoza" /> <meta name="keywords" content="Repositorio Digital de la Universidad de Zaragoza, zaguan, Fondo Histrico" /> <script type="text/javascript">var \_sf\_startpt=(new Date()).getTime()</script> <title>Preview</title> <link rel="EditURI" type="application/rsd+xml" title="RSD" href=["http://livelabs.com/api/rsd.ashx"](http://livelabs.com/api/rsd.ashx) /> <link rel="wlwmanifest" type="application/wlwmanifest+xml" title="WLWManifest" href=["http://livelabs.com/api/wlwmanifest.ashx"](http://livelabs.com/api/wlwmanifest.ashx) /> <script type="text/javascript" src="../js/jquery-1.2.3.pack.js"></script> <script type="text/javascript" src="../js/jquery.jcarousel.pack.js"></script> <link rel="stylesheet" type="text/css" href="../css/jquery.jcarousel.mod.css" /> <link rel="stylesheet" type="text/css" href="../css/skin\_zaguan.css" /> </head> <body> <div id="wrapper" style="margin-top: 0px; margin-left:auto; margin-right: auto; width: 810px;"> <div id="viewer">&nbsp;</div> <div id="metadata"> <div id="title">&nbsp;</div><div id="desc">&nbsp;</div>  $<$ /div $>$ <div id="nav" style="background: #000000; margin-left: 5px; width:800px; ">&nbsp;</div> <div id="thumbs">&nbsp;</div> **<script type="text/javascript" src="../js/seadragon-branded-mod2.js"></script> <script type="text/javascript" src="data.js"></script>** <script type="text/javascript" src="../js/zaguan\_preview.js"></script> </div><!-- END wrapper --> <!-- SiteCatalyst code version: H.1. Copyright 1997-2005 Omniture, Inc. More info available at<http://www.omniture.com>--> <script language="JavaScript">var s\_account="msnportallivelabs";</script> <script language="JavaScript" src=["http://stj.msn.com/br/om/js/s\\_code.js"](http://stj.msn.com/br/om/js/s_code.js)></script> <script language="JavaScript">  $$  s.linkInternalFilters="javascript:,.live.,.livelabs.";s.trackExternalLinks=true; s.server="livelabs.com";s.channel="livelabs.com"; s.prop1="livelabs.com";s.prop2="en-us"; /\*\*\*\*\*\*\*\*\*\*\*\*\* DO NOT ALTER ANYTHING BELOW THIS LINE ! \*\*\*\*\*\*\*\*\*\*\*\*\*\*/ var s\_code=s.t();if(s\_code)document.write(s\_code)//--> </script> <script language="JavaScript"> <!-- if(navigator.appVersion.indexOf('MSIE')>=0)document.write(unescape('%3C')+'\!-'+'-')//--> </script> <noscript><img src=["http://msnportallivelabs.112.2O7.net/b/ss/msnportallivelabs/1/H.1--NS/0"](http://msnportallivelabs.112.2O7.net/b/ss/msnportallivelabs/1/H.1--NS/0) height="1" width="1" border="0" alt="" /></noscript> <!--/DO NOT REMOVE/--> <!-- End SiteCatalyst code version: H.1. --> </body> </html>

### IMAGEN

Actualmente se está valorando la inclusión de una nueva colección de **Fotografías** (obras fotográficas) y **Carteles** en el Repositorio.

Formatos candidatos:

**PNG-8** / **PNG-24** : abierto, libre, compresión sin pérdidas. Soportado por la mayoría de navegadores. Almacenamiento de másters de imagenes bitmap. [http://](http://www.w3.org/Graphics/PNG/) [www.w3.org/Graphics/PNG/](http://www.w3.org/Graphics/PNG/)

**JPEG**: Formato abierto, muy extendido. Compresión con pérdidas.

NO usar TIFF: Especificación abierta, pero bajo Copyright de Adobe... (éste y otros formatos a evitar en [http://www.openformats.org/esShowAll\)](http://www.openformats.org/esShowAll)

**SVG**: abierto, desarrollado por el W3C, basado en XML+CSS+HTML. Para almacenamiento de imagenes vectoriales<http://www.w3.org/Graphics/SVG/>

### VIDEO: actualidad

En la actualidad el Repositorio Zaguan dispone de una colección de Videos.

Surge de una **necesidad apremiante** de dar cabida a material de este tipo. Un correcto almacenamiento de estos materiales, que permita alta disponibilidad, requiere una infraestructura costosa (almacenamiento del vídeo en RAW y varias calidades de visualización final, capacidad de red, etc).

En la actualidad, en espera de una infraestructura técnica adecuada, los vídeos están subidos a Vimeo y Zaguan almacena únicamente metadatos.

### VIDEO: futuro

Esperar a que se "estandarice" un formato.

WebM es un formato abierto [http://www.webmproject.org/](http://www.webmproject.org)

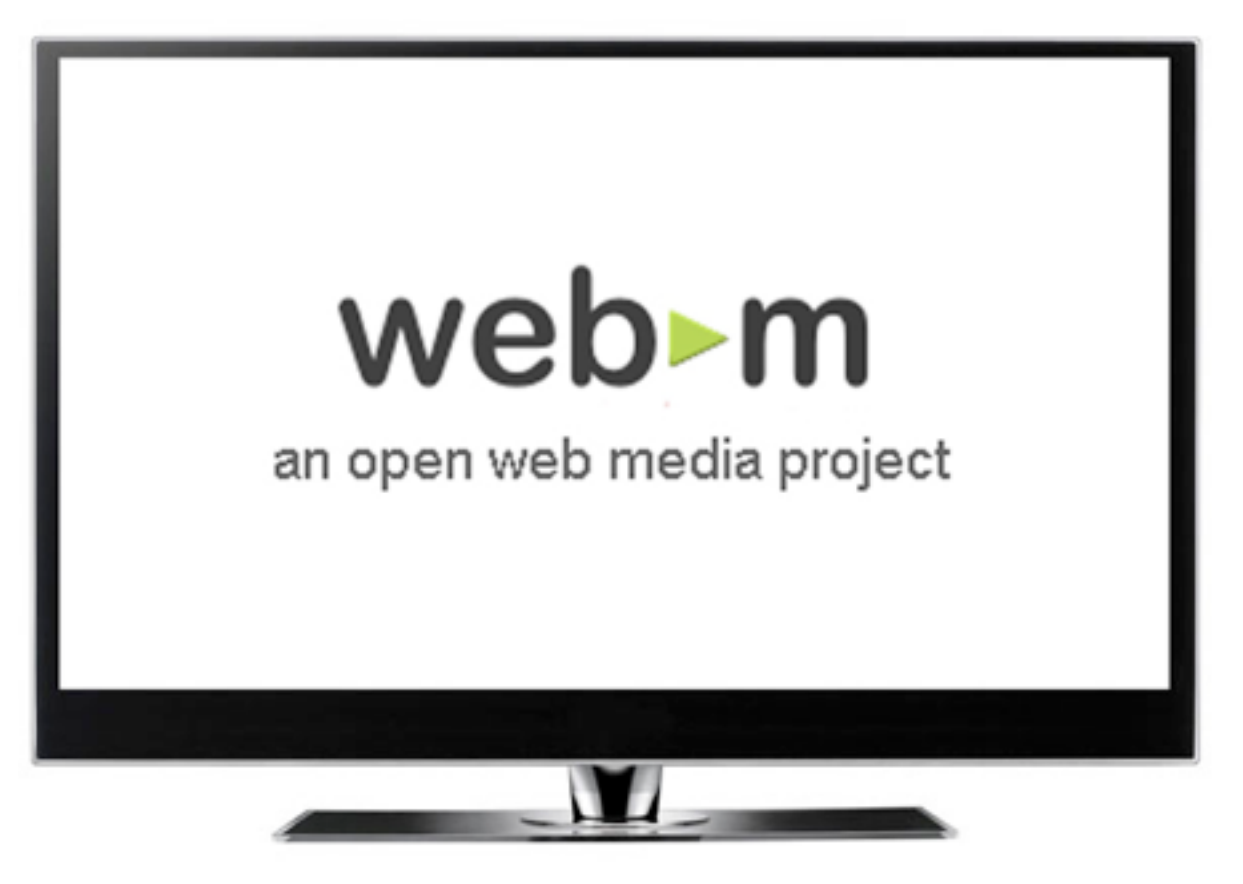

## Índice

Origen del Repositorio

CDS Invenio: arquitectura y módulos

Formatos de archivos a texto completo

Flujos de incorporación de información

Colecciones del Repositorio

Feedback: Google Analytics + AWStats

Plan de Preservación: la realidad de las Instituciones

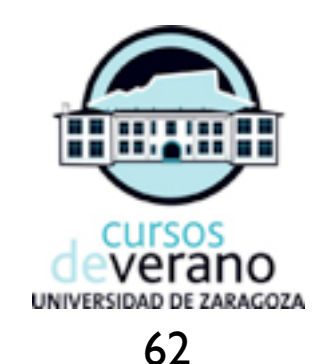

### Flujos de incorporación de información

Personal autorizado (Tesis, Revistas)

Autoarchivo (Trabajos Académicos y libros)

Flujos automatizados (Fondo Histórico, Autoridades del Catálogo, Producción Científica)

#### **Personal autorizado: Tesis**

#### **Personal autorizado: Tesis**

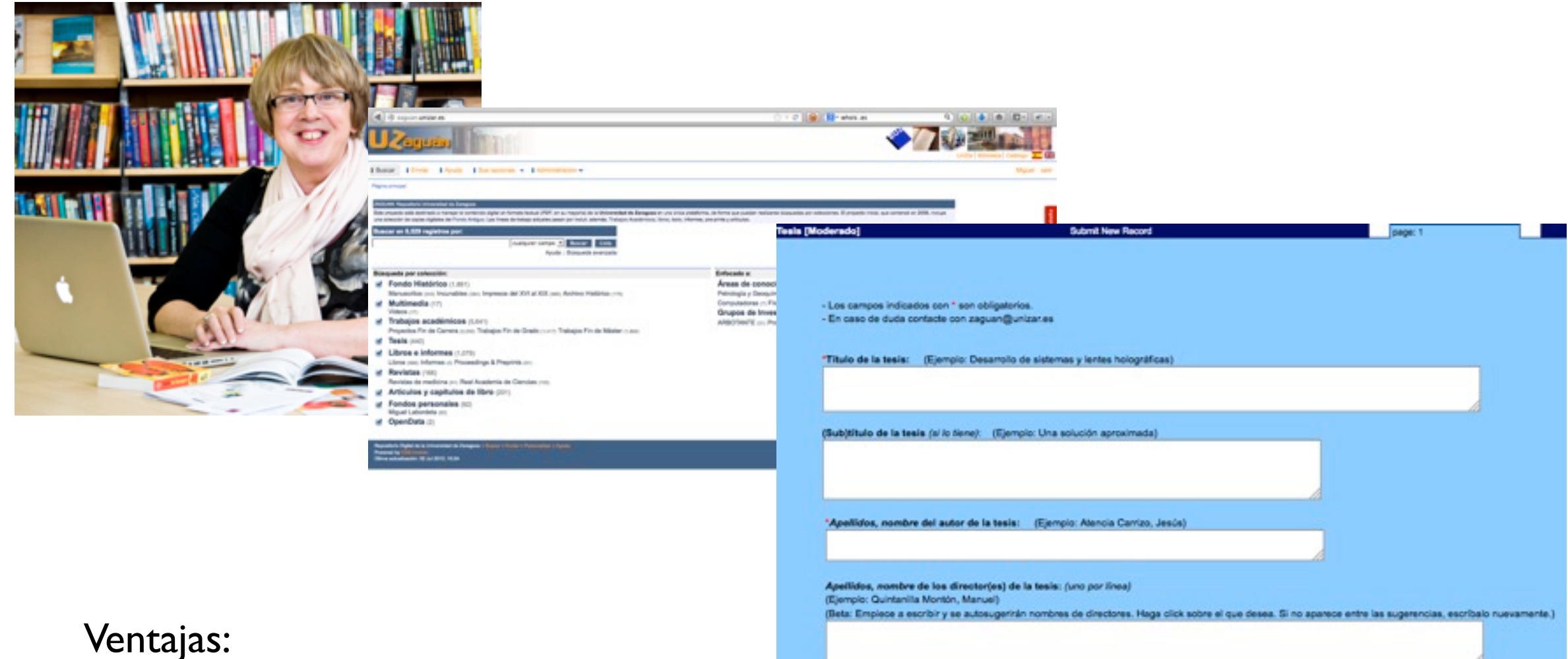

- Personal formado
- 
- Evitan fallos, enriquecen metadatos
- En caso de fallo, transmiten incidencia de forma rápida y precisa

Desventajas:

- Número limitado de personas autorizadas

#### **Personal autorizado: Revistas producción UZ**

#### **Personal autorizado: Revistas UZ**

Anteriormente se introducían directamente en Zaguan (poco flexible)

Actualmente la publicación de éste tipo de materiales se hace con la herramienta **OJS (Open Journal System)**: software libre, bajo licencia GNU General Public License.

Manual OJS (Universidad de Salamanca, OCW): [http://](http://ocw.usal.es/ensenanzas-tecnicas/taller-de-introduccion-a-ojs-open-journal-system) [ocw.usal.es/ensenanzas-tecnicas/taller-de-introduccion-a](http://ocw.usal.es/ensenanzas-tecnicas/taller-de-introduccion-a-ojs-open-journal-system)[ojs-open-journal-system](http://ocw.usal.es/ensenanzas-tecnicas/taller-de-introduccion-a-ojs-open-journal-system)

Actualmente en<http://zaguan.unizar.es/ojs> pero en proceso de migración a [http://](http://papiro.unizar.es) [papiro.unizar.es](http://papiro.unizar.es)

Los registros se exportarán vía **OAI** a la herramienta Discovery de EBSCO discovery.unizar.es (actualmente en fase de implantación).

Ejemplo URL base para revista 'Tropelías': [http://](http://zaguan.unizar.es/ojs/index.php/tropelias/oai?verb=#sthash.OwxRZ3pQ.dpuf) [zaguan.unizar.es/ojs/index.php/tropelias/oai?verb=](http://zaguan.unizar.es/ojs/index.php/tropelias/oai?verb=#sthash.OwxRZ3pQ.dpuf)

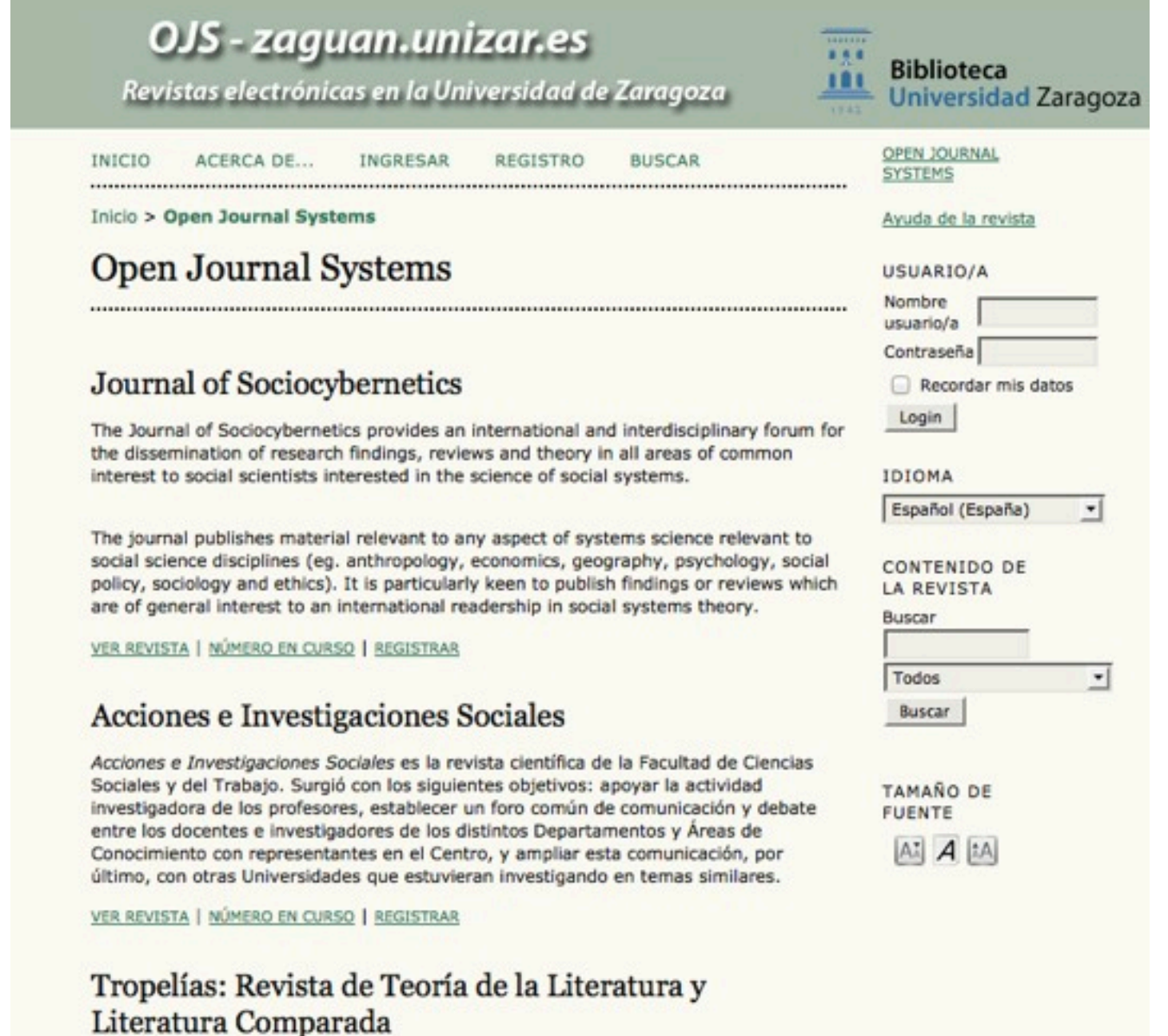

### **AUTOARCHIVO: Libros**

### **AUTOARCHIVO: Libros**

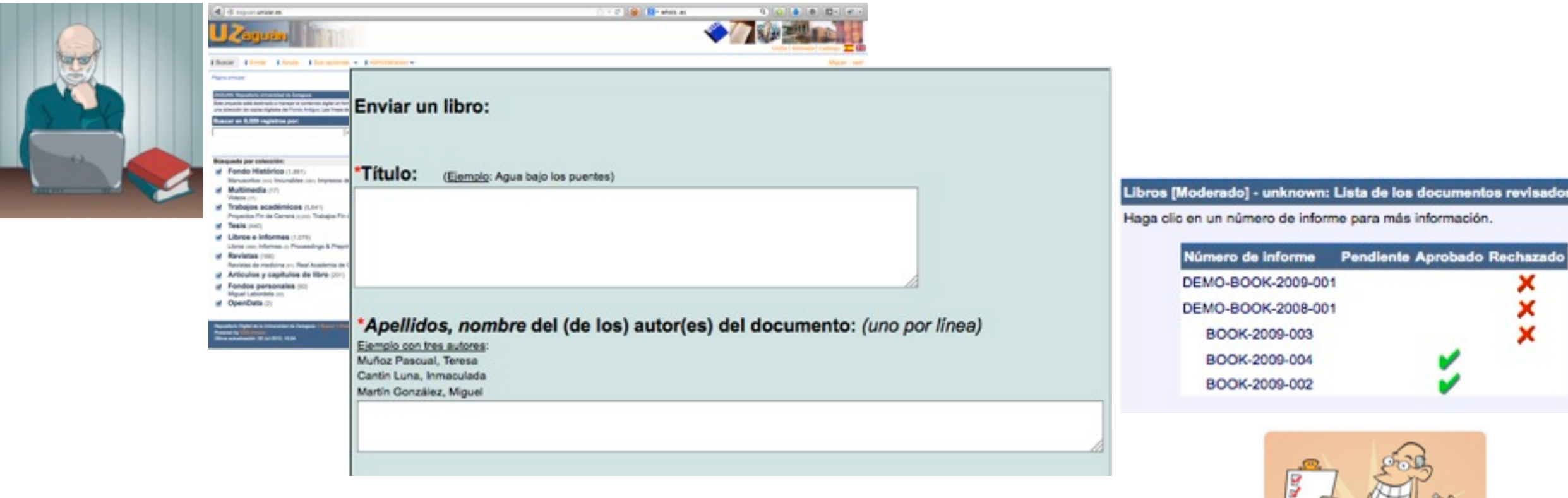

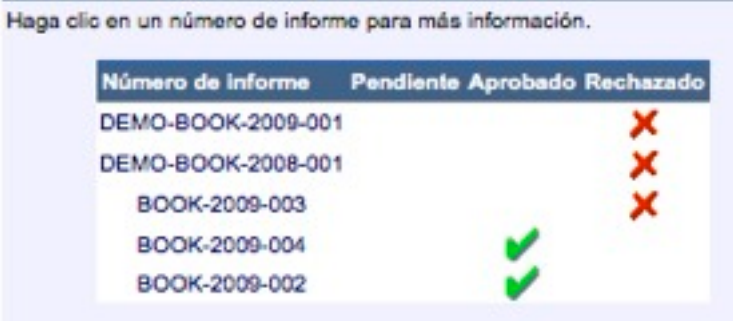

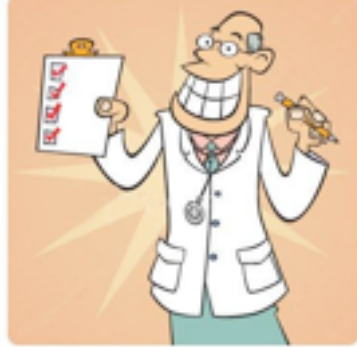

Cualquier cuenta @unizar.es envía

#### El envío **pasa a estado "pendiente de validar" y ni metadatos ni texto completo son visibles**.

Personal autorizado recibe un correo indicando que hay "pendientes de validar"

Personal autorizado aprueba/rechaza el envío (verifican permisos, corrección de metadatos, etc). Se informa al original submitter de la decisión.

Si la decisión es "aprobar", metadatos y texto completo pasan a ser visibles de forma simultánea.

### **AUTOARCHIVO: Trabajos Académicos (TAZ)**

Distinto workflow.

Los metadatos deben ser visibles desde el primer momento.

El (los) archivo(s) a texto completo únicamente estarán visibles cuando el autor de el visto bueno y el trabajo esté aprobado (>5.0) por el Tribunal.

Programación adhoc: [http://www.leccionespracticas.com/cds-invenio/cds-invenio-change-sbi-process-not-referred-records-restricted-fulltext-](http://www.leccionespracticas.com/cds-invenio/cds-invenio-change-sbi-process-not-referred-records-restricted-fulltext-access/)

[access/](http://www.leccionespracticas.com/cds-invenio/cds-invenio-change-sbi-process-not-referred-records-restricted-fulltext-access/)

### Antes del autoarchivo de TAZ...

**Alumno**: Imprimir Trabajo (3 copias) Decidir permisos: solo consulta (sala) o fotocopia

**Secretaría**: Valida que el alumno cumple los requisitos para Defensa, recibe las copias y las remite al Tribunal

**Tribunal**: evaluación (copias limitadas, no copias para todos los miembros...) remitir calificación y ejemplares a Secretaría

**Secretaría**: remitir ejemplar a Departamento, alumno y Biblioteca.

**Biblioteca**: custodiar ejemplar en papel para consulta en sala o fotocopia. catalogar (o al menos inventariar) dicho material

71

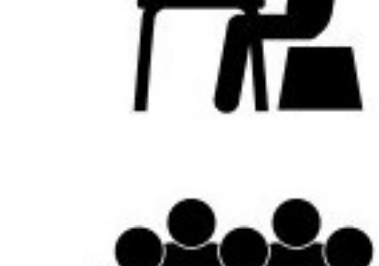

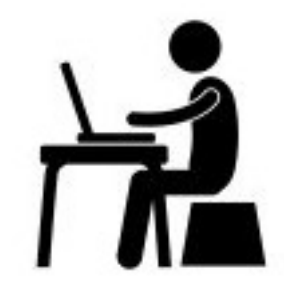

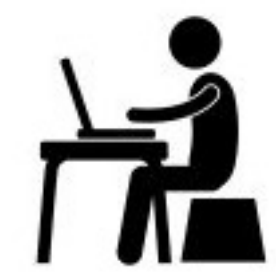

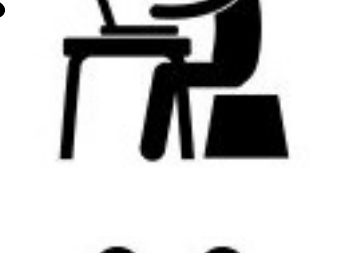
## Autoarchivo (de Trabajos Académicos)

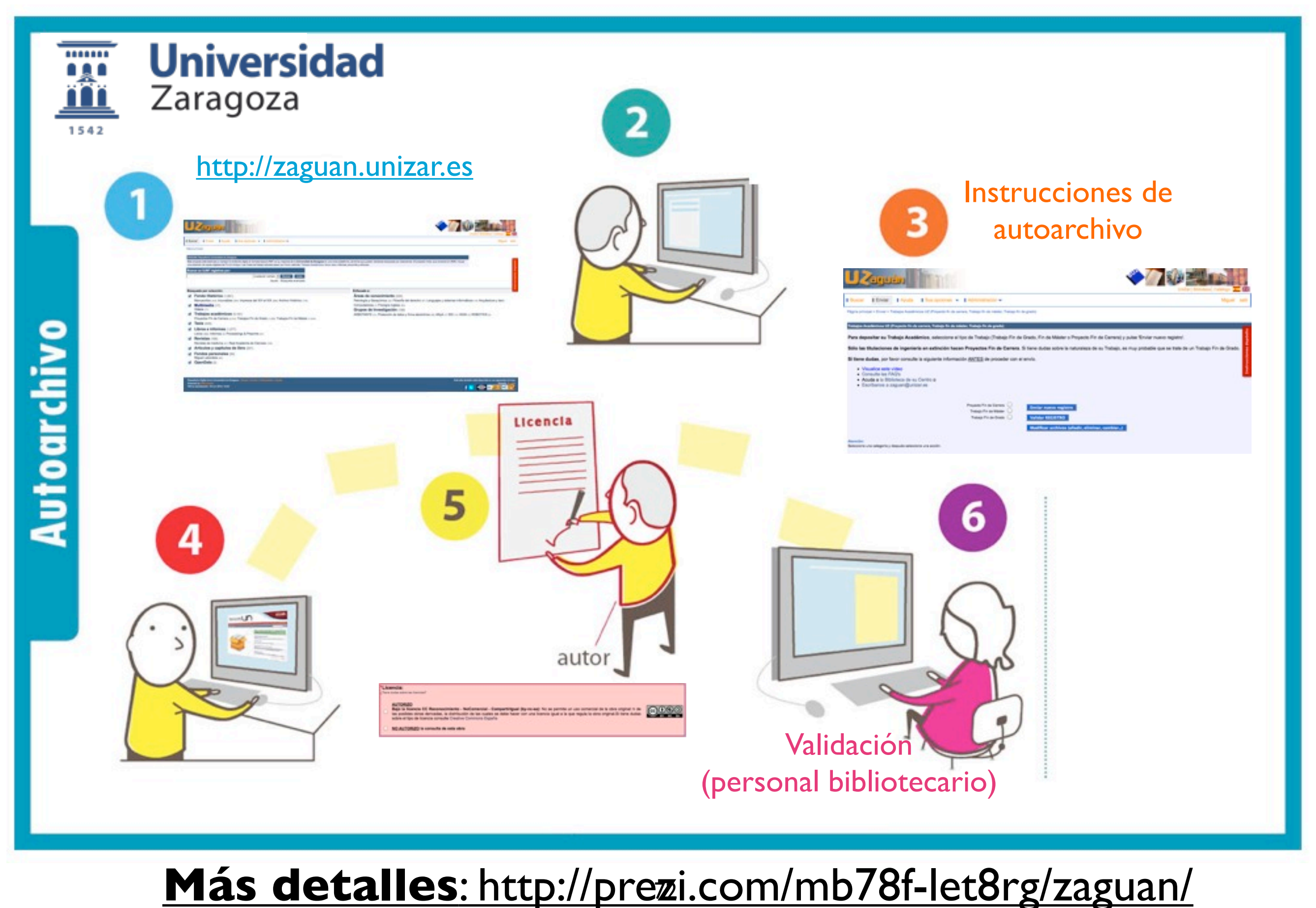

## Después del autoarchivo...

**Alumno**: Rellena la ficha en Zaguan. Verifica que el PDF se ha cargado bien. Imprime el correo de confirmación (o no imprime nada) Decide licencia: restringido / creative commons

**Secretaría**: Verifica que el alumno ha realizado el Depósito

**Tribunal**: evaluación (copias ilimitadas, para todos los miembros...) Remite calificación a Secretaría

**Biblioteca**: Verifica que los metadatos sean correctos. Posibilidad de enriquecer metadatos "Valida" el registro 73

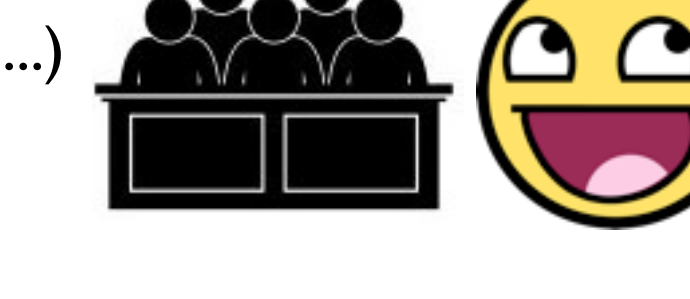

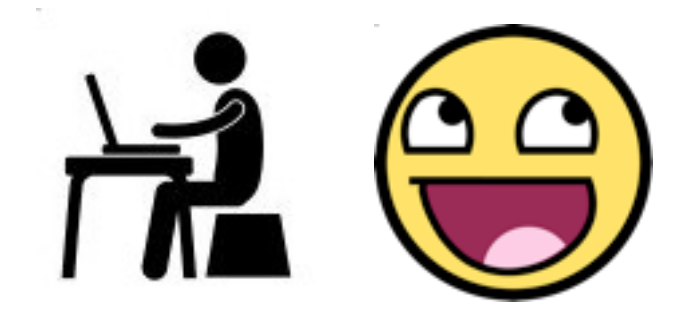

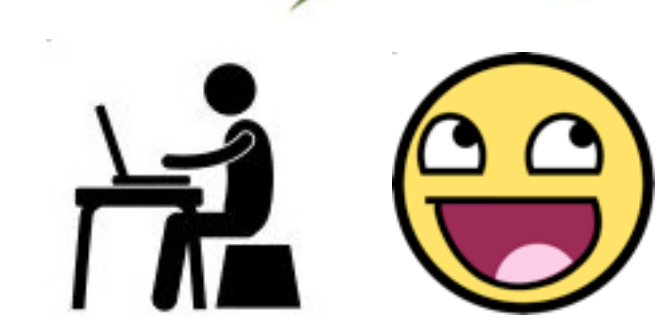

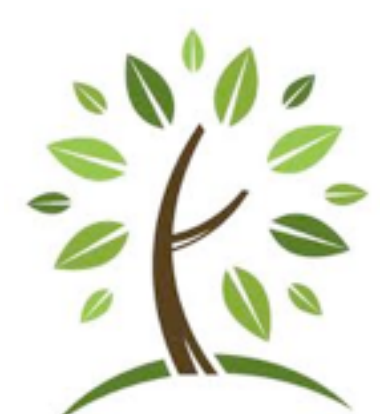

## Después del autoarchivo...

#### **No todo son ventajas...**

\* Más **dependencia del servidor** del Repositorio (en este caso, además, evidencia necesidad de alta disponibilidad...)

\* Trabajo de respuesta a **dudas e incidencias** (Servicios Centrales)

\*\* Desarrollo de guías de Carga de Trabajos Académicos (no suelen leerlas) [http://zaguan.unizar.es/ayuda/deposito\\_zaguan\\_TAZ.pdf](http://zaguan.unizar.es/ayuda/deposito_zaguan_TAZ.pdf)

\*\* Desarrollo de vídeos explicativos con los pasos para realizar el Depósito (linkado en rojo y bien visible, se abre en contexto)

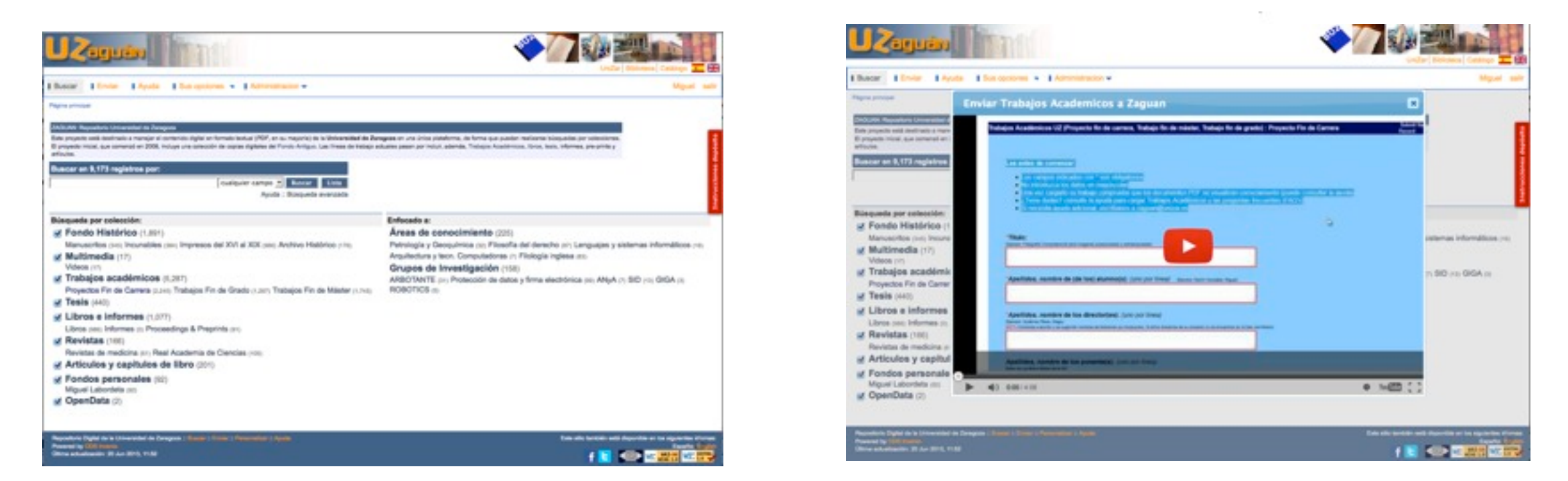

[http://www.youtube.com/watch?feature=player\\_embedded&v=PejtFTBbswU#at=14](http://www.youtube.com/watch?feature=player_embedded&v=PejtFTBbswU#at=14)

\*\* Desarrollo de FAQ's (no suelen leerlas, pero sirven para responder a las dudas de forma consistente, con un link)

#### **FAQ's (PREGUNTAS FRECUENTES)**

Seleccione la categoría de su duda/problema/incidencia

Identificación en el sistema **Trabajos Fin de Carrera/Grado/Master** Envío de registros, derechos de autor y versiones de un mismo documento Moderación de contenidos

# Flujos automatizados: FH desde el Catálogo

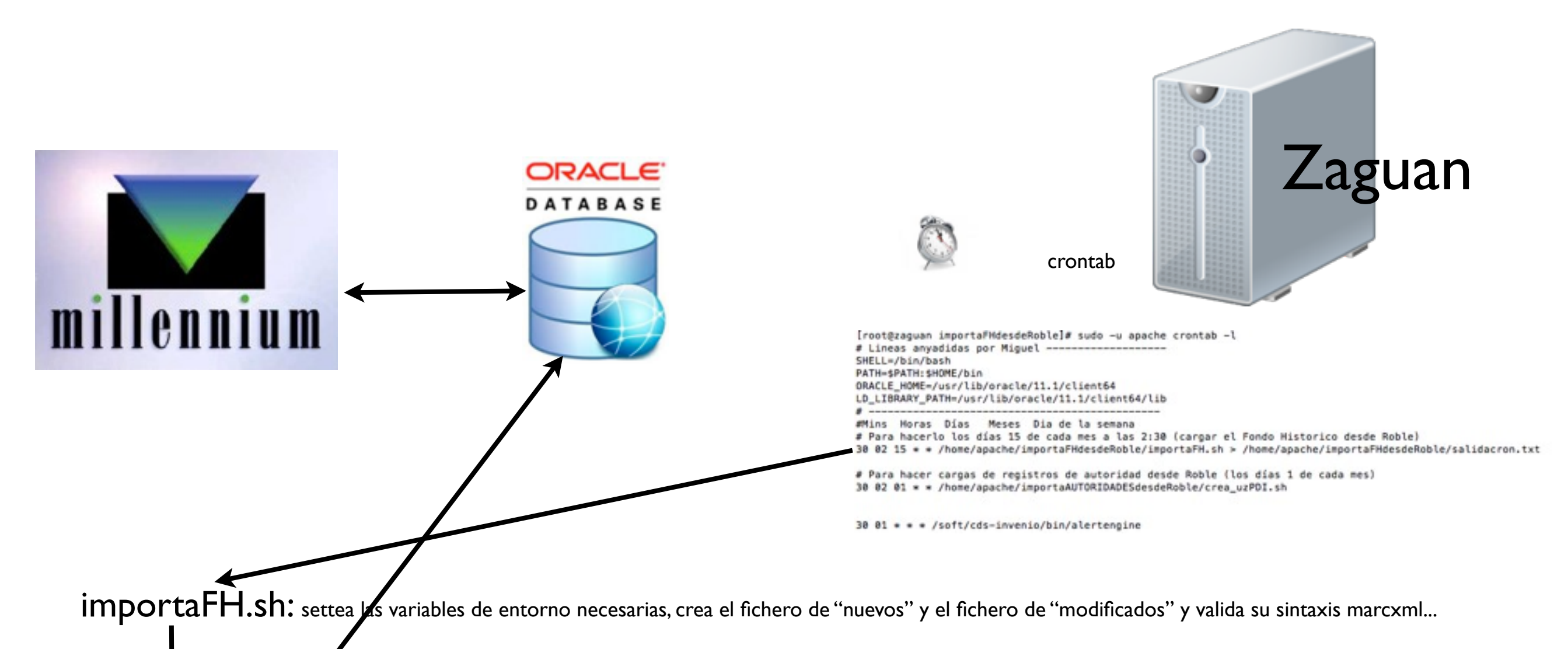

#### importaFH.py:

- 1. Conexión a ORACLE para obtener los registros nuevos y modificados que siguen determinados criterios...
- 2. Verifica si dichos registros ya han sido cargados en el Repositorio Zaguan...
- 3. Si el registro ya estaba en Zaguan, crea el MARCXML para MODIFICARLO... (en fichero de "modificados"). En caso contrario, lo apunta en "nuevos".
- 4. Realiza la carga de registros nuevos/modificados

## Flujos automatizados: Autoridades desde el Catálogo

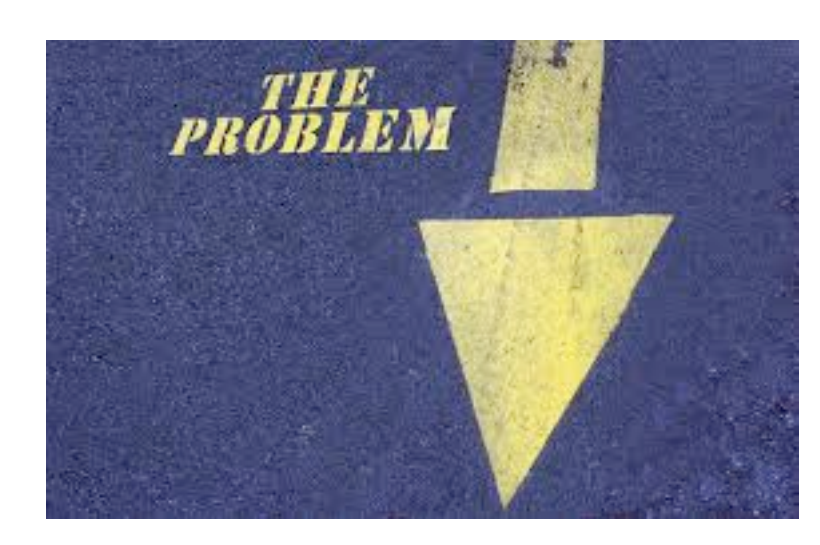

## Problema

En el **Catálogo** se ha realizado un trabajo de **control de autoridades**.

**El Repositorio no dispone de control de autoridades** (al menos, de momento...)

El **autoarchivo** generaba inevitablemente muchas **variaciones de nombres al insertar "a mano"...**

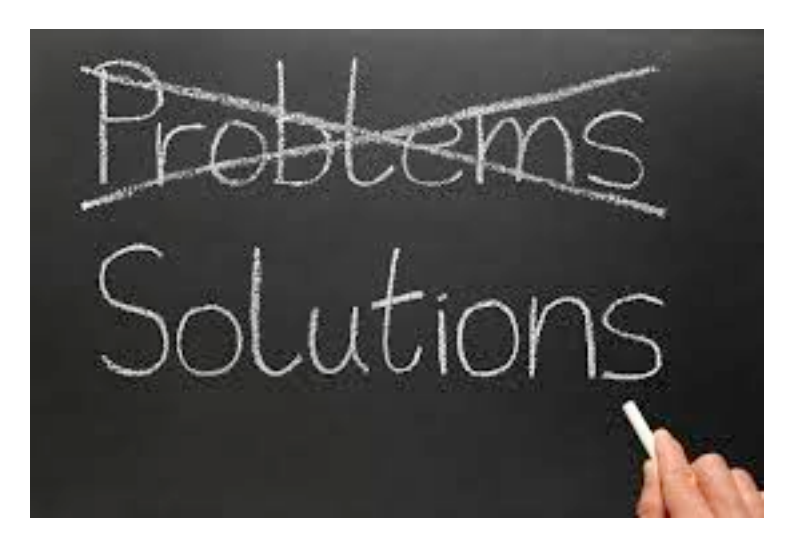

## Solución (temporal)

Obtener autosugerencias al introducir nombres de autores en el flujo de AUTOARCHIVO

¿Cómo? Jquery + importación de autoridades de Roble + autoridades de Zaguan

<http://zaguan.unizar.es/preview/preview.js>

[http://zaguan.unizar.es/](http://zaguan.unizar.es)preview/autocompletar2.php

## Flujos automatizados: Autoridades desde el Catálogo

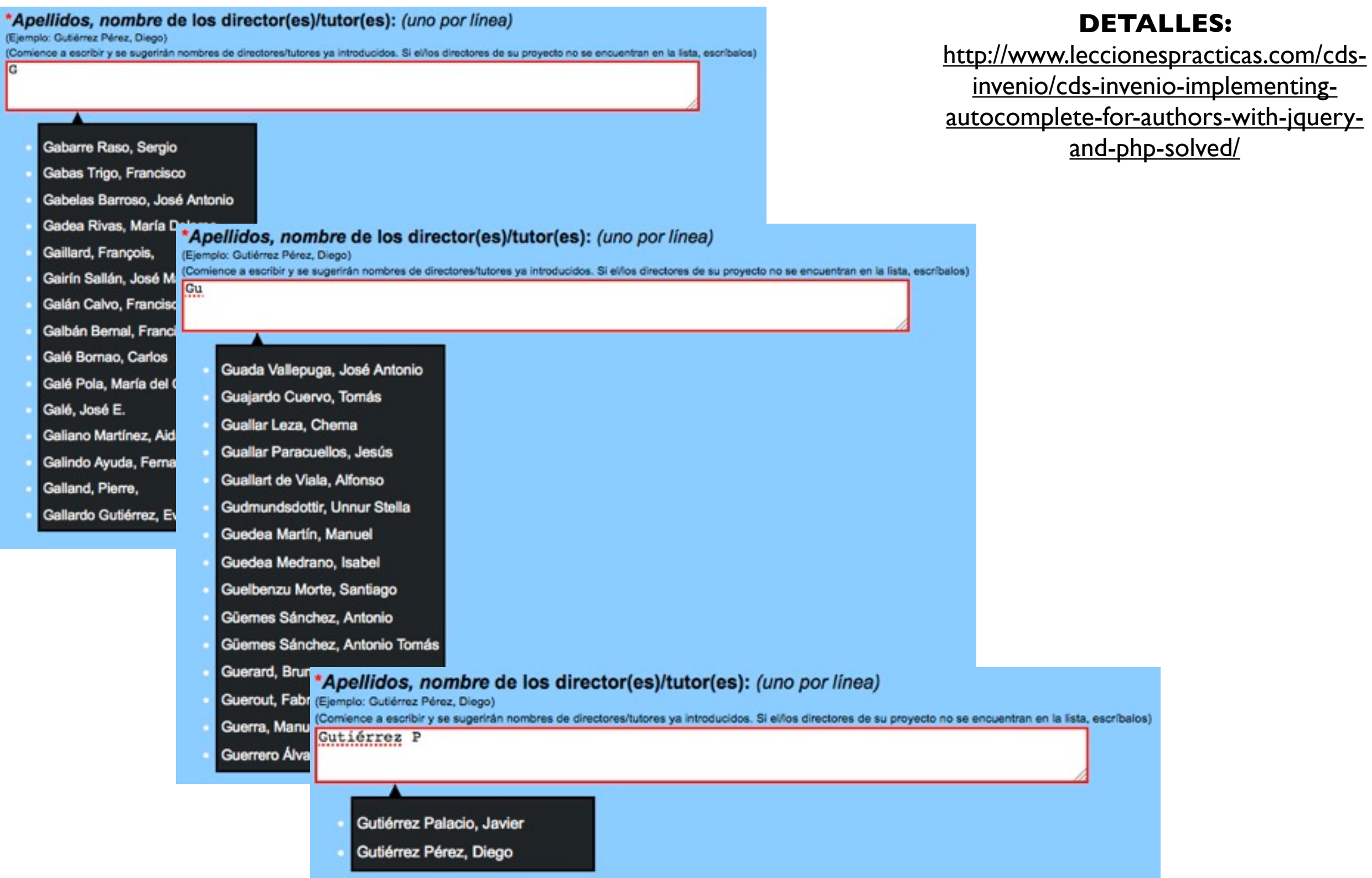

## **FLUJOS AUTOMATIZADOS: Producción científica**

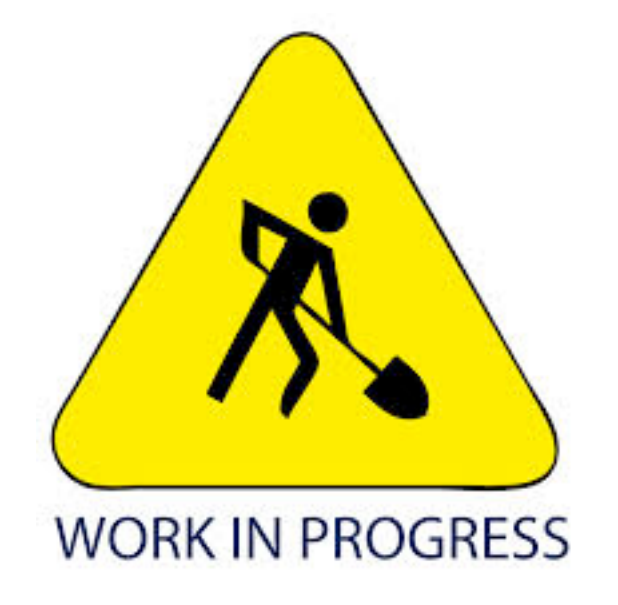

## **FLUJOS AUTOMATIZADOS: Producción científica**

## **EL PROBLEMA**

UZ paga al PDI por investigar (sueldo, infraestructuras, tiempo... )

El investigador desea publicar los resultados de investigación (difusión, méritos)

El copyright del **artículo terminado** pasa a ser de la revista/editorial (en ocasiones, también el preprint... si usa maquetación o membretes de la editorial...)

Investigadores de todo el mundo usan los artículos de la UZ

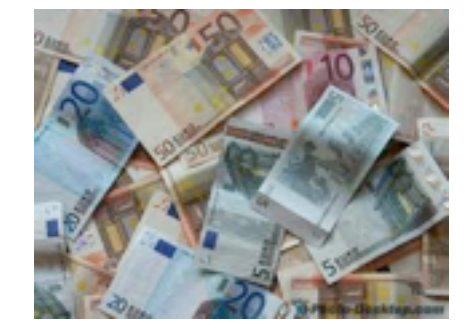

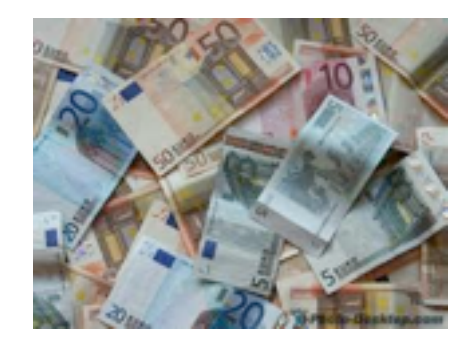

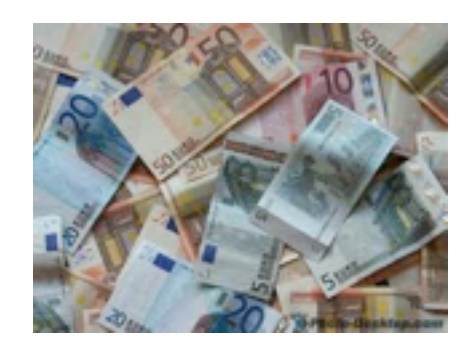

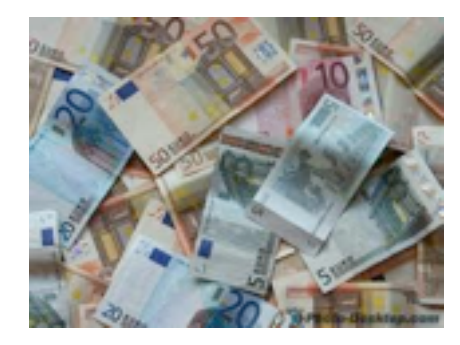

Integración de la producción científica (work in progress): el problema...

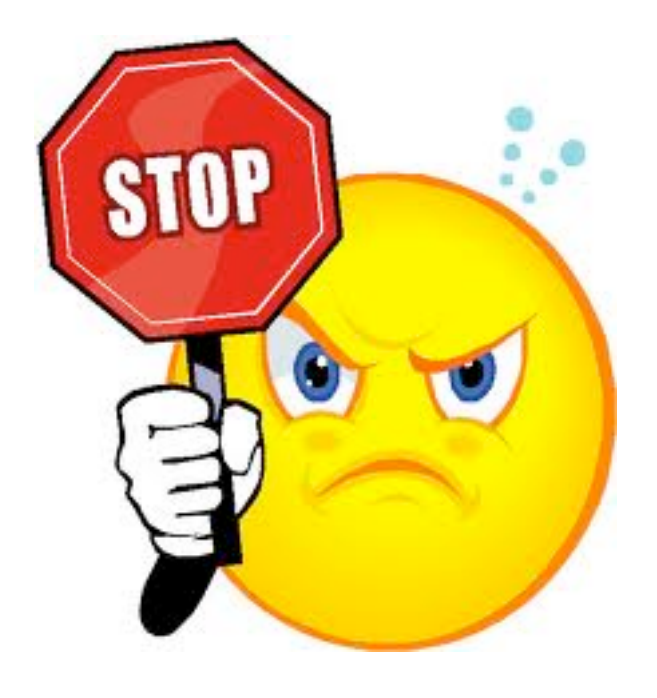

## **FLUJOS AUTOMATIZADOS: Producción científica**

## **SOLUCIONES**

Integración de la producción científica (work in progress): soluciones

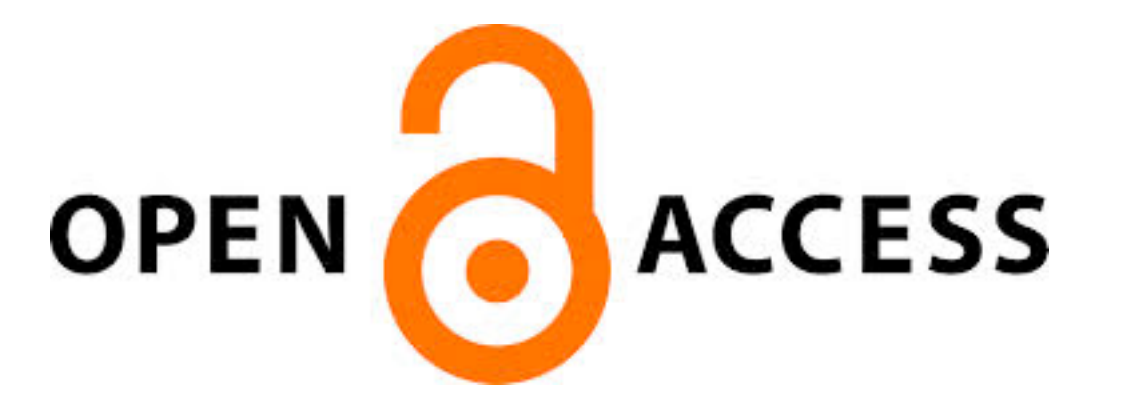

## PERO...

El investigador recibe incentivos en función a las publicaciones en revistas *peer-reviewed* (¡muchas de ellas de pago!), por lo que no siempre puede publicar en revistas *open-access*...

El prestigio y visibilidad de las revistas open access no siempre es el que el investigador desea...

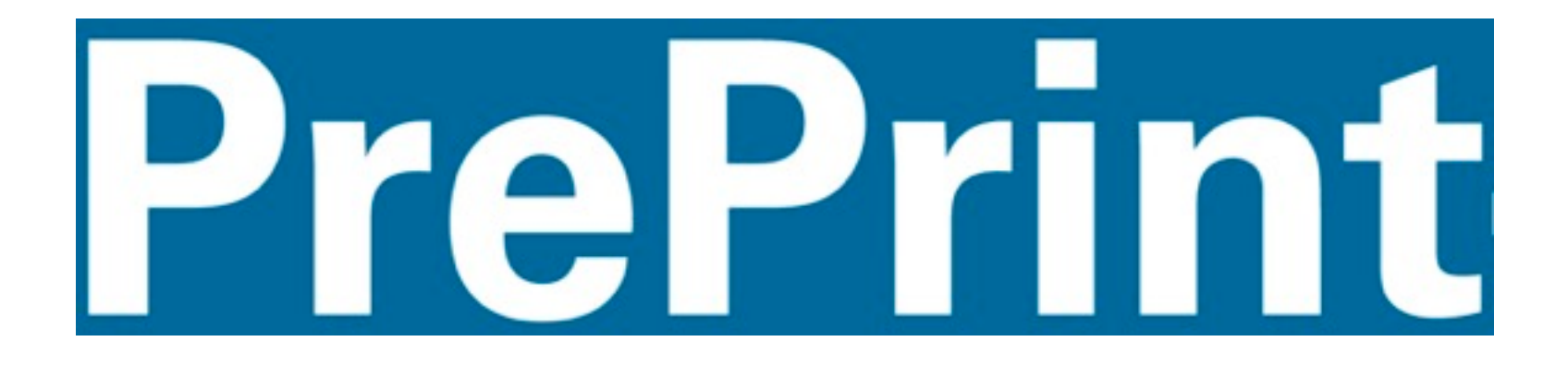

La propiedad INTELECTUAL siempre será del autor. La revista *se queda* los derechos de explotación

Difundir los preprints SIN MAQUETACIÓN de la editorial/ revista :)

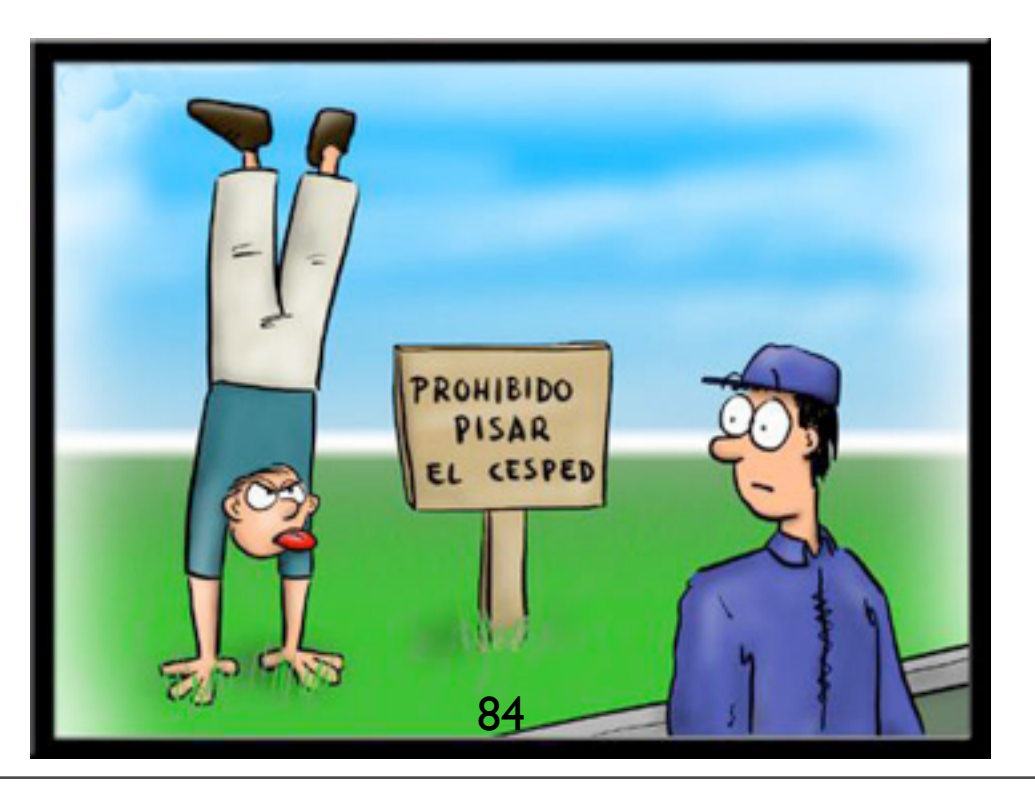

Integración de la producción científica (work in progress): soluciones

### PRECEDENTES...

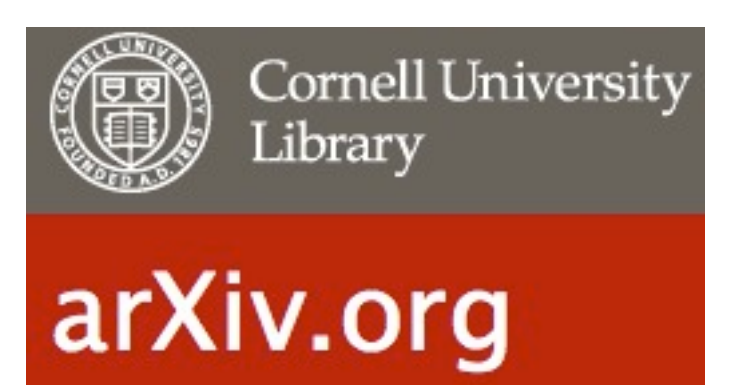

Integración de la producción científica (work in progress): soluciones

# FASE I

Obtención de metadatos (SCOPUS) Limpieza y enriquecimiento de metadatos Importación a BD MySQL Exportación a MARCXML Importación al Repositorio

# FASE II

Obtención de preprints y flujo de carga automatizado

### WORK IN PROGRESS: FASE 1 - obtención de metadatos

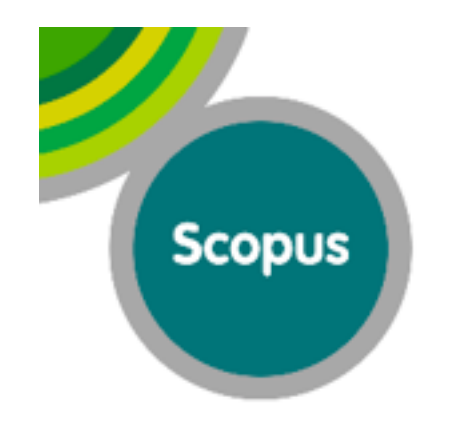

Producción rama Ciencias

Búsqueda por Afiliación (Universidad de Zaragoza y variantes)

Exportar registros en varios formatos (nosotros elegimos bibtex)

"Extracción" de autores de los artículos (macro FileMaker cotejando información local de unizar). Matcheo de autoridades Scopus - "autoridades" unizar.

"Parsear" usando librería Python yapbib (biblio-py: https://pypi.python.org/pypi/biblio-py/0.5.7)

Exportación a BD MySQL

Generación de MARCXML ad-hoc con los campos necesarios para Zaguan

### WORK IN PROGRESS: FASE 1 - obtención de metadatos

Búsqueda por Afiliación (Universidad de Zaragoza y variantes)

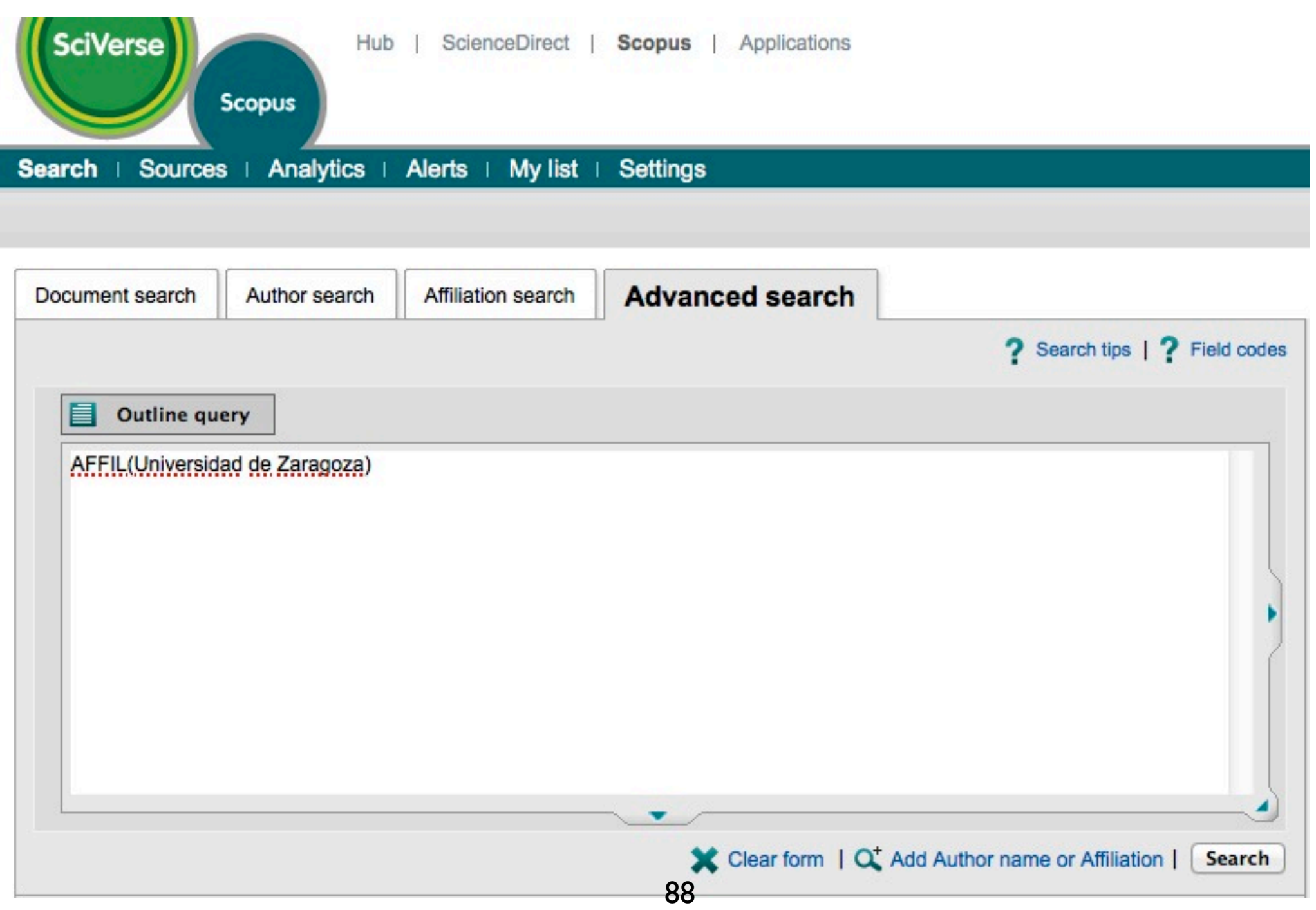

### WORK IN PROGRESS: FASE 1 - limpieza de metadatos

Macro FileMaker (extracción y primera "limpieza" de autores: matcheo contra BD con información de publicaciones local - Algoritmo de desambiguación de autores)

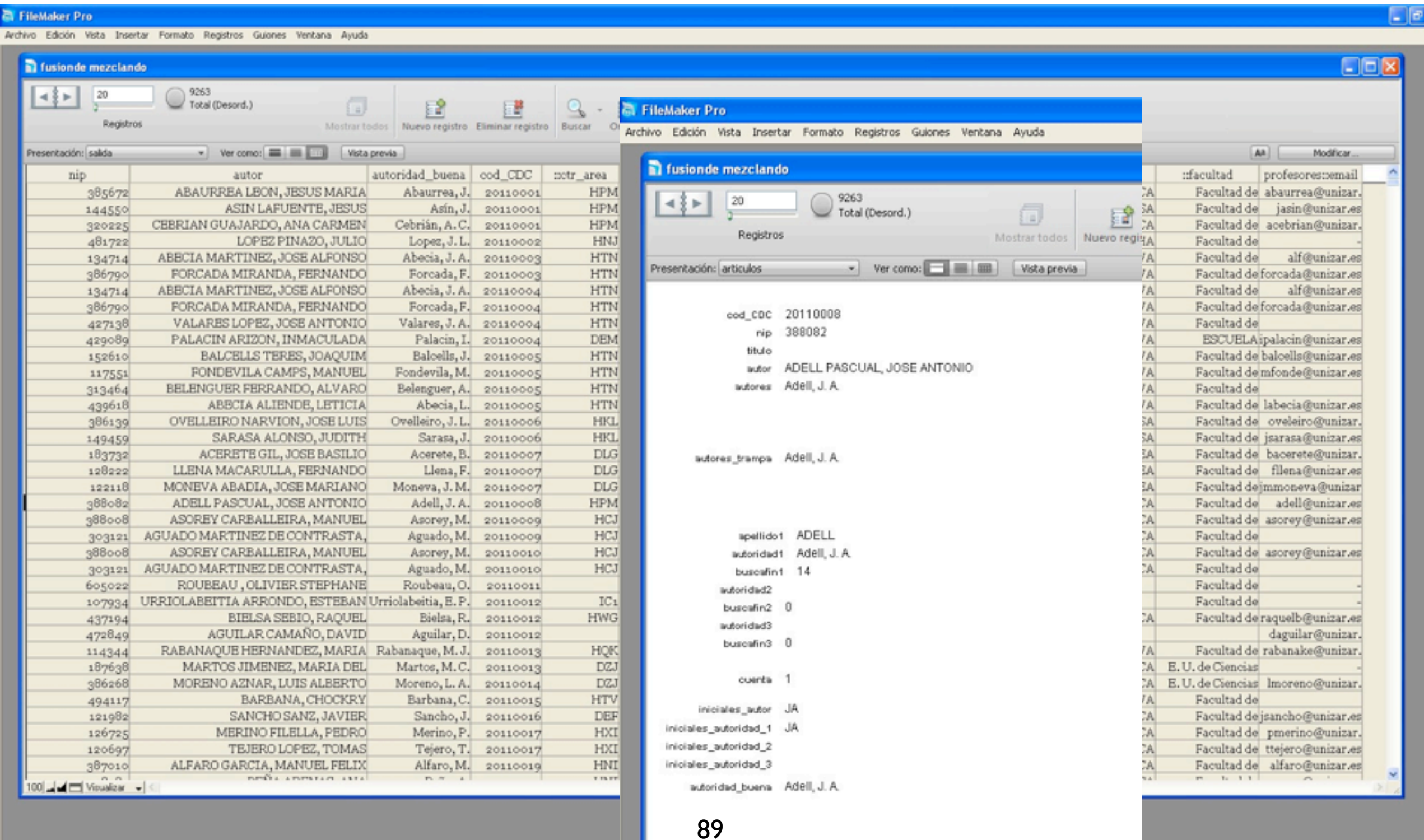

### WORK IN PROGRESS: FASE 1 - parseo e importación a MySQL

#### mysql> describe articulos\_20130626;

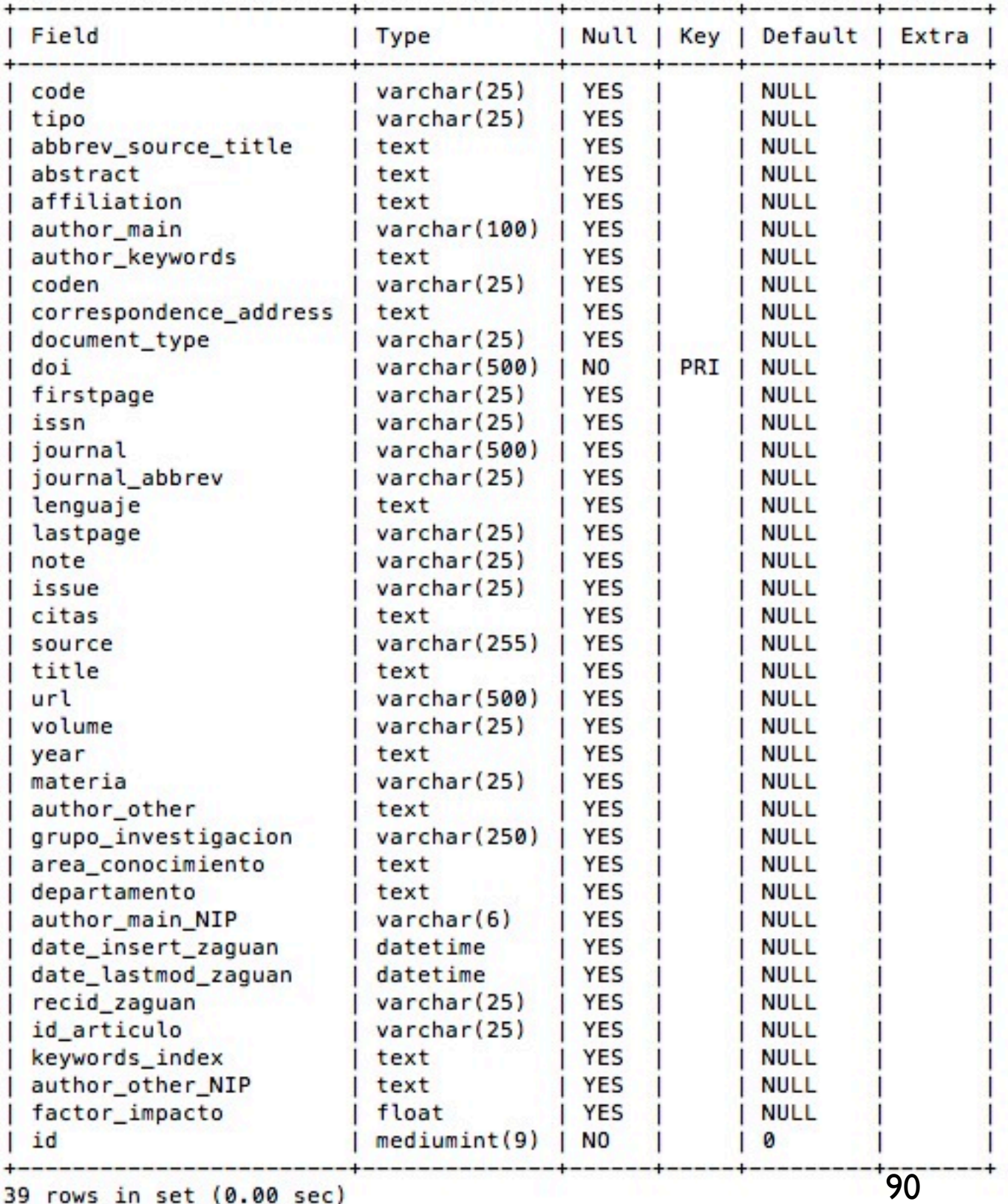

 Normalización de DOI Evitar duplicidades/inconsistencias DOI Truncado de abstract's Deduplicación de keywords

+ Trabajo colaborativo

### WORK IN PROGRESS: FASE 1 - exportación MySQL a XML

```
def valida_xml(file):
    # valida que el fichero 'file' sea marcxml valido<br>path_to_xmlmarclint = '/azidi/ada-levecia/bin/azine<br>command = path_to_xmlmarclint+ ' "' + file + '"'
    try:
         proc = subprocess. Popen (command, stdout=subprocess. PIPE, shell=True)
         (out, err) = proc.communicate()except:
         print "FRONPENDAN Al agencier "Na"" % command
    outwithoutreturn = out.rstrip('\\n')if outwithoutreturn == "":
         return 1
    else:
         return 0
def db2marcxml(write_to_file=True, output_file_path='./megistime/'):
    db = MySQLdb.connect(host, user, password, dbname)
    cursor = db.cursor(MySQLdb.cursors.DictCursor)
    #query = "SELECT * from " + tablename + " WHERE doi = '10.1016/j.crte.2010.11.003';"<br>query = "SELECT * from " + tablename + " WHERE doi = '' WARE doi MOT LINE ' N' CHOER DY doi;"<br>print "(db)enarress) *jecute esta function 
    #query = "SELECT * from articulos WHERE doi = '10.2174/157341312802884544' ORDER BY doi: "cursor.execute(query)
    data = cursor.fetchall()db.close()
    db.close()<br>output = ''' Camb wears done"1.0" exceedings"117-0"7-
               111now = datetime.dataoutput_file_path += now.strftime("\"Ampho! \#MA")
    output_file_path_new = output_file_path + "/manwar"
    output_file_path_new = output_file_path + " heaven
    output_file_path_inv = output_file_path
    # se crea el directorio y los subdirectorios...
    trys
         :<br>os.makedirs(output_file_path_inv)<br>output_file_path_inv += '/imvilisme.lag'
         output_file_path_inv += /invalidna
    except Exception as e:
                                     el dimerterio de salida ("Aq"): Ao" % (output_file_path_inv, e)
         print ")
         return
    try:
         os.makedirs(output_file_path_new)
    except Exception as e:
                     938 al crear el dimeriento de estida (9 <sup>19</sup>1: %). % (output_file_path_new, e)
         print "
         return
```
Integración de la producción científica (work in progress): exportación a MARCXML...

### WORK IN PROGRESS: FASE 1 - exportación MySQL a XML

def record2xml(record, output\_file\_path\_new, output\_file\_path\_nod, output\_file\_path\_inv, i, s\_recid=True, s\_doi=True, s\_idioma=True, s\_author\_main=True, s\_author\_main=True, s\_author\_main\_NIP=True, s\_abstract= True, s\_keywords\_index=True, s\_keywords\_author=True, s\_author\_other=True, s\_journal=True, s\_collection=True, s\_note=True, s\_departamento=True, s\_area\_conocimiento=True, s\_nip=True, s\_year=True, s\_grupo<br>investigacion=True,

```
kw\_separation = \frac{1}{2}author\_separation =author\_other\_NIP\_separation = \frac{1}{2}departamento_separator = ','<br>area_conocimiento_separator = ','<br>grupo_investigacion_separator = ','
lenguaje_separator = 'j'
if i=1":
     i = 0;if (len(record) < 36):
                                                         long hat allamatics a tracketal de arcociot al samps folios - a tentrecord)
     print " ""<br>return
output = ''if not record["Wed"].startswith("Nx."):<br># registro sin DOI...<br>print Manufalo DOI...
      print<sup>3</sup>
      try:
           f = open(output_file_path_inv,"-") # 030! abrimos en modo Append pq todos los invalidos van en un fichero...
           f.write(record["a ["])
           f.write("\n'\n')f.close()
      except Exception as e:
          rept Exception as e:<br>| print "Na as pode exception as al finhage (Na', Na" % (output_file_path_inv, e)<br>!!!!! = =
      return -1
elif record["incidential........"] and record["inci"].startswith('is '):<br># mostrar que el registro con reciderecord["recid_zaguan"] ya esta en zaguan y se va a actualizar...<br>print "All District Delite_path_mod + 'real.mu'
elif record["in "] and record["in "].startswith('in '):<br># mostrar que el registro cn doi X no esta en zaguan y se va a CARGAR...<br>#print "Reg DOI='%s' sin recid --------> CARGAR" % record["doi"]<br>output_file_path = output_fi
Neither A record [" The ISL August"]
      output := 'min'if s_doi and record[" Ana"] is not None:
      \overline{d}oi = ""
      if record["\frac{1}{2}"]:<br>doi = "\frac{1}{2}"|"
                                                                                                                                                                                     " * record ["<mark>des"]</mark>
```
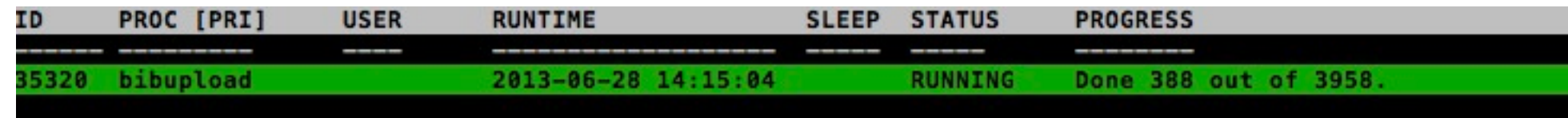

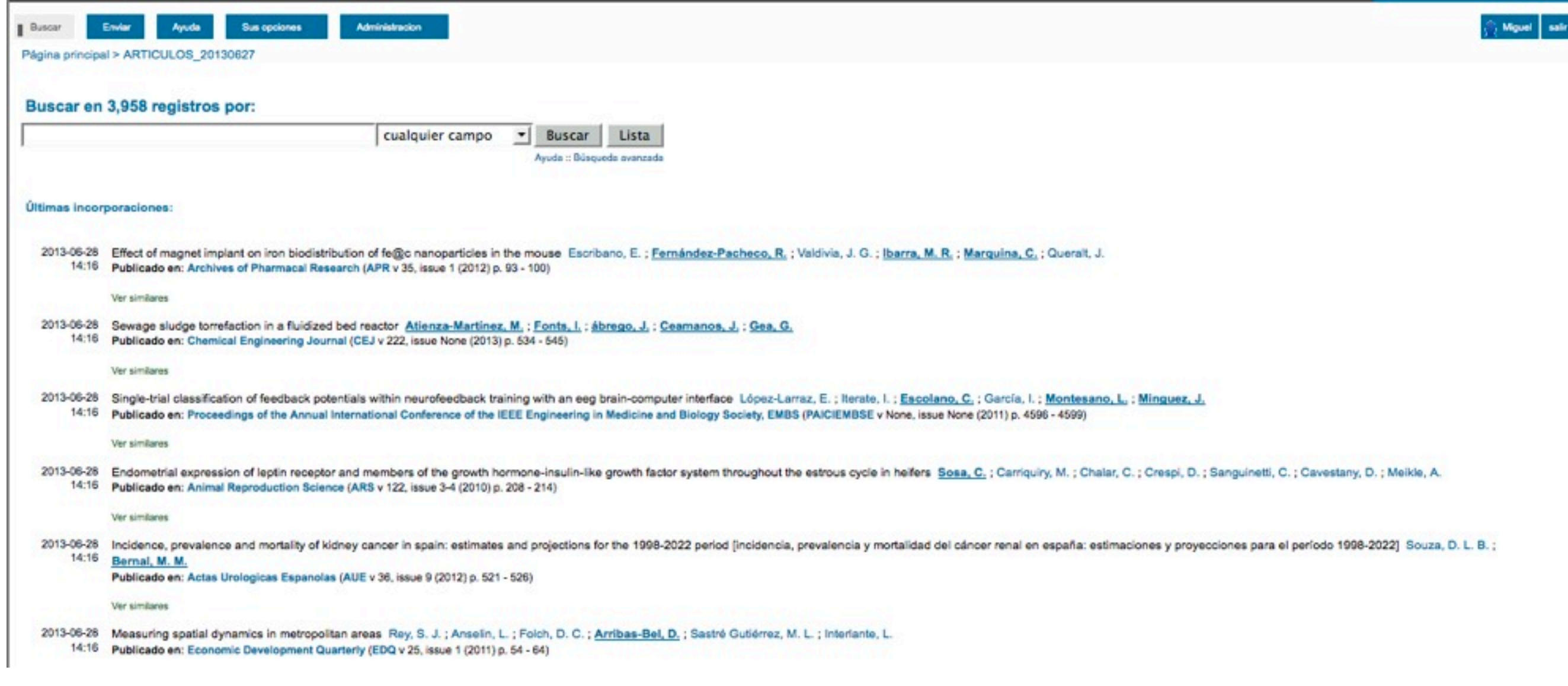

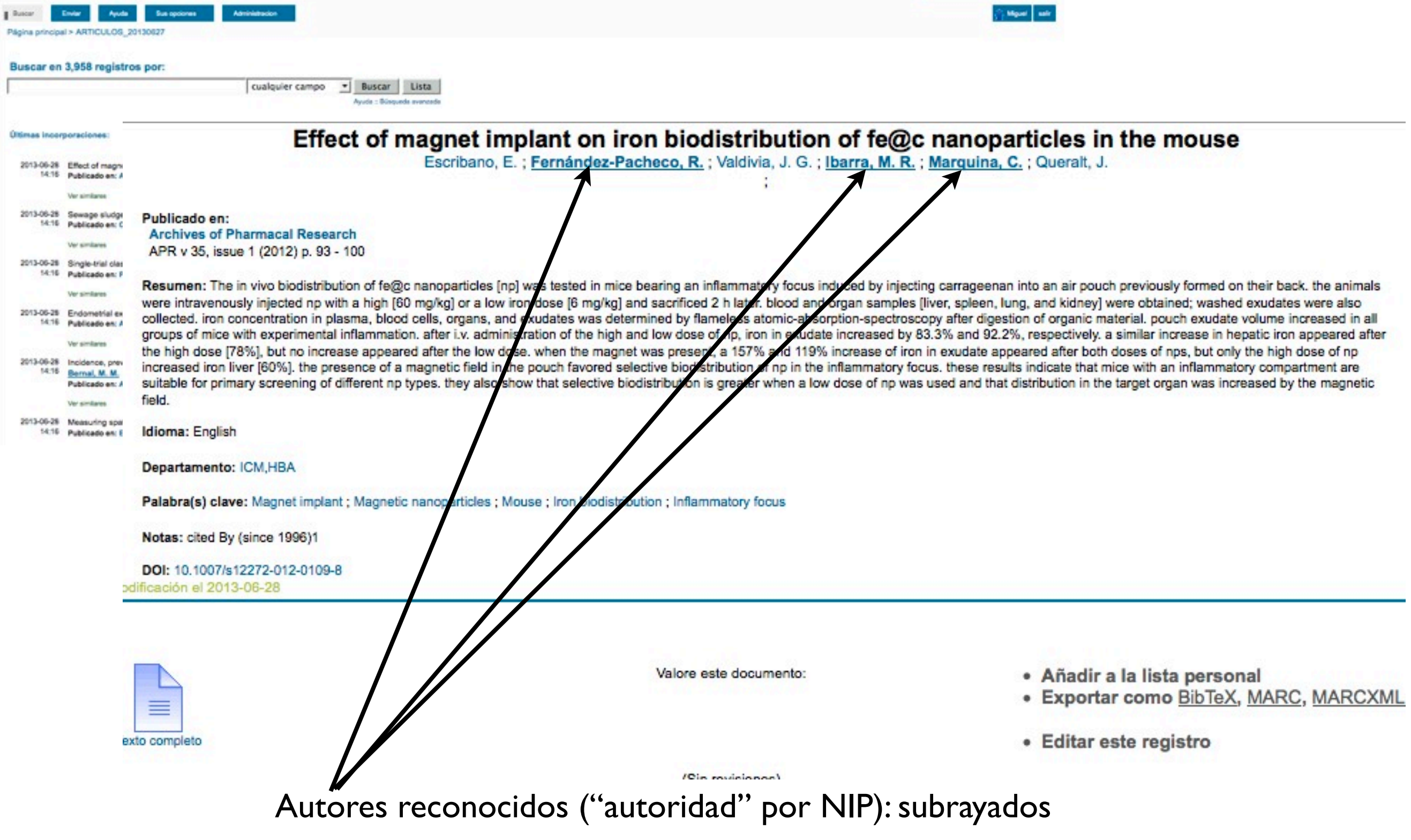

Effect of magnet implant on iron biodistribution of fe@c nanoparticles in the mouse

Escribano, E.; Fernández-Pacheco, R.; Valdivia, J. G.; Ibarra, M. R.; Marquina, C.; Queralt, J.

Publicado en: **Archives of Pharmacal Research** APR v 35, issue 1 (2012) p. 93 - 100

Resumen: The in vivo biodistribution of fe@c nanoparticles [np] was tested in mice bearing an inflammatory focus induced by injecting carrageenan into an air pouch previously formed on their back. the animals were intravenously injected np with a high [60 mg/kg] or a low iron dose [6 mg/kg] and sacrificed 2 h later. blood and organ samples [liver, spleen, lung, and kidney] were obtained; washed exudates were also collected. iron concentration in plasma, blood cells, organs, and exudates was determined by flameless atomic-absorption-spectroscopy after digestion of organic material. pouch exudate volume increased in all groups of mice with experimental inflammation. after i.v. administration of the high and low dose of np, iron in exudate increased by 83.3% and 92.2%, respectively. a similar increase in hepatic iron appeared after the high dose [78%], but no increase appeared after the low dose. when the magnet was present, a 157% and 119% increase of iron in exudate appeared after both doses of nps, but only the high dose of np increased iron liver [60%]. the presence of a magnetic field in the pouch favored selective biodistribution of np in the inflammatory focus. these results indicate that mice with an inflammatory compartment are suitable for primary screening of different np types. they also show that selective biodistribution is greater when a low dose of np was used and that distribution in the target organ was increased by the magnetic field.

Idioma: English

Departamento: ICM,HBA

Palabra(s) clave: Magnet implant ; Magnetic nanoparticles ; Mouse ; Iron biodistribution ; Inflammatory focus

Notas: cited By (since 1996)1

DOI: 10.1007/s12272-012-0109-8 odificación el 2013-06-28

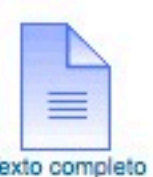

- $-$  <datafield tag="700" ind1=" " ind2=" "> <subfield code="a">Valdivia, J. G.</subfield>  $\langle$ datafield>
- $-$  <datafield tag="700" ind1=" " ind2=" "> <subfield code="a">Ibarra, M. R.</subfield> <subfield code="g">387778</subfield>

 $\langle$ *datafield* 

- $-$  <datafield tag="700" ind1=" " ind2=" "> <subfield code="a">Marquina, C.</subfield> <subfield code="g">118994</subfield>  $\langle$ *datafield*
- $-$  <datafield tag="700" ind1=" " ind2=" "> <subfield code="a">Queralt, J.</subfield>  $\triangleleft$ datafield> 95
- · Añadir a la lista personal
- · Exportar como BibTeX, MARC, MARCXML
- · Editar este registro

Al clickar sobre un autor reconocido, se lanza la búsqueda POR NIP

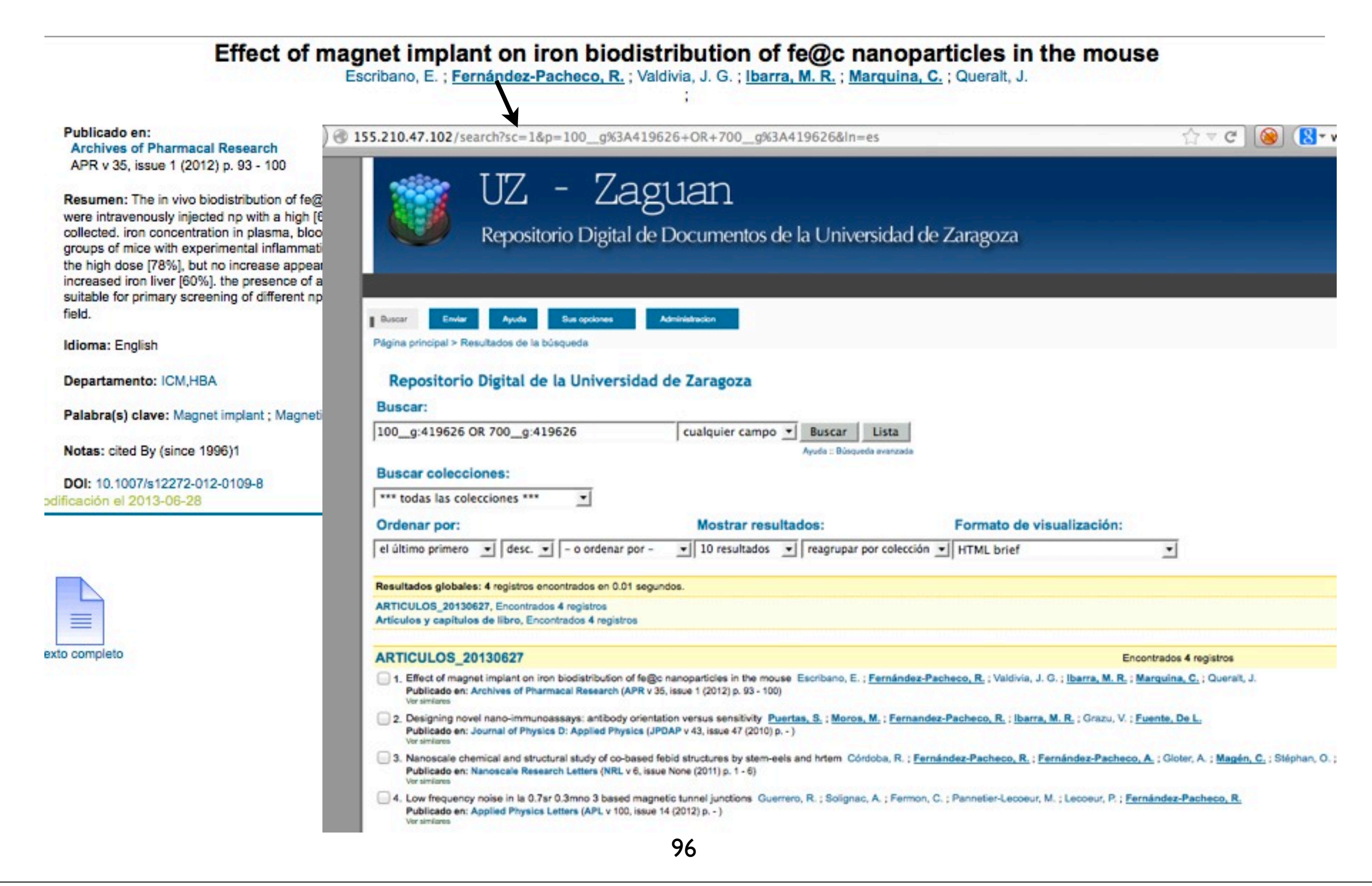

Integración de la producción científica (work in progress): exportación a MARCXML...

## WORK IN PROGRESS: FASE 1I - recopilación de preprints y posterior incorporación a Zaguan

Integración de la producción científica (work in progress): exportación a MARCXML...

### WORK IN PROGRESS: FASE 1II - flujo de carga automatizado desde sistemas locales de control de incentivos

- Investigador cobra incentivos en base a la cantidad/calidad de su producción científica.
- Detalla su CV en aplicativo web local (SIDERAL) para que se reconozcan sus méritos
- Modificación de SIDERAL para incorporación de datos bibliográficos necesarios para Zaguan

# Índice

Origen del Repositorio

CDS Invenio: arquitectura y módulos

Formatos de archivos a texto completo

Flujos de incorporación de información

Colecciones del Repositorio

Feedback: Google Analytics + AWStats

Plan de Preservación: la realidad de las Instituciones

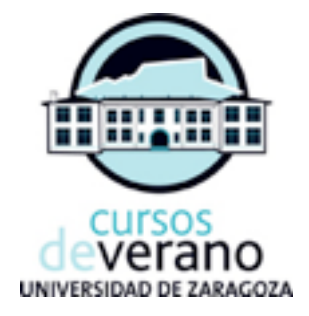

# Colecciones del Repositorio

# Fondo Histórico

Manuscritos, Incunables, Impresos XVI-XIX, Archivo Histórico

# Fondo Histórico

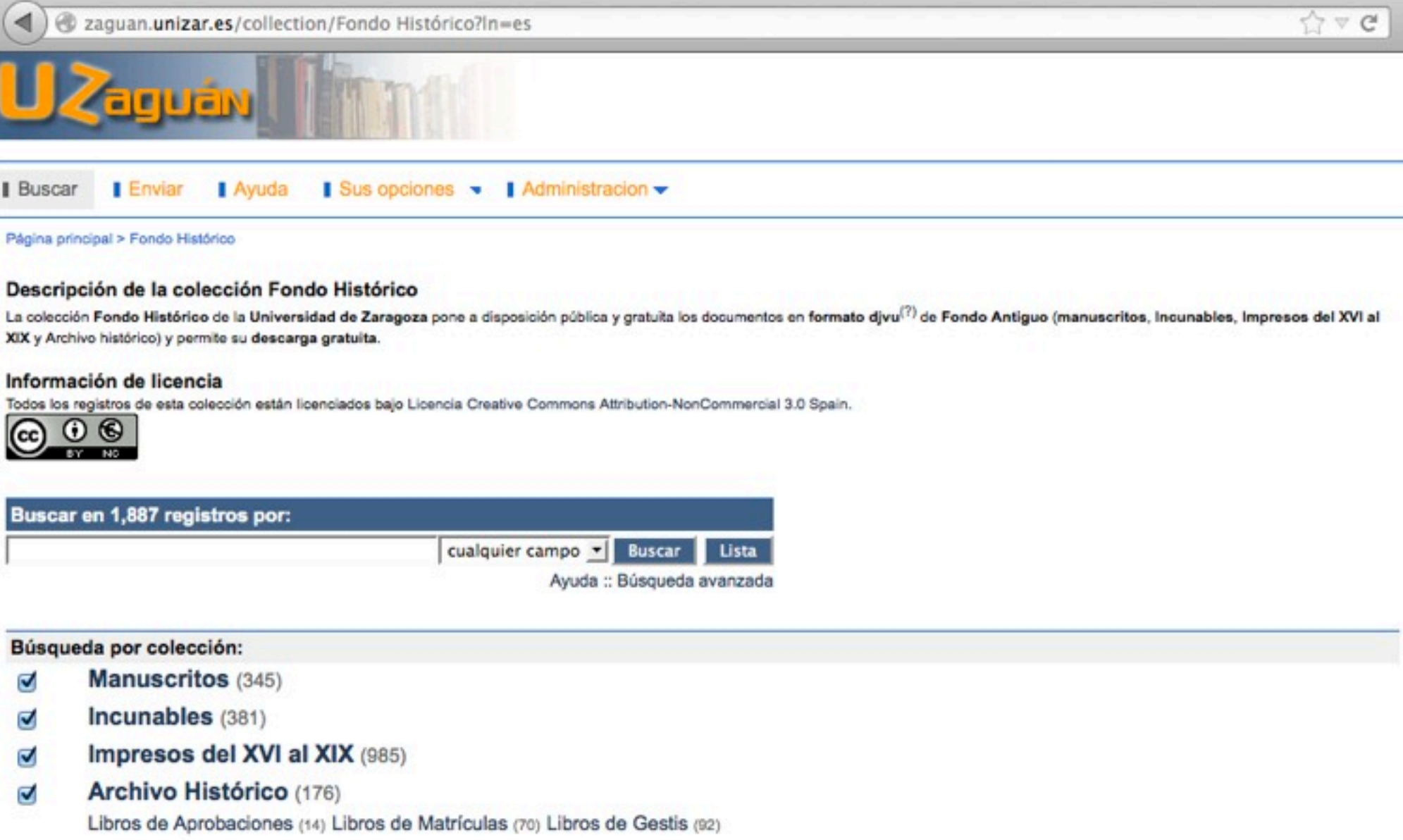

Repositorio Digital de la Universidad de Zaragoza :: Buscar :: Envier :: Personalizar :: Ayuda Powered by CDS Invenio<br>Última actualización: 17 Jun 2013, 11:38

# Fondo Histórico

**Procedencia**: digitalización de documentos físicos **Formato fulltext master**: TIFF **Formato fulltext repositorio:** DJVU **Licencia**: Creative Commons by-nc 3.0 **Envío**: Incorporado automáticamente desde Catálogo (registros pertenecientes al FH que contienen etiqueta 856\_4)

# Tesis

# Tesis

#### **Tesls**

Esta colección recoge las Tesis de la Universidad de Zaragoza desde 2008/2009 con archivo a texto completo descargable (formato PDF). La consulta de las Tesis de la Universidad de Zaragoza depositadas en el repositorio ins queda condicionada a la aceptación de las siguientes condiciones de uso.

- . La difusión de esta tesis por medio del servicio TDR-UZa través del repositoio institucional Zaguán ha sido autorizada por los titulares de los derechos de propiedad intelectual únicamente para usos privados enmarcados e investigación y docencia.
- . No se autoriza su reproducción con finalidades de lucro ni su difusión y puesta a disposición desde un sitio ajeno al repositorio institucional Zaguán.
- · No se autoriza la presentación de su contenido en una ventana o marco ajeno a Zaguán (framing).
- · Esta reserva de derechos afecta tanto al resumen de presentación de la tesis como a sus contenidos.
- · En la utilización o cita de partes de la tesis es obligado indicar el nombre de la persona autora.

Si la Tesis que está buscando no se encuentra digitalizada, búsquela en el catálogo Roble

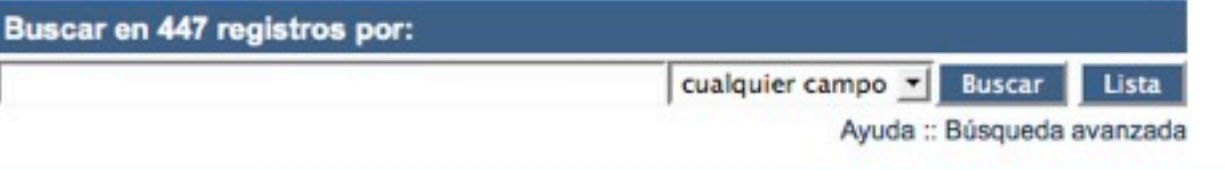

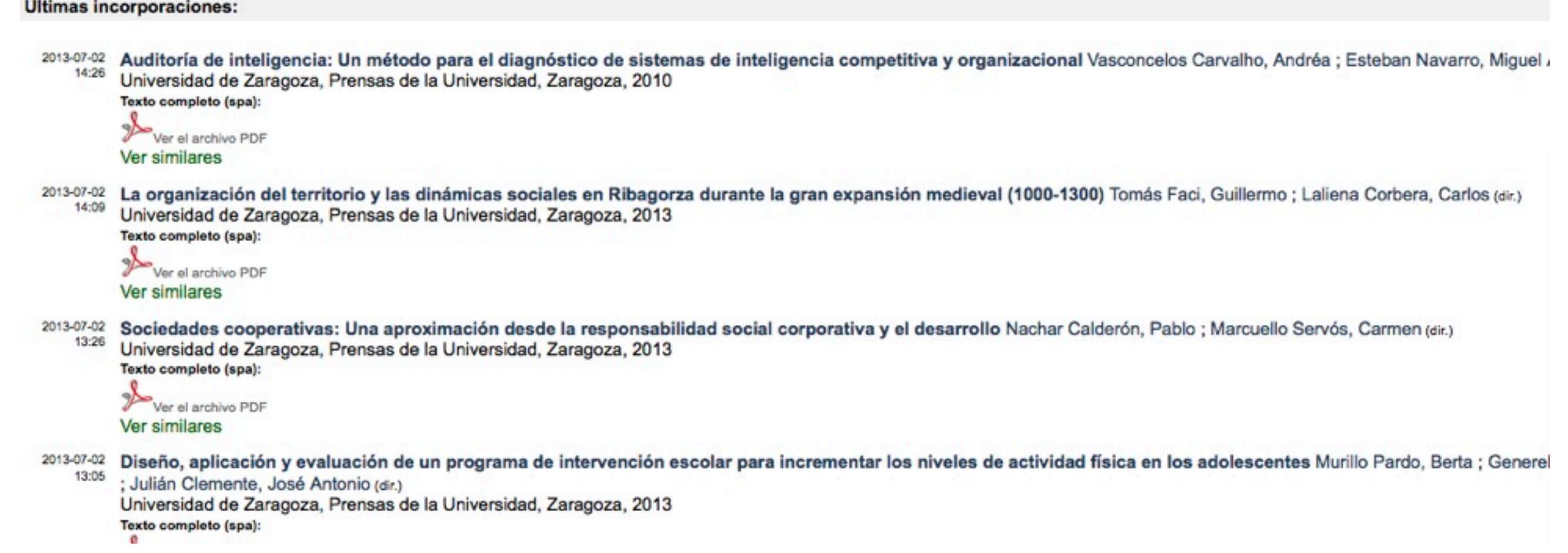

# Tesis

## **Procedencia**: nacido digital. **Formato**: PDF (preferencia PDF/A ó PDF/X). **Licencia**: Condiciones de uso específicas definidas en UZ y aceptadas por el autor.

- · La difusión de esta tesis por medio del servicio TDR-UZa través del repositoio institucional Zaguán ha sido autorizada por los titulares de los derechos de propiedad intelectual únicamente para usos privados enmarcados en actividades de investigación y docencia.
- . No se autoriza su reproducción con finalidades de lucro ni su difusión y puesta a disposición desde un sitio ajeno al repositorio institucional Zaguán.
- · No se autoriza la presentación de su contenido en una ventana o marco ajeno a Zaguán (framing).
- · Esta reserva de derechos afecta tanto al resumen de presentación de la tesis como a sus contenidos.
- · En la utilización o cita de partes de la tesis es obligado indicar el nombre de la persona autora.

## **Envío**: Personal autorizado recibe los materiales y los sube

# Trabajos académicos

Proyectos Fin de Carrera, Trabajos Fin de Grado y Fin de Máster
## Trabajos académicos

#### Buscar en 5,660 registros por:

cualquier campo v Buscar Lista Ayuda :: Búsqueda avanzada

#### Búsqueda por colección:

- Proyectos Fin de Carrera (2,255) ⊽
- Trabajos Fin de Grado (1,427) Ø
- Ø Trabajos Fin de Máster (1,978)

#### Enfocado a:

#### **Centro** (5,660)

Centro Politécnico Superior (605) Centro Universitario de la Defensa (0) Escuela de Ingeniería y Arquitectura (1,383) Facultad de Ciencias de la Salud (838) Escuela Universitaria de Enfermería de Huesca (89) Escuela Universitaria de Enfermería de Teruel (60) Escuela Universitaria Politécnica de La Almunia de D<sup>a</sup> Godina (0) Escuela Universitaria Politécnica de Teruel (0) Escuela de Ingeniería Técnica Industrial de Zaragoza (601) Escuela Politécnica Superior (Huesca) (97) Facultad de Ciencias (152) Facultad de Ciencias Humanas y de la Educación de Huesca (45) Facultad de Ciencias de la Salud y del Deporte de Huesca (18) Facultad de Ciencias Sociales y Humanas de Teruel (121) Facultad de Ciencias Sociales y del Trabajo (250) Facultad de Derecho (67) Facultad de Economía y Empresa (144) Facultad de Educación (628) Facultad de Filosofía y Letras (294) Facultad de Medicina (170) Facultad de Empresa y Gestión Pública (38) Facultad de Veterinaria (60)

#### Departamento (3,343)

Anatomía, Embriología y Genética Animal (5) Anatomía e Histología Humanas (1) Anatomía Patológica, Medicina Legal y Forense y Toxicología (1) Ciencias Agrarias y del Medio Natural (43) Análisis Económico (7) Bioquímica y Biología Molecular y Celular (33) Ciencia y Tecnología de Materiales y Fluidos (148) Ciencias de la Antigüedad (12) Ciencias de la Documentación e Historia de la Ciencia (41) Ciencias de la Educación (40) Ciencias de la Tierra (18) Cirugía, Ginecología y Obstetricia (24) Contabilidad y Finanzas (36) Dirección de Márketing e Investigación de Mercados (7) Dirección y Organización de Empresas (193) Estructura e Historia Económicas y Economía (25) Física Aplicada (13) Ingeniería de Diseño y Fabricación (484) Informática e Ingeniería de Sistemas (306) Ingeniería Eléctrica (327) Ingeniería Electrónica y Comunicaciones (276) Ingeniería Mecánica (629) Ingeniería Química y Tecnologías del Medio Ambiente (274) Matemática Aplicada (22)

## Trabajos académicos

### **Procedencia**: nacido digital.

### **Formato**: PDF(s) (preferencia PDF/A ó PDF/X).

### **Licencias**: A elegir por el autor...

Creative Commons by-nc-sa 3.0 (55% de los Trabajos) Libre acceso y diseminación de metadatos. No acceso fulltext.

### **Envío**: Autoarchivo (workflow adhoc)

### Revistas (producción propia UZ)

## Trabajos académicos

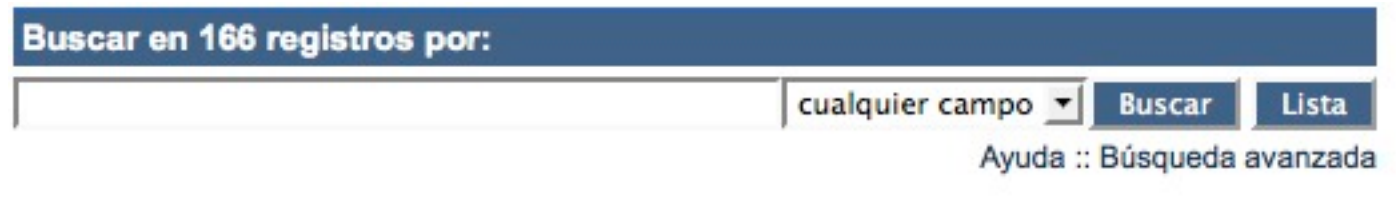

Búsqueda por colección:

#### Revistas de medicina (61)

Boletín médico escolar de Zaragoza (1) Revista 'La unión médica de Aragón' (7) Revista Clínica (Madrid) (2) Medicina: Publicación escolar (1) Anales de la Facultad de Medicina (4) Anales del Hospital Provincial de Zaragoza (1) Anuario de la Facultad de Medicina (1) Biblioteca médico-física (6) Revista 'El practicante' (17) Revista 'La medicina aragonesa' (18) Revista trimestral de histología normal y patológica (3)

Real Academia de Ciencias (105)

### Revistas

**Procedencia**: digitalización de fondos en papel y nacidas digitales **Formato**: PDF(s) y JPG para (algunas) portadas. **Licencias**: Creative Commons by-nc-sa

**Envío**: Personal autorizado (antes: importación directa vía XML procedente de diversos sistemas o por formulario web, ahora: utilización de la herramienta Open Journal System)

### Fondos Personales

### (correspondencia Miguel Labordeta)

### Fondos Personales

#### Fondos personales

La Biblioteca de la Universidad de Zaragoza ha recibido donaciones de material por parte de intelectuales y estudiosos de diversas áreas de conocimiento, pertenecientes o no a la comunidad universitaria. Éstos legados estan constituídos por materiales heterogéneos (correspondencia personal, bibliotecas privadas, etc). Esta colección aglutina los contenidos de esta índole que estén digitalizados y cuyo acceso a texto completo sea libre.

Buscar en 92 registros por:

cualquier campo **Buscar**  $\blacktriangledown$ 

Ayuda :: Búsqueda avanzada

Lista

Búsqueda por colección:

Miguel Labordeta (92) Ø

## Fondos Personales

**Procedencia**: digitalización de fondos en papel (documentos originales) + transcripciones (nacidas digitales). Surge la necesidad apremiante de servir la colección a determinados investigadores.

**Formato**: PDF(s)

**Licencias**: Creative Commons by-nc-sa

**Estado**: Por completar

**Envío**: Alumnos de Biblioteconomía. Revisión a cargo de profesor de Biblioteconomía.

## Otras colecciones (en curso)

Multimedia (vídeos) Libros e informes Artículos y capítulos de libro **OpenData** 

# Índice

Origen del Repositorio

CDS Invenio: arquitectura y módulos

Formatos de archivos a texto completo

Flujos de incorporación de información

Colecciones del Repositorio

Feedback: Google Analytics + AWStats

Plan de Preservación: la realidad de las Instituciones

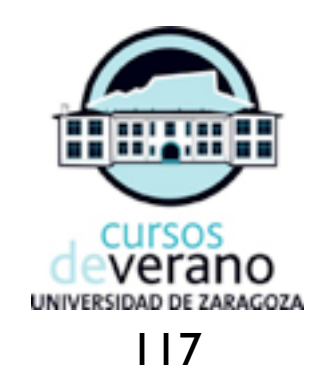

### Análisis de feedback

Útil para obtención de estadísticas de un sitio web:

cuándo se usa cuánto se usa cómo se usa quién lo usa

### Cuándo se usa

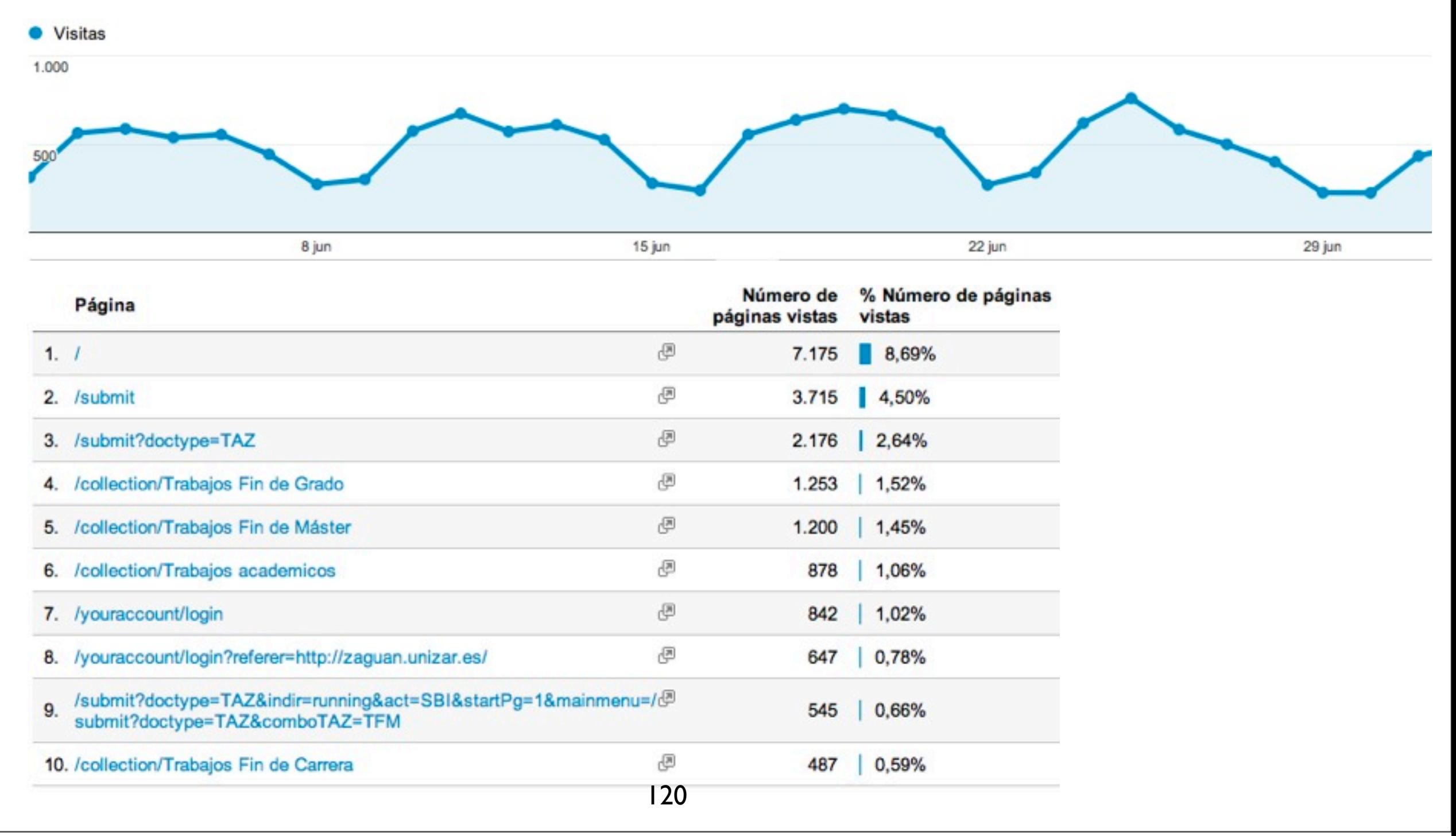

martes, 23 de julio de 13

### Cuánto se usa

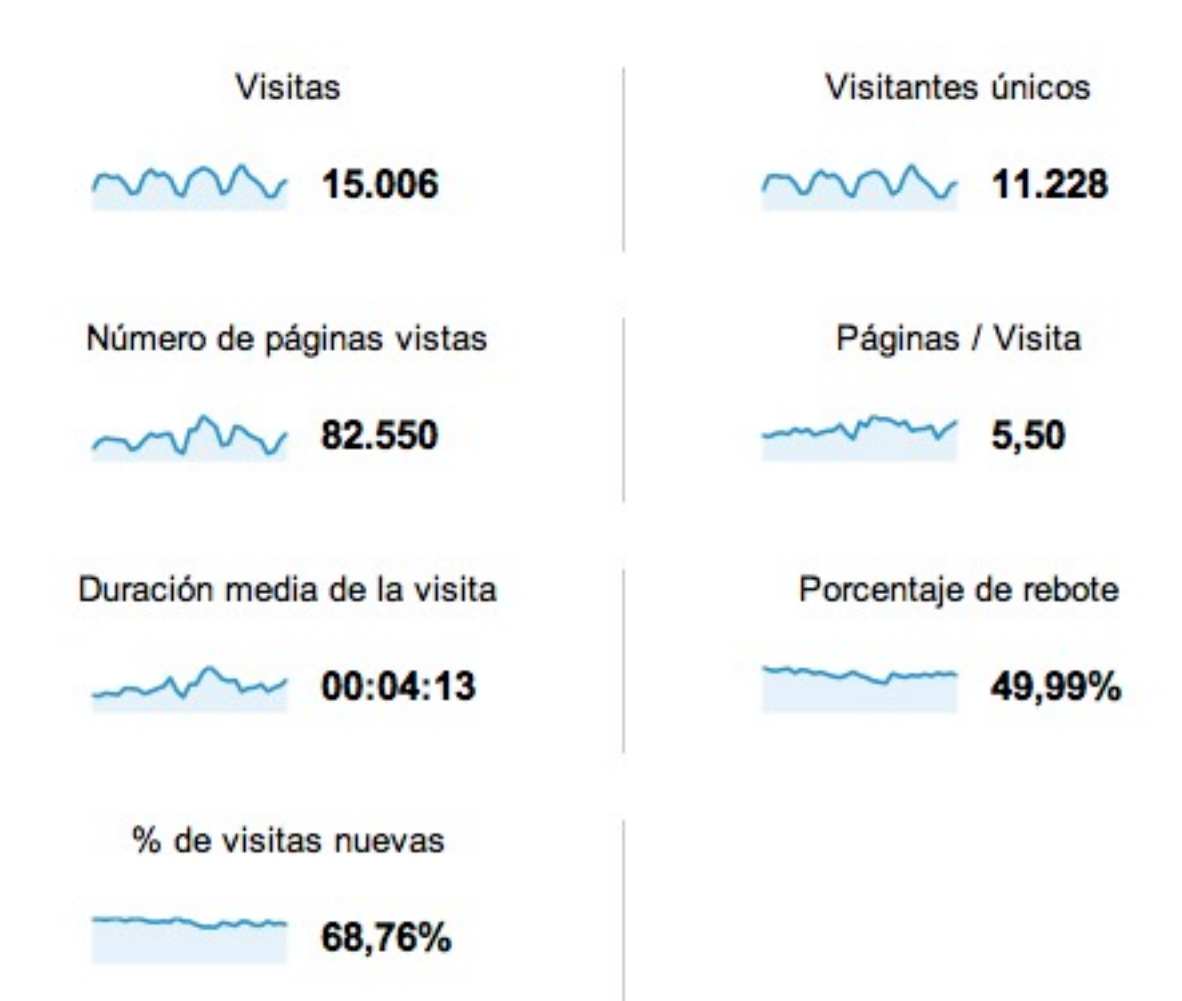

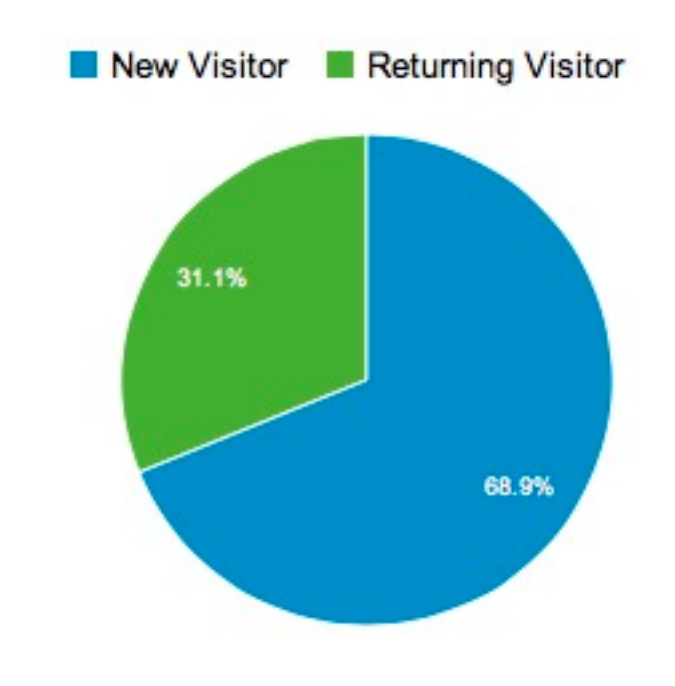

Cuánto se consulta (un registro en concreto, en un período determinado)

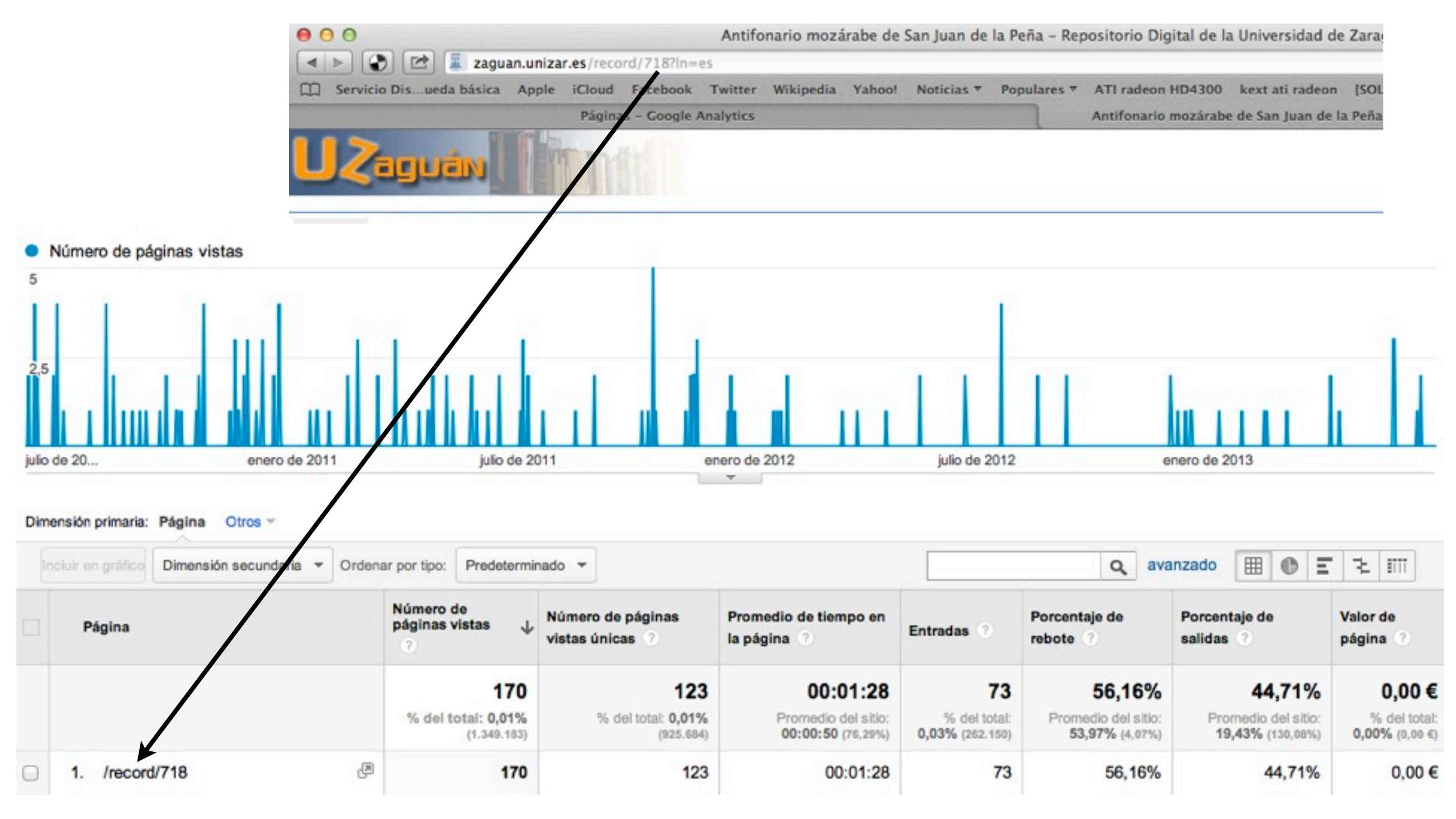

### Quién lo usa

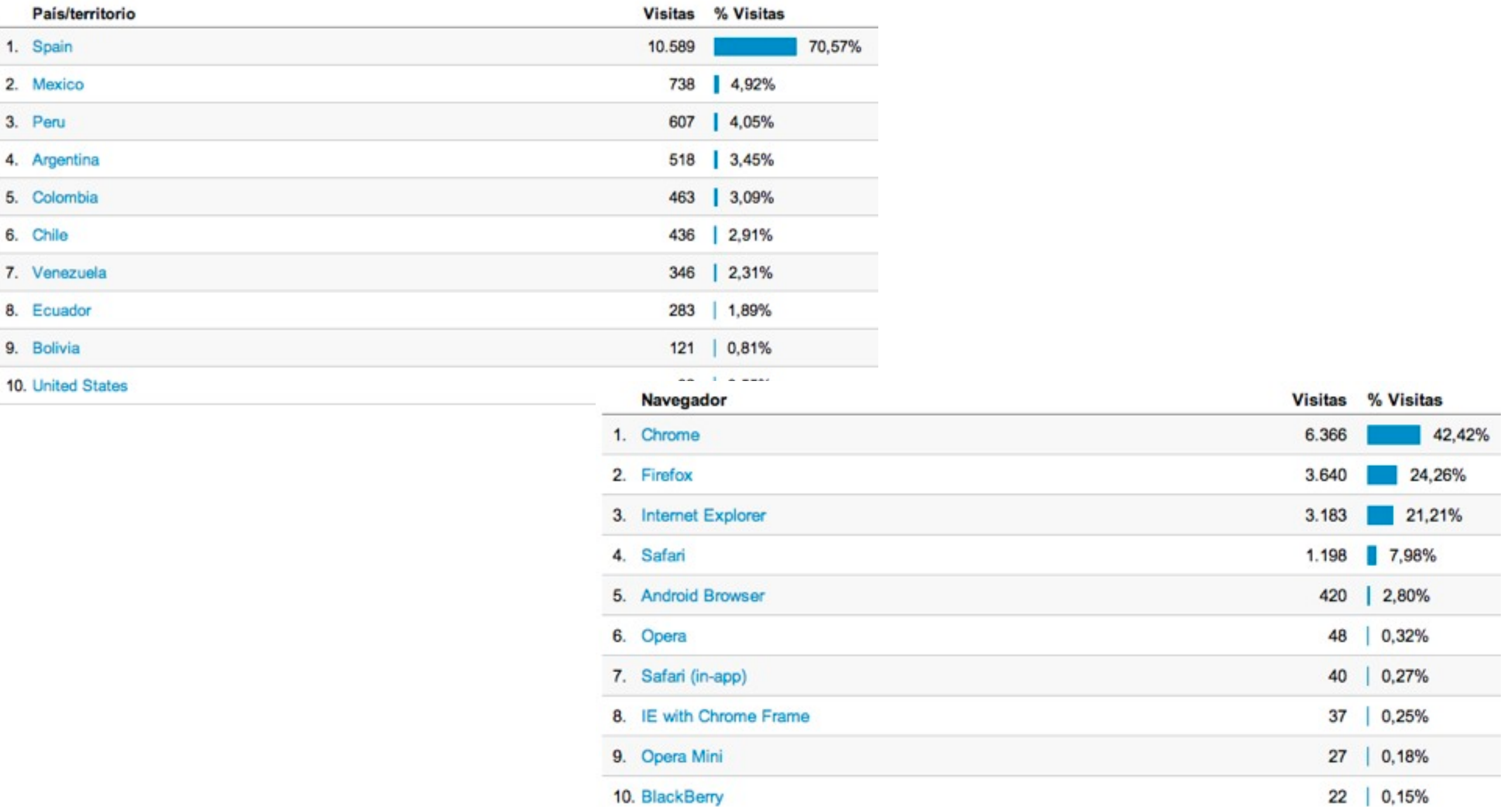

1. Spain

3. Peru

2. Mexico

4. Argentina

5. Colombia

8. Ecuador

9. Bolivia

6. Chile

### Cómo se usa

#### 48,99% de sus visitas han utilizado la búsqueda de sitios.

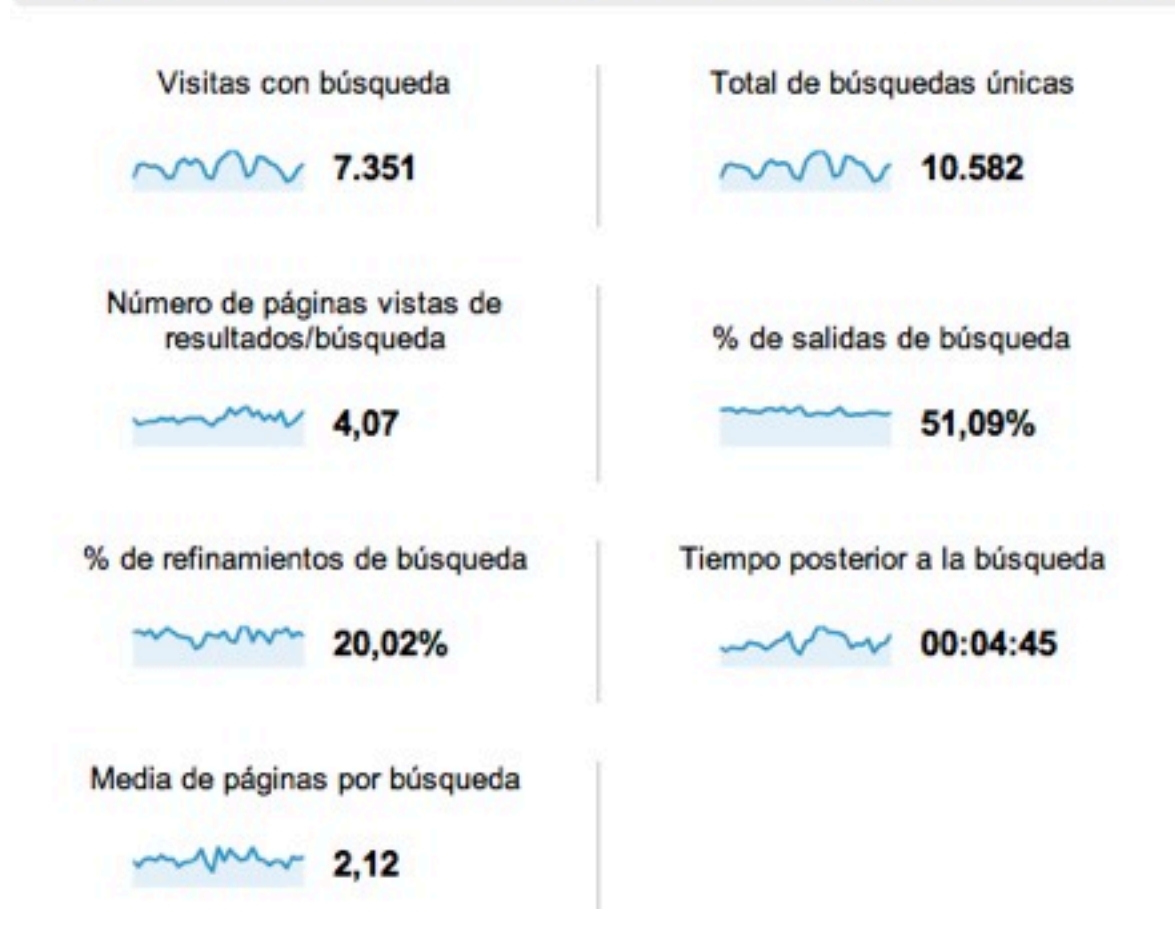

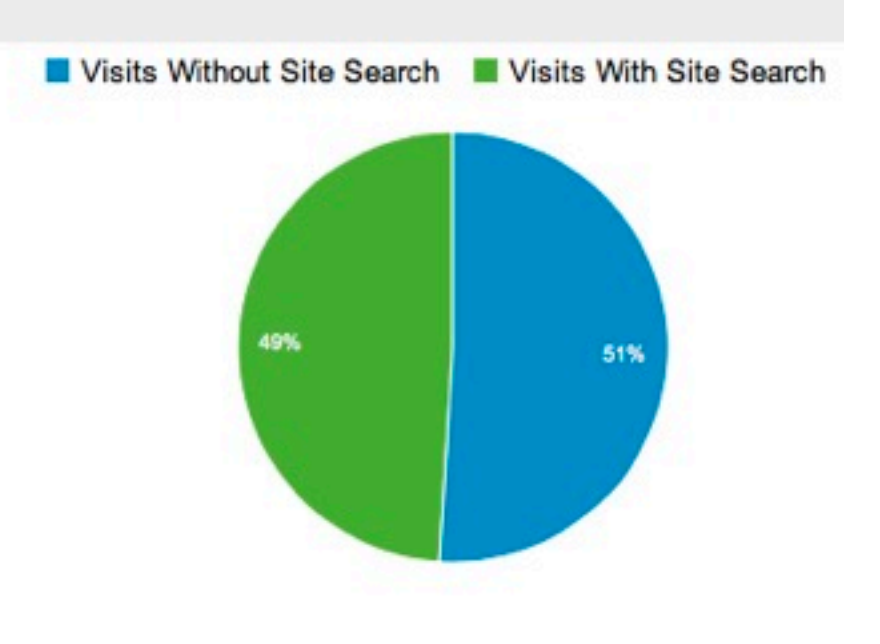

Google Analytics

### Cómo se usa

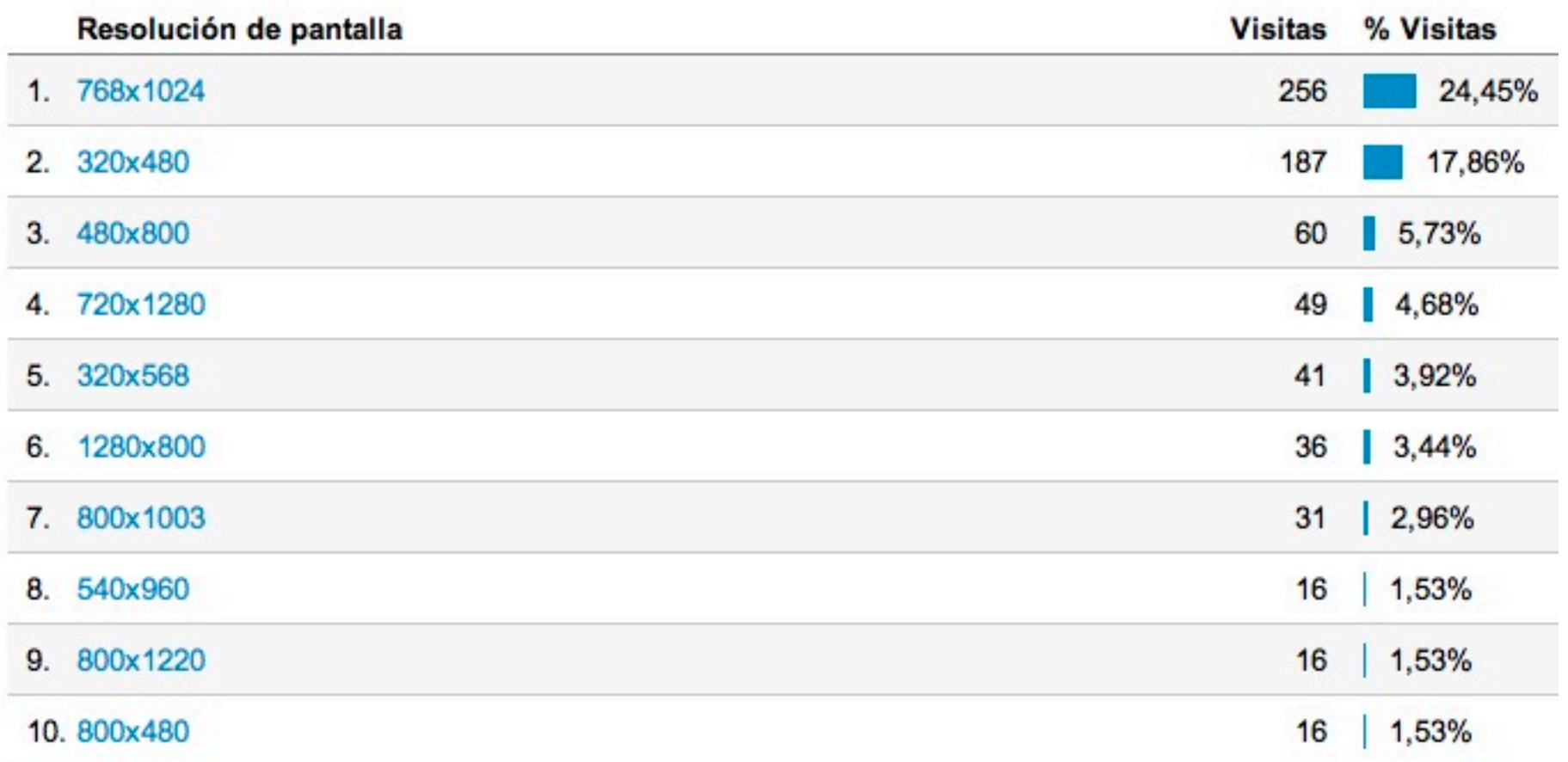

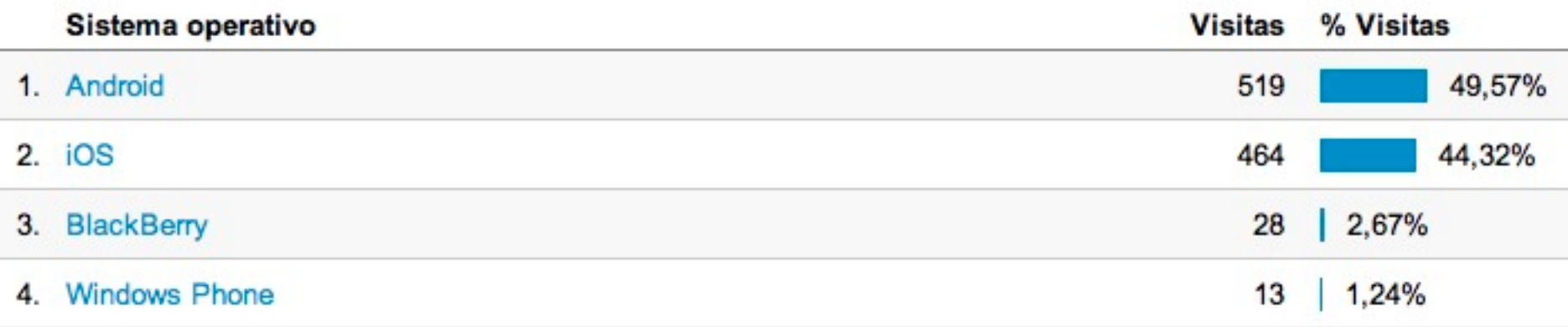

Google Analytics

### Cómo se usa

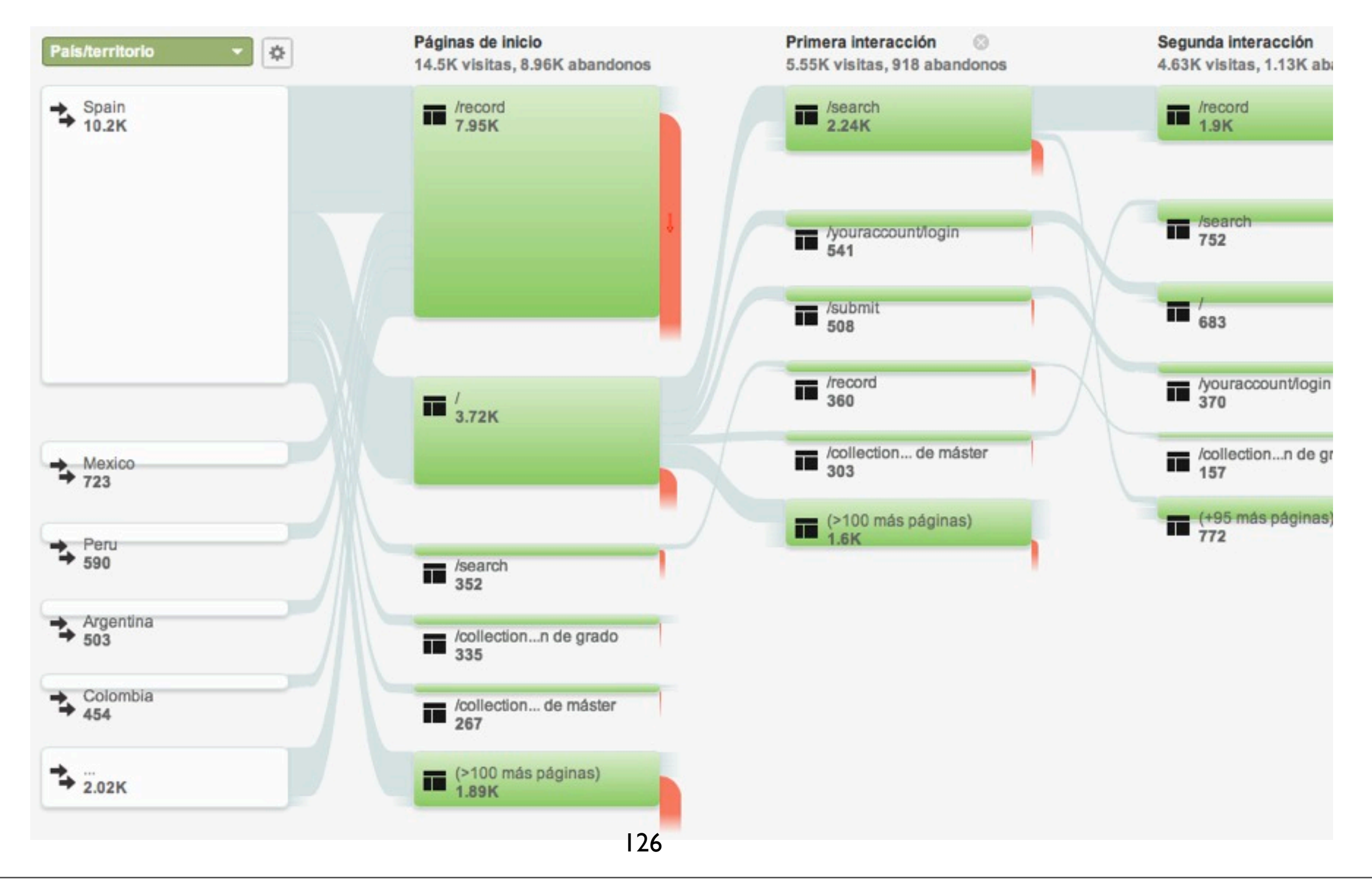

### AWStats

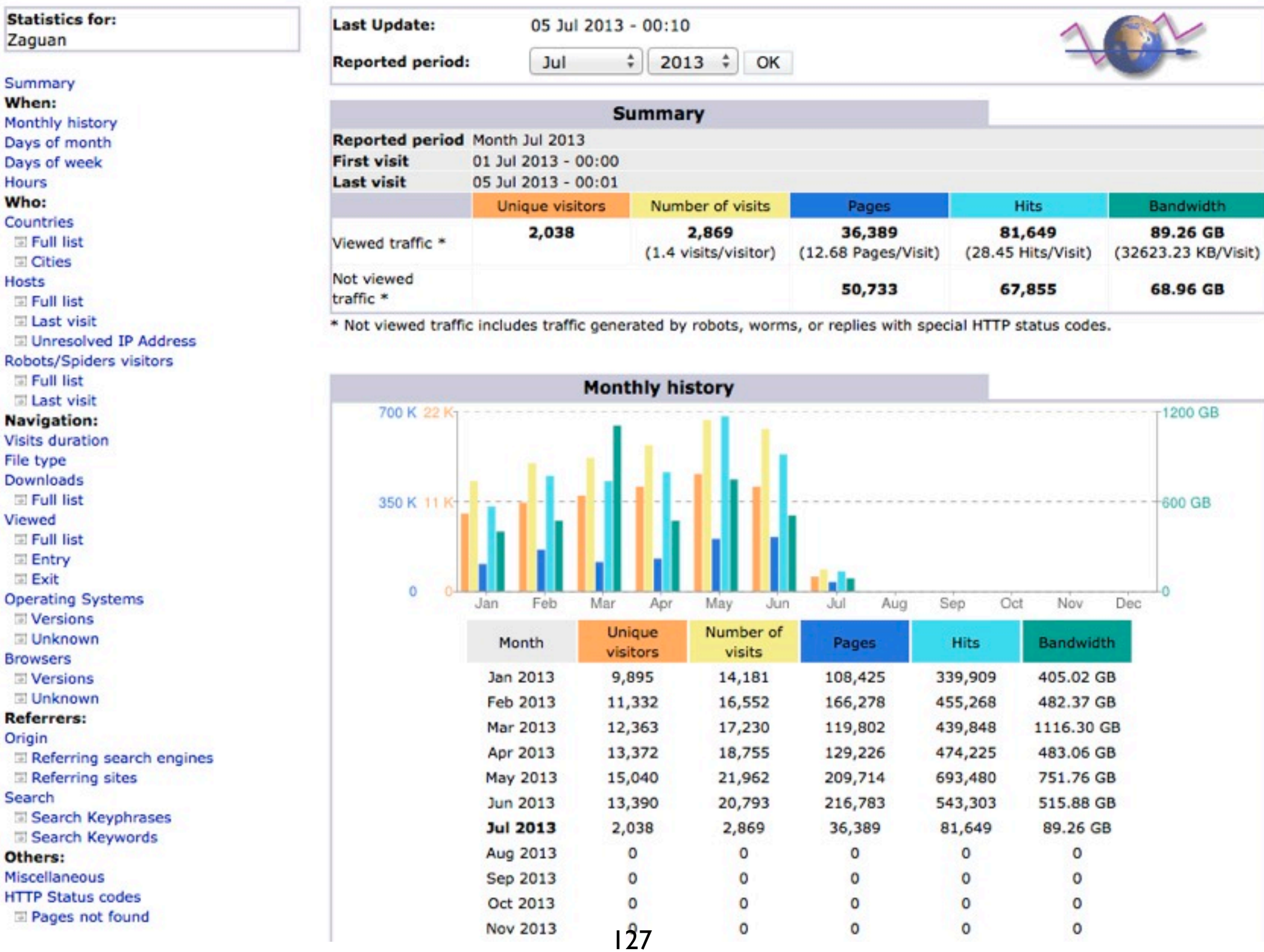

### St<br>Za

Su

Mo Da Da Ho W Co E  $\overline{a}$ Ho  $\overline{\mathbb{R}}$  $\overline{a}$ E Ro  $\overline{5}$  $\overline{a}$ **Na** Vis Fil Do G Vic **b**  $\overline{5}$  $\frac{Op}{E}$  $\overline{a}$ Br  $\overline{a}$  $\overline{\phantom{a}}$ Re Or G E Se  $\overline{5}$  $\overline{a}$ ot Mi HT  $\overline{\phantom{a}}$ 

# Google Analytics vs AWStats

AWStats **analiza los logs del servidor**, incluyendo accesos de bots (crawlers) y humanos. AWStats **analiza todas las peticiones al servidor**. (incluye, p ejemplo, peticiones OAI)

Google Analytics **analiza accesos web**: solo el acceso humano con javascript habilitado (utiliza método de cookie javascript). GA **analiza** únicamente accesos a aquéllas **páginas** que tengan el *tracking code* insertado... (NO CONTABILIZA descargas de PDF por enlace directo, por ejemplo...)

AWStats se instala de **forma local** (en nuestros servidores): software libre bajo licencia GNU GPL.

Google analytics es un **servicio de terceros**.

AWStats muestra peticiones fallidas (códigos de error 500 o 404): muy útil para optimizar.

#### AWStats "cuenta" de forma distinta a GAnalytics.

Ejemplo1: Acceso a una misma imagen varias veces seguidas. Si se ha habilitado el cacheo de imagenes en el navegador del cliente, solo la primera petición será anotada en AWStats (las siguientes serán servidas por la cache del navegador) sin embargo todas las peticiones (cacheadas o no) serán apuntadas en GA.

Ejemplo2: Atantes chinos guardando todos los PDF's de Zaguan (consumiento bastante ancho de banda): contabilizados como una petición en GA... pero como 10.000 peticiones en AWS.

### **AWStats**

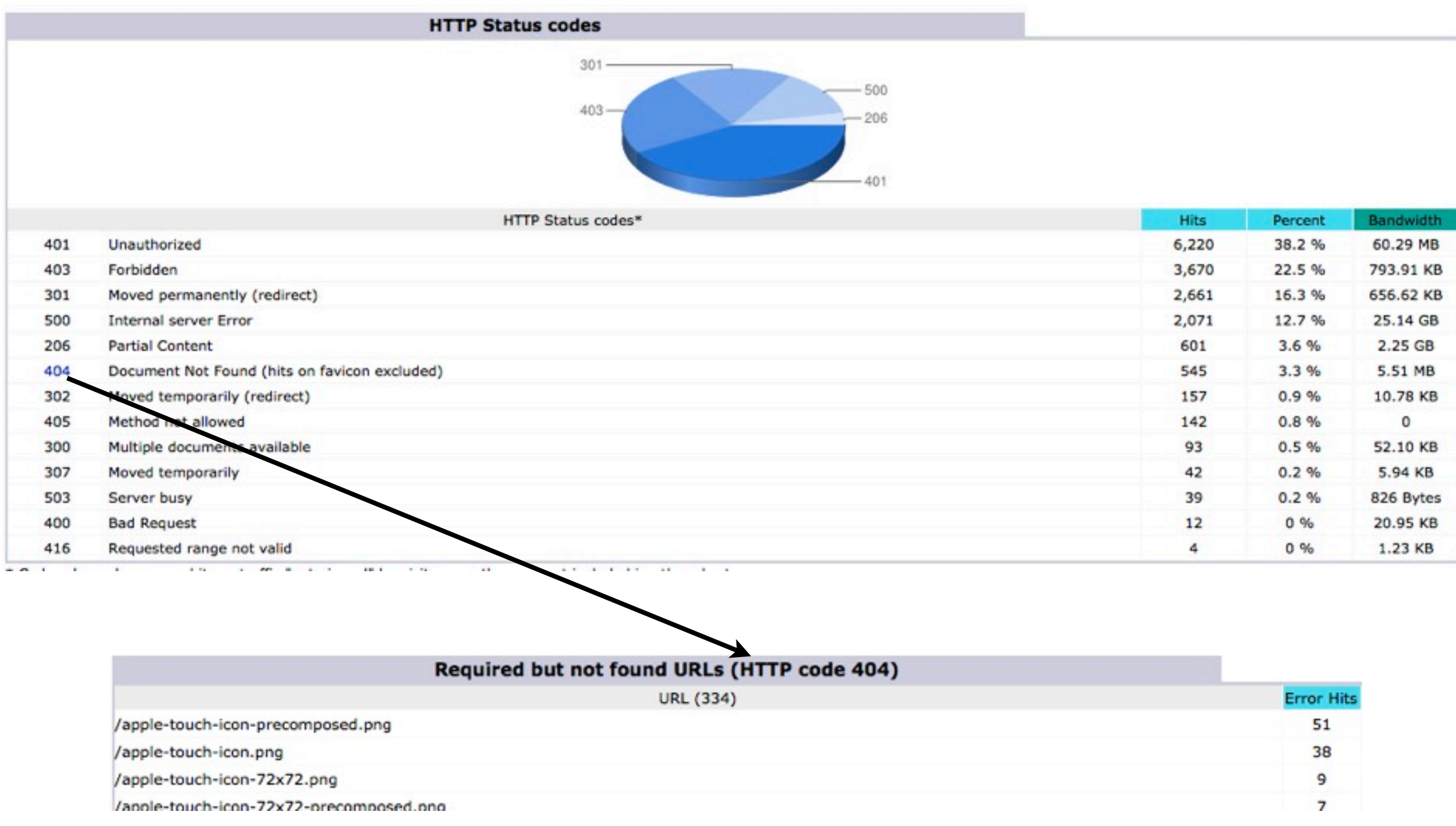

#### <http://www.leccionespracticas.com/cds-invenio/apple-touch-icon-404-errors/>

# Google Analytics vs AWStats

En resumen:

**GA como herramienta de marketing y decisiones de negocio**.

**AWStats como herramienta para el administrador del servidor**

# Índice

Origen del Repositorio

CDS Invenio: arquitectura y módulos

Formatos de archivos a texto completo

Flujos de incorporación de información

Colecciones del Repositorio

Feedback: Google Analytics + AWStats

Plan de Preservación: la realidad de las Instituciones

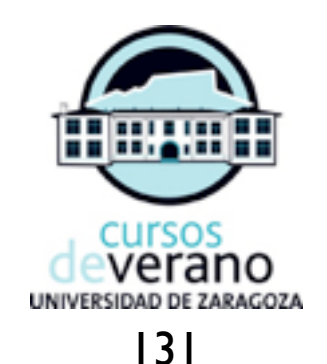

# Preservación: la realidad en las Instituciones

HOW TO SAVE YOUR DIGITAL WORK FOR THE POSTERITY?

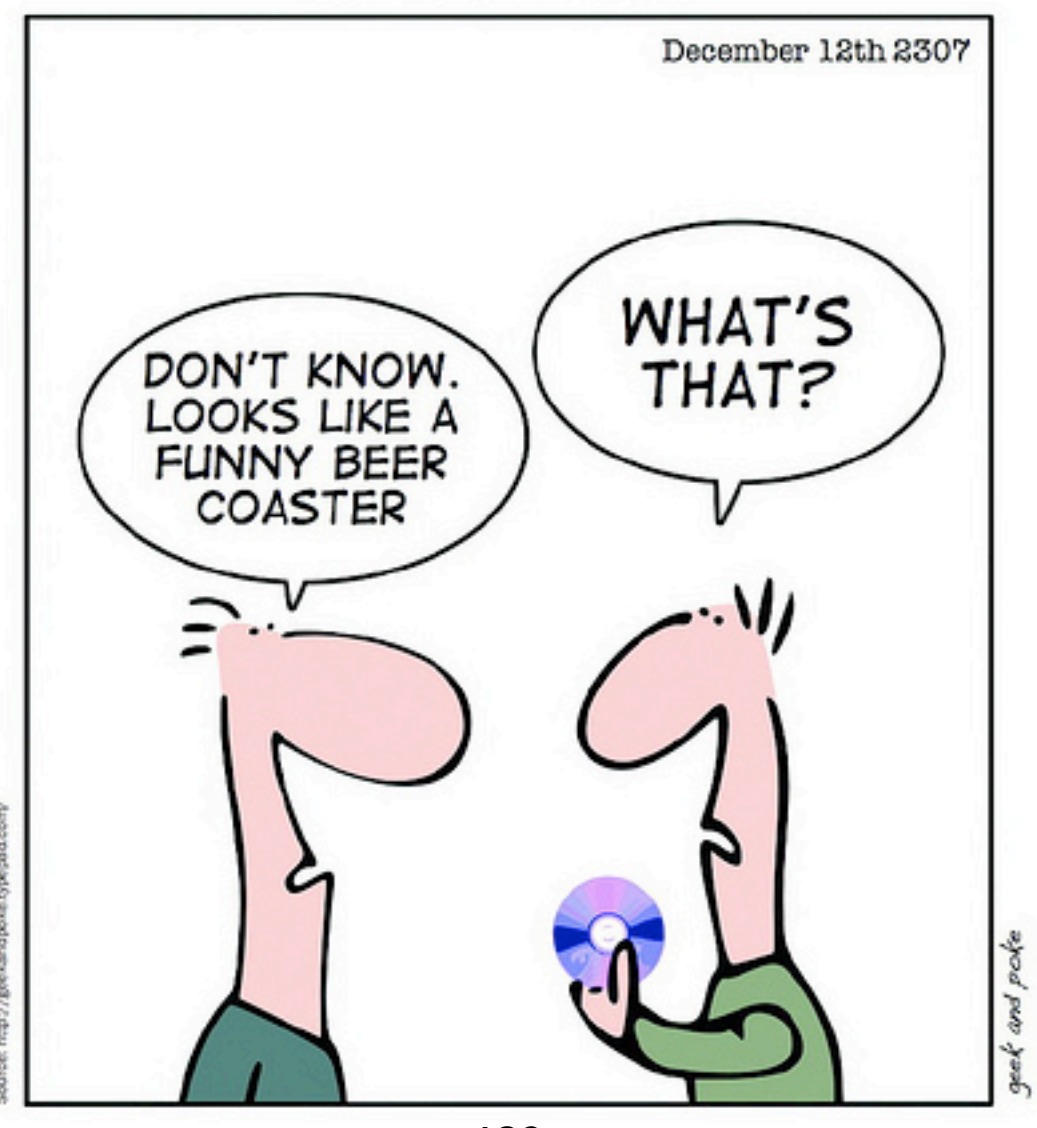

### Preservación: un poco de historia...

Babilonia (hoy, Iraq) - Confiaban en (Nabu) *los dioses, autores de los alfabetos y autores del conocimiento [...]*

Hindúes - Ganesh (dios con cabeza de elefante) *"is a keeper of wisdom and knowledge"*

Monasterios cristianos - "La maldición del libro" (en la última página del mismo) - "*For him that stealeth a book from this library, may it change into a serpent in his hand and rend him. May he be struck with palsy, and all his members blasted. May bookworms gnaw his entrails* …"

The Challenges of Preservation of Archives and Records in the Electronic Age by Brendan E. Asogwa, Ifeany J. Ezema<http://unllib.unl.edu/LPP/PNLA%20Quarterly/asogwa-ezema76-3.htm> Wikipedia EN for "Preservation" [20130702] http://en.wikipedia.org/wiki/Preservation\_%28library\_and\_archival\_science%29

### Preservar

(Del lat. praeservāre).

1. tr. Proteger, resguardar anticipadamente a una persona, animal o cosa, de algún daño o peligro. U. t. c. prnl.

Real Academia Española @ Todos los derechos reservados

 $CARO$  ( $\varepsilon$ /página) DIFÍCIL (¿qué preservar?¿cómo hacerlo?)

134

## Preservar es CARO

Ejemplo real: 13TB de espacio de almacenamiento NAS

#### **ADQUISICIÓN (coste inicial)**

Cabina VNXe 3300 (actual NAS en unizar) - coste repercutido a la Institución ("gratis" para la Biblioteca) 13TB netos sobre una nueva bandeja y RAID6 = Necesidad de 10 discos NL-SAS de 7200rpm de 2tb para tener 9+1HotSpare

TOTAL: 9721€ (+iva)

**MANTENIMIENTO**: 12% del coste del hardware anual

TOTAL: 1000€

### TOTAL en 3 años: 12.721 euros...

### ijsolo por el disco para preservar 1891 registros de fondo histórico!!

### Preservar es CARO

Por eso es necesario PLANEAR y PENSAR con sumo cuidado.

#### IMPORTANCIA vs CALIDAD

*"Importance" relates to the collection's role as a record, and "quality" covers comprehensiveness, depth, uniqueness, authenticity and reputation of the collection*

¿Es necesario preservarlo todo?

¿El material es único?

¿Para quién tiene valor? ¿En cuánto se estima la cuantía de la pérdida?

¿Hay que preservar masters y copias ligeras? ¿Solo masters? ¿Algunos masters y otros copias ligeras?

¿Cuál es la vida útil del documento?

¿Tienen los masters una calidad de digitalización suficiente? ¿Hay que re-digitalizar algo?

# Preservar es DIFÍCIL

#### Lo más difícil es convencer de la necesidad y una estrategia (o varias)

**Refreshing** Refreshing is the transfer of data between two types of the same storage medium so there are no [bitrot](http://en.wikipedia.org/wiki/Bitrot) changes or alteration of data[.\[15\]](http://en.wikipedia.org/wiki/Digital_preservation#cite_note-Cornell-2005-15) For example, transferring [census](http://en.wikipedia.org/wiki/Population_census) data from an old preservation [CD](http://en.wikipedia.org/wiki/CD) to a new one. This strategy may need to be combined with migration when the [software](http://en.wikipedia.org/wiki/Computer_software) or [hardware](http://en.wikipedia.org/wiki/Computer_hardware) required to read the data is no longer available or is unable to understand the format of the data. Refreshing will likely always be necessary due to the deterioration of physical media.

**Migration** Migration is the transferring of data to newer system environments (Garrett et al., 1996). This may include conversion of resources from one [file format](http://en.wikipedia.org/wiki/File_format) to another (e.g., conversion of [Microsoft Word](http://en.wikipedia.org/wiki/Microsoft_Word) to [PDF](http://en.wikipedia.org/wiki/PDF) or [OpenDocument\)](http://en.wikipedia.org/wiki/OpenDocument) or from one [operating system](http://en.wikipedia.org/wiki/Operating_system) to another (e.g., [Windows](http://en.wikipedia.org/wiki/Microsoft_Windows) to [GNU/Linux\)](http://en.wikipedia.org/wiki/GNU/Linux) so the resource remains fully accessible and functional. Two significant problems face migration as a plausible method of digital preservation in the long terms. Due to the fact that digital objects are subject to a state of near continuous change, migration may cause problems in relation to authenticity and migration has proven to be time-consuming and expensive for "large collections of heterogeneous objects, which would need constant monitoring and intervention[.\[2\]](http://en.wikipedia.org/wiki/Digital_preservation#cite_note-Day.2C_Michael_2006_pp._177-199-2)

**Replication** Creating duplicate copies of data on one or more systems is called *replication*. Data that exists as a single copy in only one location is highly vulnerable to software or hardware failure, intentional or accidental alteration, and environmental catastrophes like fire, flooding, etc. Digital data is more likely to survive if it is replicated in several locations. Replicated data may introduce difficulties in refreshing, mig versioning, and [access control](http://en.wikipedia.org/wiki/Access_control) since the data is located in multiple places.

**Emulation** *Emulation* is the replicating of functionality of an obsolete system. According to van der Hoeven, "Emulation does not focus on the digital object, but on the hard- and software environment in which the object is rendered. It aims at (re)creating the environment in which the digital object was originally created."[.\[23\]](http://en.wikipedia.org/wiki/Digital_preservation#cite_note-23) Examples are having the ability to replicate or imitate another operating system[.\[24\]](http://en.wikipedia.org/wiki/Digital_preservation#cite_note-rothenberg1998-24) Examples include emulating an [Atari 2600](http://en.wikipedia.org/wiki/Atari_2600) on a [Windows](http://en.wikipedia.org/wiki/Microsoft_Windows) system or emulating [WordPerfect 1.0](http://en.wikipedia.org/wiki/WordPerfect) on a [Macintosh.](http://en.wikipedia.org/wiki/Apple_Macintosh) [Emulators](http://en.wikipedia.org/wiki/Emulator) may be built for applications, operating systems, or hardware platforms. Emulation has been a popular strategy for retaining the functionality of old video game systems, such as with the [MAME](http://en.wikipedia.org/wiki/MAME) project. The feasibility of emulation as a catch-all solution has been debated in the academic community. (Granger, 2000) Raymond A. Lorie has suggested a [Universal Virtual Computer](http://en.wikipedia.org/wiki/Universal_Virtual_Computer) (UVC) could be used to run any software in the future on a yet unknown platform[.\[25\]](http://en.wikipedia.org/wiki/Digital_preservation#cite_note-25) The UVC strategy uses a combination of emulation and migration. The UVC strategy has not yet been widely adopted by the digital preservation community. Jeff Rothenberg, a major proponent of Emulation for digital preservation in libraries, working in partnership with Koninklijke Bibliotheek and National Archief of the Netherlands, developed a software program called Dioscuri, a modular emulator that succeeds in running MS-DOS, WordPerfect 5.1, DOS games, and more.<sup>[26]</sup> Another example of emulation as a form of digital preservation can be seen in the example of Emory University and the Salman Rushdie's papers. Rushdie donated an outdated computer to the Emory University library, which was so old that the library was unable to extract papers from the harddrive. In order to procure the papers, the library emulated the old software system and was able to take the papers off his old computer[.\[27\]](http://en.wikipedia.org/wiki/Digital_preservation#cite_note-27)

**Encapsulation** This method maintains that preserved objects should be self-describing, virtually "linking content with all of the information required for it to be deciphered and understood".<sup>[2]</sup> The files associated wit the digital object would have details of how to interpret that object by using "logical structures called "containers" or "wrappers" to provide a relationship between all information component[s\[28\]](http://en.wikipedia.org/wiki/Digital_preservation#cite_note-28) that could be used in fu development of emulators, viewers or converters through machine readable specifications[.\[29\]](http://en.wikipedia.org/wiki/Digital_preservation#cite_note-ReferenceA-29) The method of encapsulation is usually applied to collections that will go unused for long periods of tim[e\[29\]](http://en.wikipedia.org/wiki/Digital_preservation#cite_note-ReferenceA-29)

#### ¿Qué hardware usar? ¿Qué software usar? ¿Estrategia? (refresco, migración, replicación, emulación, encapsulamiento) ¿Qué metadatos mínimos deben añadirse?

#### ¿Qué preservar? ¿Datos+formato? ¿Datos solo?

#### ¿Subcontratar?

# Ejemplo: FH en unizar...

Pleno desarrollo de plan de Preservación... a falta de conocer el presupuesto concecido a tal fin.

FH **Antes**: discos duros USB 1.1 en cajas externas con los master en TIF etiquetados por signaturas. Discos duros metidos en cajas de cartón...

FH **Futuro**: infraestructura de disco NAS y/o cintas de backup + máquina virtual VMWare (estrategia *Refresh*) en RAID6, inventariados, con CRC, con los formatos claramente definidos.

Mantener los otros discos y "moverlos" cada cierto tiempo.

### Ejemplo: FH en unizar...

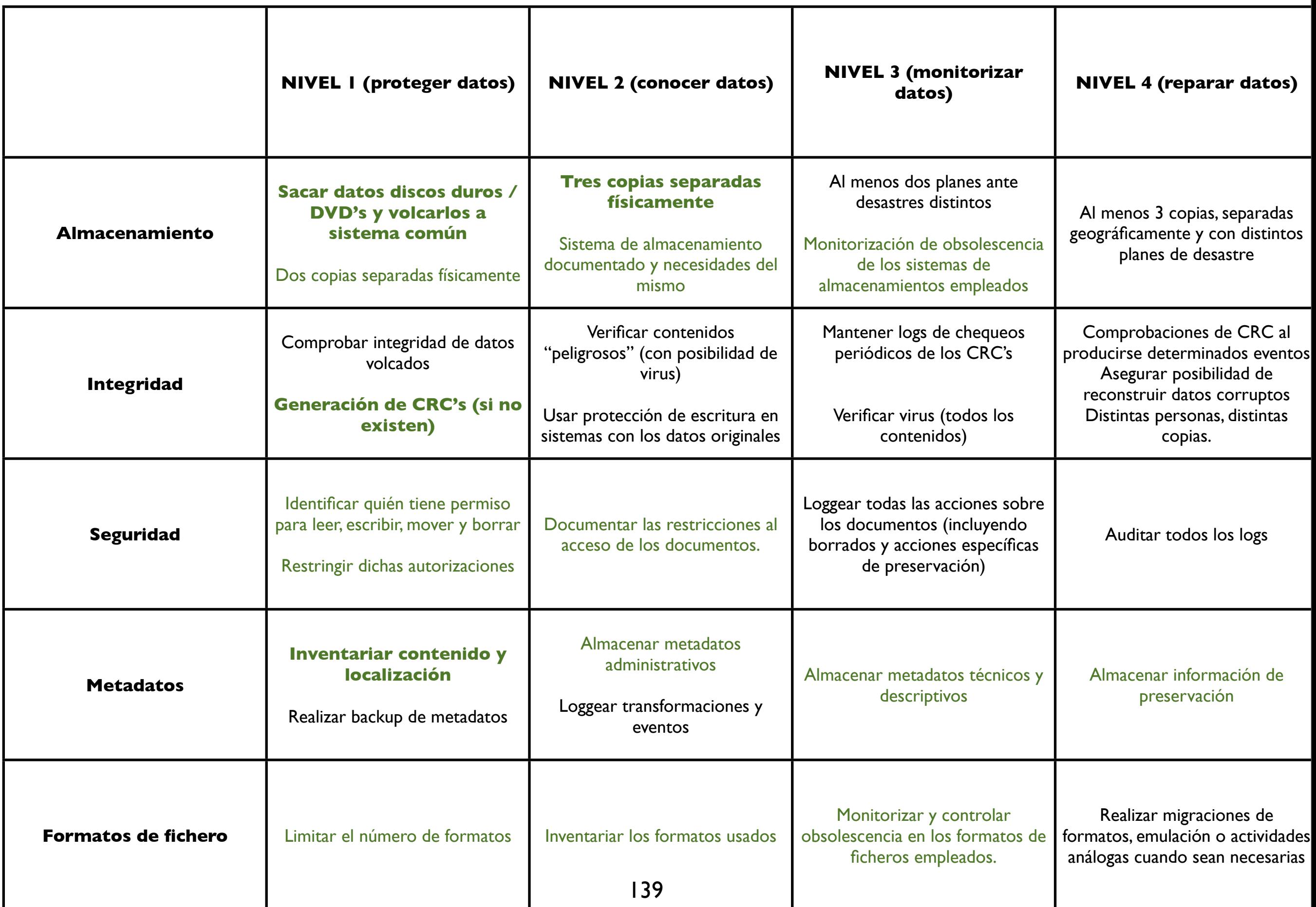

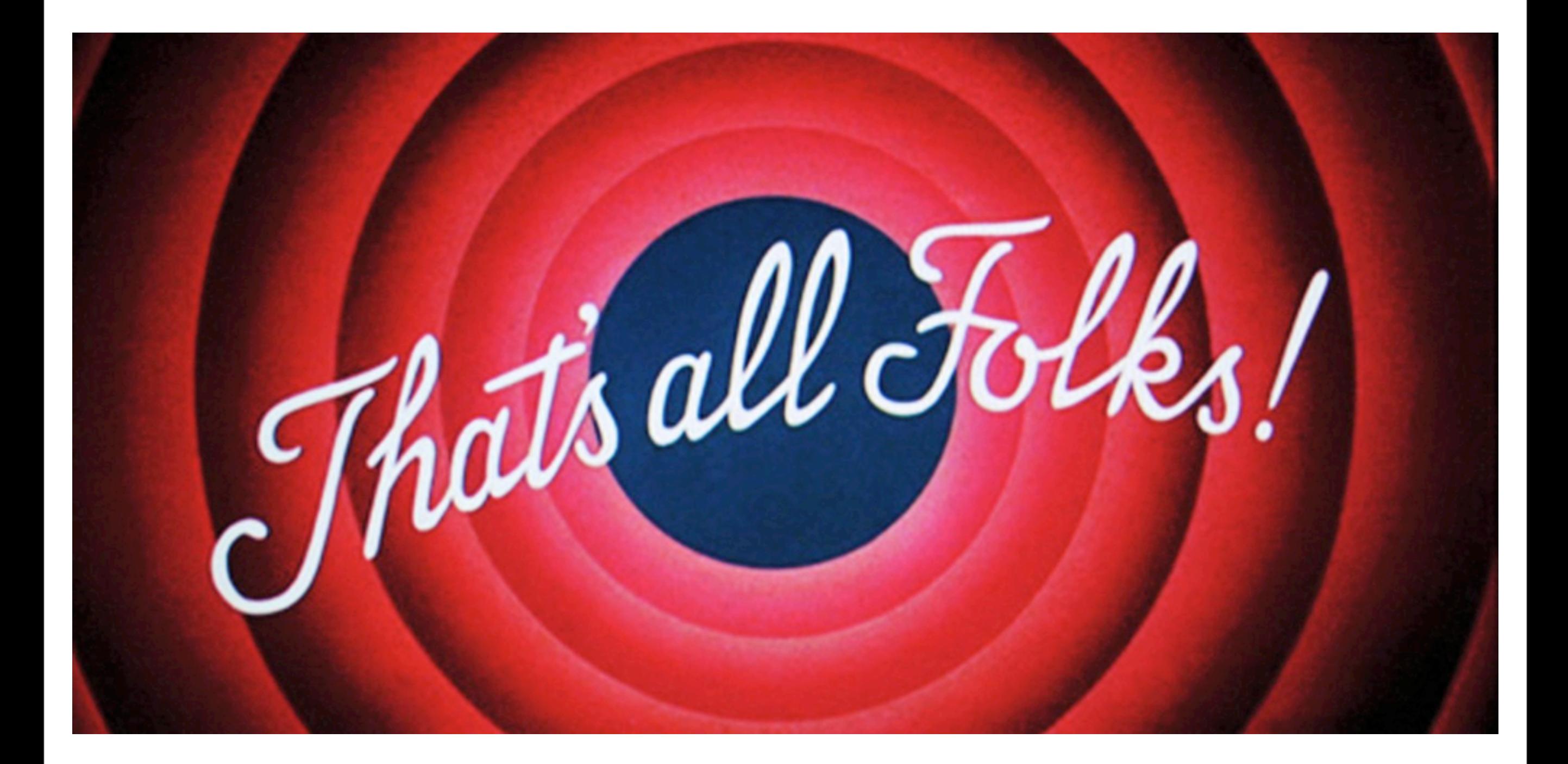